# <span id="page-0-0"></span>*Oracle TimesTen In-Memory Database Troubleshooting Procedures Guide*

*Release 7.0*

 **B31688-03**

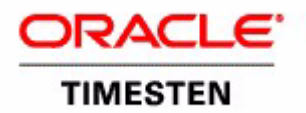

Copyright ©1996, 2007, Oracle. All rights reserved.

ALL SOFTWARE AND DOCUMENTATION (WHETHER IN HARD COPY OR ELECTRONIC FORM) ENCLOSED AND ON THE COMPACT DISC(S) ARE SUBJECT TO THE LICENSE AGREEMENT.

The documentation stored on the compact disc(s) may be printed by licensee for licensee's internal use only. Except for the foregoing, no part of this documentation (whether in hard copy or electronic form) may be reproduced or transmitted in any form by any means, electronic or mechanical, including photocopying, recording, or any information storage and retrieval system, without the prior written permission of TimesTen Inc.

Oracle, JD Edwards, PeopleSoft, Retek, TimesTen, the TimesTen icon, MicroLogging and Direct Data Access are trademarks or registered trademarks of Oracle Corporation and/or its affiliates. Other names may be trademarks of their respective owners.

The Programs (which include both the software and documentation) contain proprietary information; they are provided under a license agreement containing restrictions on use and disclosure and are also protected by copyright, patent, and other intellectual and industrial property laws. Reverse engineering, disassembly, or decompilation of the Programs, except to the extent required to obtain interoperability with other independently created software or as specified by law, is prohibited.

The information contained in this document is subject to change without notice. If you find any problems in the documentation, please report them to us in writing. This document is not warranted to be error-free. Except as may be expressly permitted in your license agreement for these Programs, no part of these Programs may be reproduced or transmitted in any form or by any means, electronic or mechanical, for any purpose.

September 2007

Printed in the United States of America

# *Contents*

#### **[About this Guide](#page-8-0)**

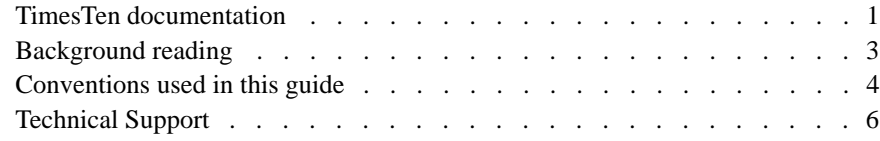

## **[1 Tools for Troubleshooting TimesTen](#page-14-0)**

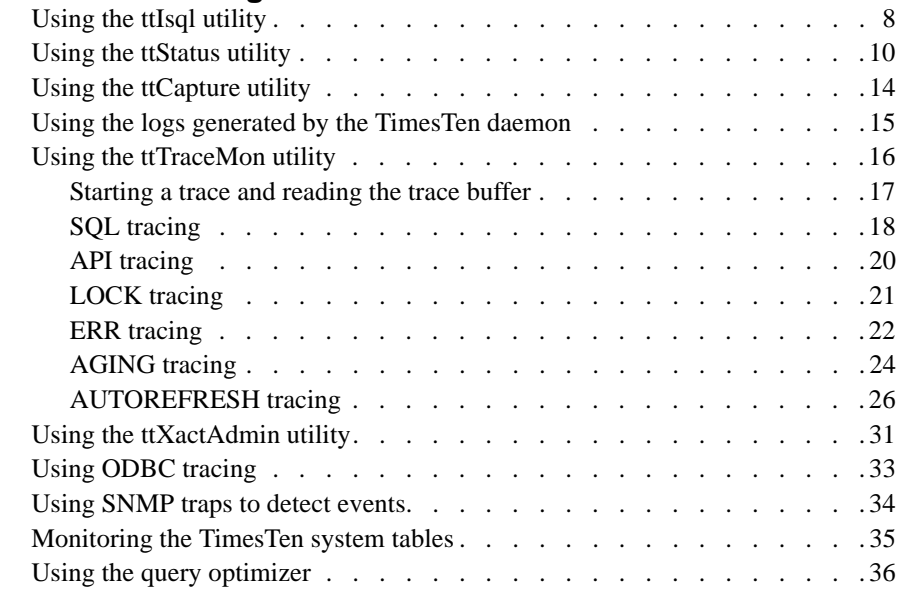

#### **[2 Troubleshooting TimesTen Applications and Data Stores](#page-44-0)**

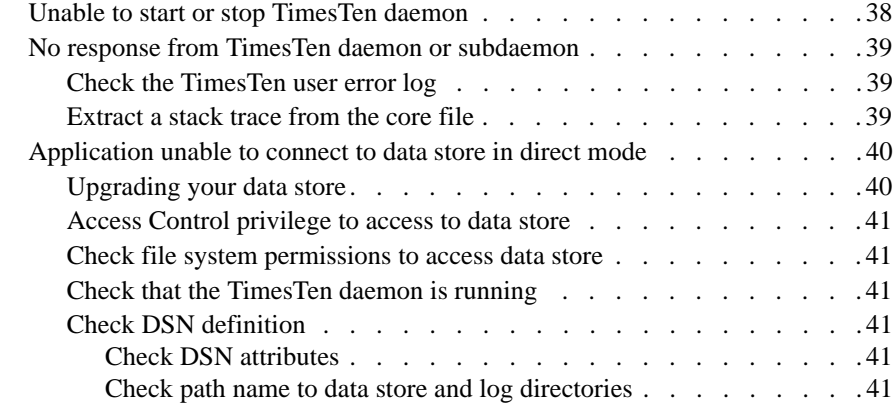

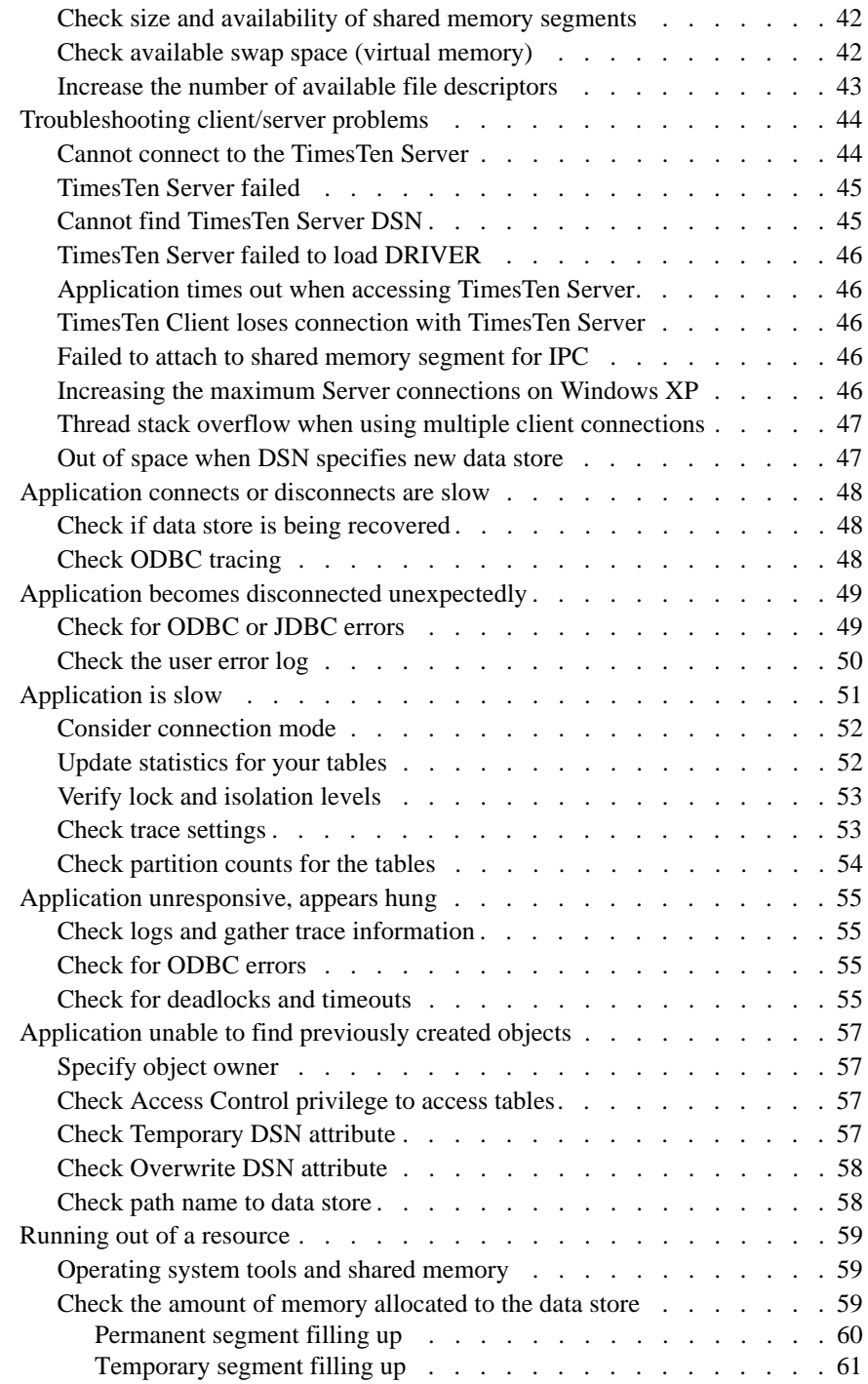

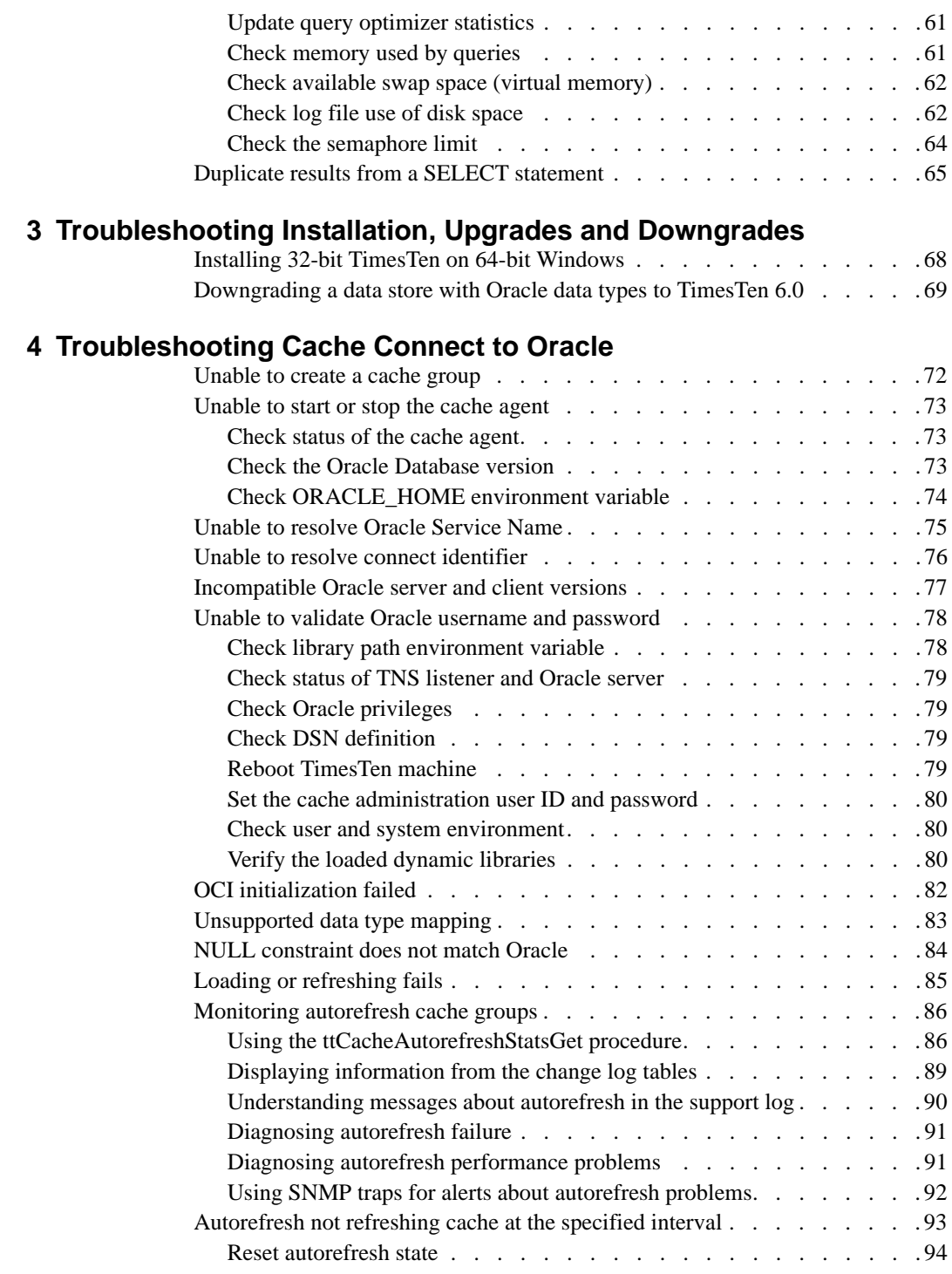

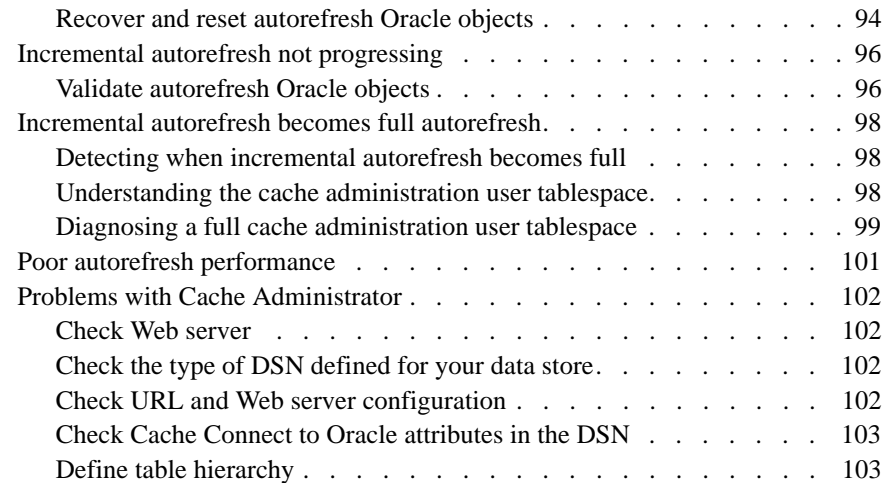

#### **[5 Troubleshooting AWT Cache Groups](#page-112-0)**

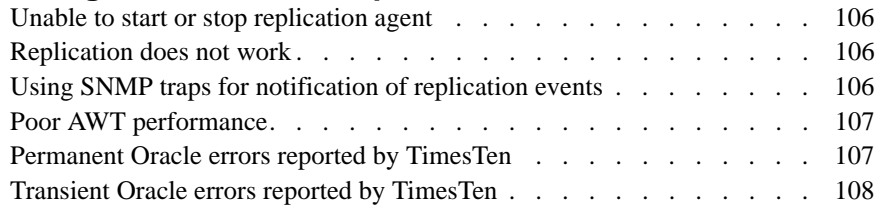

#### **[6 Troubleshooting Replication](#page-124-0)**

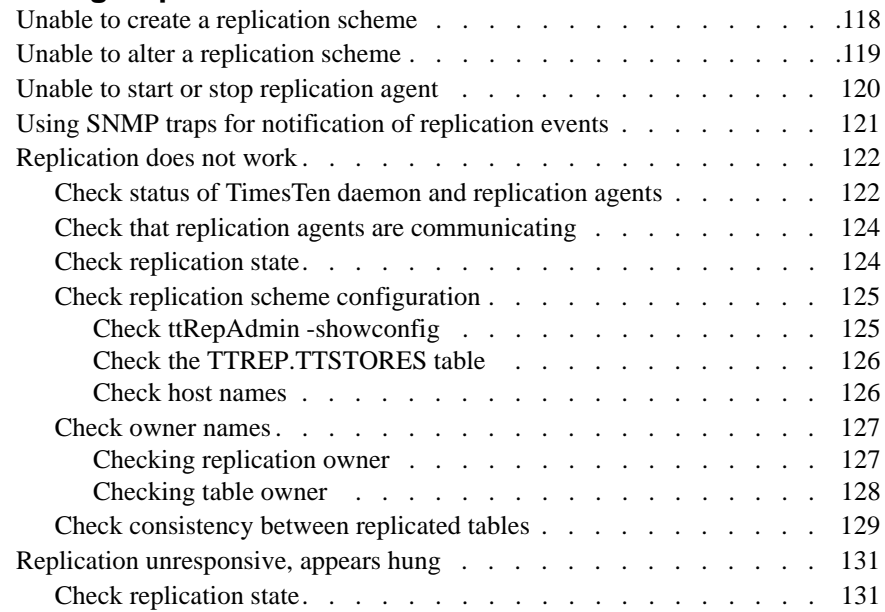

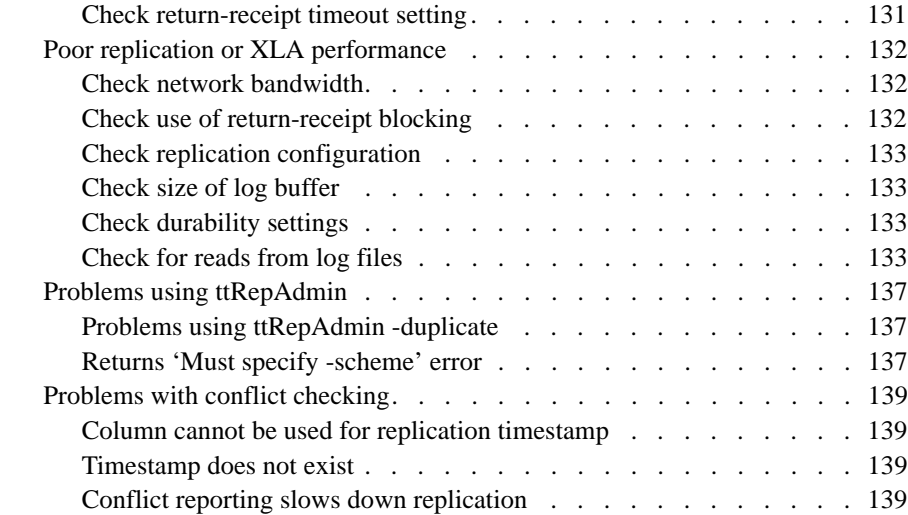

#### **[Index](#page-148-0)**

# <span id="page-8-0"></span>*About this Guide*

This guide describes how to troubleshoot some of the problems users encounter when using the Oracle TimesTen In-Memory Database.

To work with this guide, you should understand how database systems work and have some knowledge of SQL (Structured Query Language).

## <span id="page-8-1"></span>**TimesTen documentation**

TimesTen documentation is available on the product distribution media and on the Oracle Technology Network:

[http://www.oracle.com/technology/documentation/timesten\\_doc.html](http://www.oracle.com/technology/documentation/timesten_doc.html).

Including this guide, the TimesTen documentation set consists of these documents:

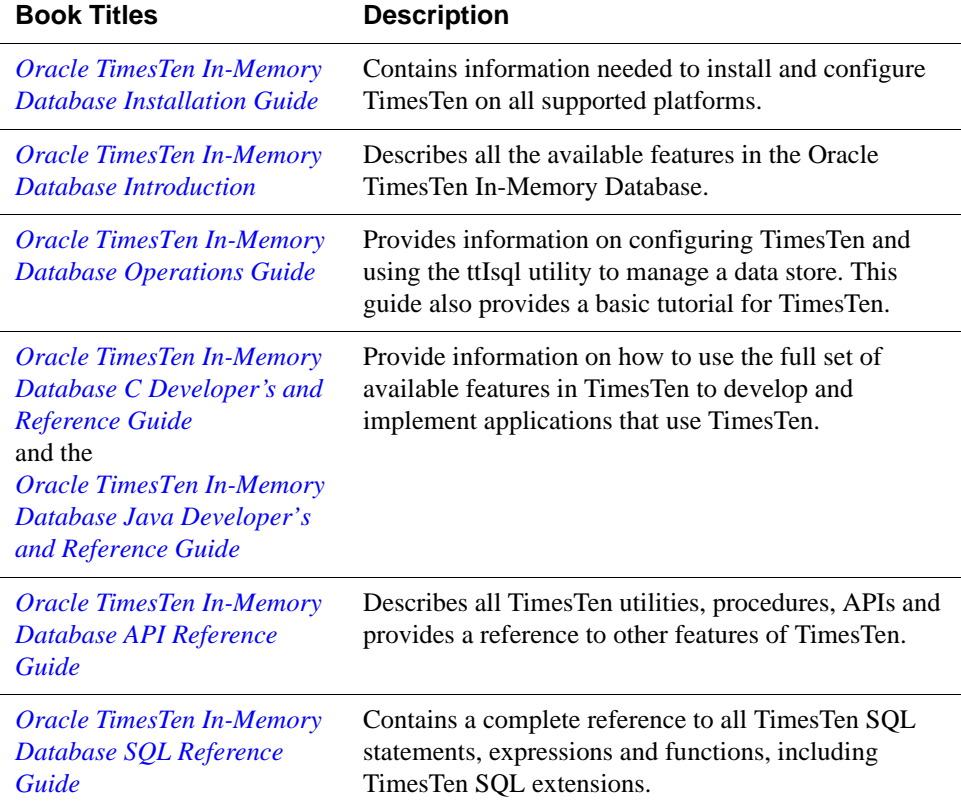

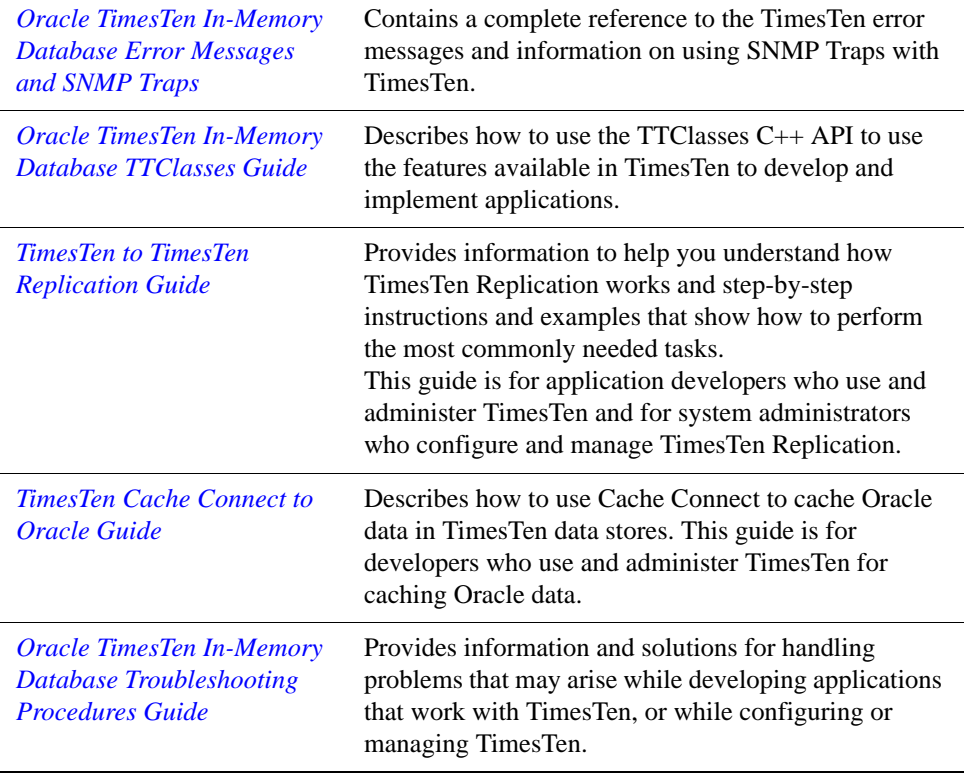

# <span id="page-10-0"></span>**Background reading**

For a Java reference, see:

• Horstmann, Cay and Gary Cornell. *Core Java(TM) 2, Volume I-- Fundamentals (7th Edition) (Core Java 2)*. Prentice Hall PTR; 7 edition (August 17, 2004).

A list of books about ODBC and SQL is in the Microsoft ODBC manual included in your developer's kit. Your developer's kit includes the appropriate ODBC manual for your platform:

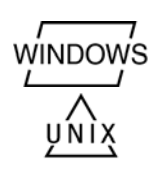

- *Microsoft ODBC 3.0 Programmer's Reference and SDK Guide* provides all relevant information on ODBC for Windows developers.
- *Microsoft ODBC 2.0 Programmer's Reference and SDK Guide*, included online in PDF format, provides information on ODBC for UNIX developers.

For a conceptual overview and programming how-to of ODBC, see:

• Kyle Geiger. *Inside ODBC*. Redmond, WA: Microsoft Press. 1995.

For a review of SQL, see:

- Melton, Jim and Simon, Alan R. *Understanding the New SQL: A Complete Guide*. San Francisco, CA: Morgan Kaufmann Publishers. 1993.
- Groff, James R. / Weinberg, Paul N. *SQL: The Complete Reference, Second Edition.* McGraw-Hill Osborne Media. 2002.

For information about Unicode, see:

- The Unicode Consortium, *The Unicode Standard, Version 5.0*, Addison-Wesley Professional, 2006.
- The Unicode Consortium Home Page at http://www.unicode.org

## <span id="page-11-0"></span>**Conventions used in this guide**

TimesTen supports multiple platforms. Unless otherwise indicated, the information in this guide applies to all supported platforms. The term Windows refers to Windows 2000, Windows XP and Windows Server 2003. The term UNIX refers to Solaris, Linux, HP-UX, Tru64 and AIX.

TimesTen documentation uses these typographical conventions:

| If you see          | It means                                                                             |
|---------------------|--------------------------------------------------------------------------------------|
| code font           | Code examples, filenames, and pathnames.                                             |
|                     | For example, the .odbc.ini. or ttconnect.inifile.                                    |
| italic code<br>font | A variable in a code example that you must replace.                                  |
|                     | For example:<br>Driver=install_dir/lib/libtten.sl                                    |
|                     | Replace <i>install dir</i> with the path of your TimesTen<br>installation directory. |

TimesTen documentation uses these conventions in command line examples and descriptions:

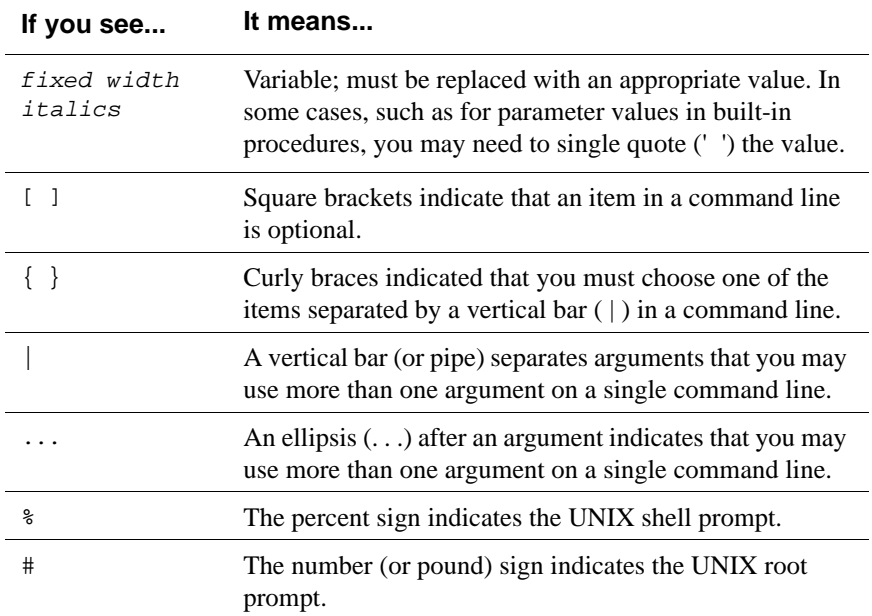

| If you see    | It means                                                                                                    |
|---------------|----------------------------------------------------------------------------------------------------|
| install_dir   | The path that represents the directory where the current<br>release of TimesTen is installed.                                                                                                    |
| TTinstance    | The instance name for your specific installation of<br>TimesTen. Each installation of TimesTen must be<br>identified at install time with a unique alphanumeric<br>instance name. This name appears in the install path. The<br>instance name "giraffe" is used in examples in this guide.               |
| hits or bh    | Two digits, either 32 or 64, that represent either the 32-bit<br>or 64-bit operating system.                                                                                                    |
| release of rr | Two digits that represent the first two digits of the current<br>TimesTen release number, with or without a dot. For<br>example, 51 or 7.0 represents Times Ten Release 7.0.                                                                                                    |
| jdk_version   | Two digits that represent the version number of the<br>major JDK release. Specifically, 14 represent JDK 1.4;<br>5 represents JDK 5.                                                                                                    |
| timesten      | A sample name for the TimesTen instance administrator.<br>You can use any legal user name as the TimesTen<br>administrator. On Windows, the TimesTen instance<br>administrator must be a member of the Administrators<br>group. Each TimesTen instance can have a unique<br>instance administrator name. |
| <b>DSN</b>    | The data source name.                                                                                                    |

TimesTen documentation uses these variables to identify path, file and user names:

# <span id="page-13-1"></span><span id="page-13-0"></span>**Technical Support**

For information about obtaining technical support for TimesTen products, go to the following Web address:

<http://www.oracle.com/support/contact.html>

# **1**

# <span id="page-14-0"></span>*Tools for Troubleshooting TimesTen*

This chapter describes how to use the TimesTen utilities and other tools that are used to diagnose problems with the TimesTen data store. This chapter includes the following topics:

- [Using the ttIsql utility](#page-15-1)
- [Using the ttStatus utility](#page-17-1)
- [Using the ttCapture utility](#page-21-1)
- [Using the logs generated by the TimesTen daemon](#page-22-1)
- [Using the ttTraceMon utility](#page-23-1)
- [Using the ttXactAdmin utility](#page-38-1)
- [Using ODBC tracing](#page-40-1)
- [Using SNMP traps to detect events](#page-41-1)
- [Monitoring the TimesTen system tables](#page-42-1)
- [Using the query optimizer](#page-43-1)

#### <span id="page-15-1"></span><span id="page-15-0"></span>**Using the ttIsql utility**

The **ttIsql** utility allows you to interactively execute SQL statements and report status information on your data store.

All TimesTen SQL operations can be executed from a **ttIsql** Command> prompt.

**Example 1.1** To start the **ttIsql** utility for the demo data store, enter:

% ttIsql demo

You should see output similar to the following:

```
Copyright (c) 1996-2007, Oracle. All rights reserved.
Type ? or "help" for help, type "exit" to quit ttIsql.
All commands must end with a semicolon character.
```

```
connect "DSN=demo";
Connection successful: 
DSN=demo;UID=ttuser;DataStore=c:\temp\demo;
DatabaseCharacterSet=US7ASCII;ConnectionCharacterSet=US7ASCII;
DRIVER=C:\WINDOWS\system32\ttdv70.dll;Authenticate=0;PermSize=20;
TypeMode=0;
(Default setting AutoCommit=1)
Command>
```
You can then execute SQL statements or **ttIsql** commands at the Command> prompt.

"Using the ttIsql Utility" in *Oracle TimesTen In-Memory Database Operations Guide* describes how to use the most common **ttIsql** commands. The following **ttIsql** commands are commonly used when troubleshooting:

• **monitor** formats the contents of the SYS.MONITOR table.

See "Displaying data store information" in *Oracle TimesTen In-Memory Database Operations Guide*.

• **dssize** prints data store size information.

See "Displaying data store information" in *Oracle TimesTen In-Memory Database Operations Guide*.

• **showplan** prints the optimizer execution plans for selects/updates/deletes in this transaction.

See "Viewing and changing query optimizer plans" in *Oracle TimesTen In-Memory Database Operations Guide*.

• **isolation** sets or displays the isolation level.

See "Working with transactions" in *Oracle TimesTen In-Memory Database Operations Guide*.

• **timing** prints query timing.

See "Timing ODBC function calls" in *Oracle TimesTen In-Memory Database Operations Guide*.

• **optprofile** prints the current optimizer flag settings and join order.

See "Viewing and changing query optimizer plans" in *Oracle TimesTen In-Memory Database Operations Guide*.

For the full list of **ttIsql** features, see the lists of options and commands under the description of the **ttIsql** utility in *Oracle TimesTen In-Memory Database API Reference Guide*.

#### <span id="page-17-1"></span><span id="page-17-0"></span>**Using the ttStatus utility**

Use the **ttStatus** utility to check the status of the TimesTen daemon and the state of all TimesTen connections.

**Example 1.2** In this example, the output from **ttStatus** indicates that no TimesTen daemon is running. If the daemon has stopped unexpectedly, see ["No response from](#page-46-3)  [TimesTen daemon or subdaemon" on page 39](#page-46-3) for troubleshooting information.

On Windows:

```
C:\>ttStatus
ttStatus: Could not connect to the TimesTen service. 
If the TimesTen service is not running, please start it by 
running "ttDaemonAdmin -start".
```
On UNIX platforms:

\$ ttStatus ttStatus: Could not connect to the TimesTen daemon. If the TimesTen daemon is not running, please start it by running "ttDaemonAdmin -start".

**Example 1.3** In this example, the output from **ttStatus** indicates that the TimesTen daemon is running. It recognizes one data store, named *demo.*

> The first line indicates that the TimesTen daemon is running as process 884 on port 17000 for the TimesTen instance MYINSTANCE. The second line indicates the TimesTen server daemon is running as process 2308 on port 17002.

There are currently seven connections to the data store: one user and six subdaemon connections. You may see up to 2047 connections.

The restart policies for the cache agent and the replication agent in the data store are set to manual.

**Note:** This example was produced on Windows. The results are the same on UNIX platforms except for the formats of the data store path and the shared memory key.

#### C:\>ttStatus

TimesTen status report as of Thu Jan 25 15:45:11 2007 Daemon pid 884 port 17000 instance MYINSTANCE TimesTen server pid 2308 started on port 17002 TimesTen webserver pid 2188 started on port 17004 ------------------------------------------------------------------------ Data store c:\temp\demo There are 7 connections to the data store Data store is in shared mode

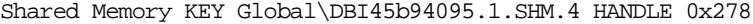

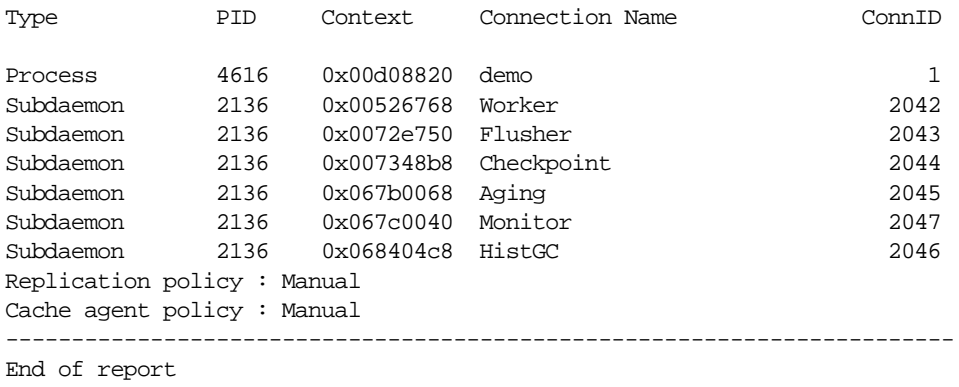

**Example 1.4** In this example, the output from **ttStatus** indicates that the TimesTen daemon is running. It recognizes three data stores: *demo*, *subscriber1ds*, and *masterds*. The *subscriber1ds* and *masterds* data stores are replicated data stores. In this example, the output from **ttStatus** indicates that the replication agents for the replicated data stores have been started. Bidirectional replication has been configured between *masterds* and *subscriber1ds*. Each replication agent has five connections to the data store.

C:\>ttStatus

```
TimesTen status report as of Thu Jan 25 16:23:33 2007
Daemon pid 5088 port 17000 instance MYINSTANCE
TimesTen server pid 4344 started on port 17002
TimesTen webserver pid 4216 started on port 17004
------------------------------------------------------------------------
Data store c:\temp\subscriber1ds
There are 12 connections to the data store
Data store is in shared mode
Shared Memory KEY Global\DBI45b9471c.2.SHM.2 HANDLE 0x280
Type PID Context Connection Name ConnID
Process 1244 0x00d08fb0 subscriber1ds 1
Replication 4548 0x00aed2f8 LOGFORCE 44
Replication 4548 0x00b03470 TRANSMITTER 5
Replication 4548 0x00b725a8 RECEIVER 6
Replication 4548 0x00b82808 REPHOLD 2
Replication 4548 0x00b98980 REPLISTENER 3
Subdaemon 2752 0x00526768 Worker 2042
Subdaemon 2752 0x0072a758 Flusher 2043
Subdaemon 2752 0x007308c0 Checkpoint 2044
Subdaemon 2752 0x00736a28 HistGC 2046
Subdaemon 2752 0x067f02f8 Aging 2045
Subdaemon 2752 0x068364a0 Monitor 2047
Replication policy : Manual
```
Replication agent is running. Cache agent policy : Manual

```
------------------------------------------------------------------------
Data store c:\temp\masterds
There are 12 connections to the data store
Data store is in shared mode
Shared Memory KEY Global\DBI45b945d0.0.SHM.6 HANDLE 0x2bc
Type PID Context Connection Name ConnID
Process 5880 0x00d09008 masterds 1
Replication 3728 0x00aed570 LOGFORCE 4
Replication 3728 0x00b036e8 TRANSMITTER 5
Replication 3728 0x00b168b8 REPHOLD 3
Replication 3728 0x00b1ca20 REPLISTENER 2
Replication 3728 0x00b22b88 RECEIVER 6
Subdaemon 3220 0x00526768 Worker 2042
Subdaemon 3220 0x0072e768 Flusher 2043
Subdaemon 3220 0x007348d0 Checkpoint 2044
Subdaemon 3220 0x067b0068 Aging 2045
Subdaemon 3220 0x067c0040 Monitor 2047
Subdaemon 3220 0x068404c8 HistGC 2046
Replication policy : Manual
Replication agent is running.
Cache agent policy : Manual
------------------------------------------------------------------------
Data store c:\temp\demo
There are no connections to the data store
Replication policy : Manual
Cache agent policy : Manual
------------------------------------------------------------------------
End of report
```
**Example 1.5** This example shows the cache agent running on *rep1* data store. There is one cache group in the data store. The cache agent has five connections to the data store.

> C:\>ttStatus TimesTen status report as of Mon Mar 19 10:47:46 2007 Daemon pid 1012 port 17000 instance MYINSTANCE No TimesTen server running TimesTen webserver pid 1708 started on port 17004 ---------------------------------------------------------------- Data store c:\data\rep1 There are 12 connections to the data store Data store is in shared mode Shared Memory KEY Global\DBI45ef98ac.1.SHM.56 HANDLE 0x260 Type PID Context Connection Name ConnID Cache Agent 3380 0x00bbddf0 Handler 2

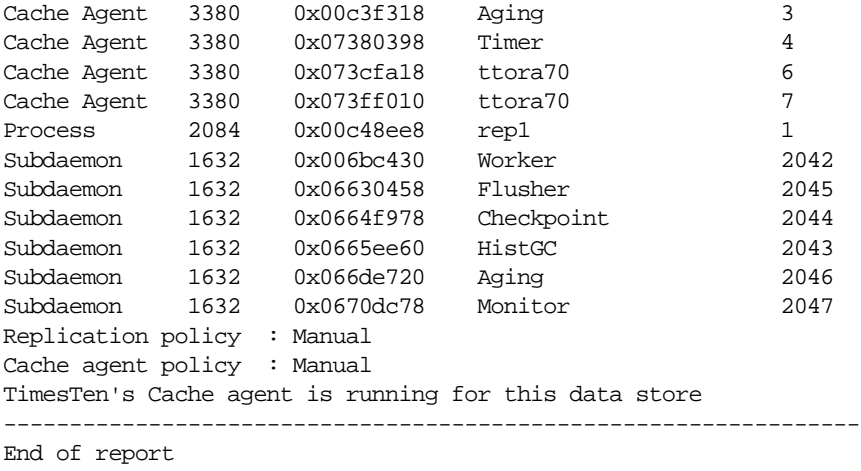

**Example 1.6** This example shows a connection to an old instance of a data store. This can occur when a data store is invalidated, but some users have not disconnected from the invalidated copy of the data store still in memory. After all users disconnect, the memory can be freed.

C:\>ttStatus

```
TimesTen status report as of Thu Jan 25 16:44:49 2007
Daemon pid 5088 port 17000 instance MYINSTANCE
TimesTen server pid 4344 started on port 17002
TimesTen webserver pid 4216 started on port 17004
-----------------------------------------------------------------
Data store c:\temp\sample
There are no connections to the data store
Obsolete or not yet active connection(s):
Process 4696 context 0xd08800 name sample connid 1, obsolete 
connection, shmKey 'Global\DBI45b94c6f.3.SHM.4'
Replication policy : Manual
Cache agent policy : Manual
-----------------------------------------------------------------
End of report
```
## <span id="page-21-1"></span><span id="page-21-0"></span>**Using the ttCapture utility**

The **ttCapture** utility captures information about the configuration and state of your TimesTen system into a file that provides [Technical Support](#page-13-1) with a snapshot of your system at the time you encountered a problem. When you experience a problem with a TimesTen data store, run the **ttCapture** utility for the data store as soon as possible, either when you are encountering the problem or immediately afterward.

The **ttCapture** utility generates a file named ttcapture.out.*number*. By default, the file is written to the directory from which you invoke the **ttCapture** utility. Use the **ttCapture** -dest option to direct the output file to be written to another directory.

**Note:** Always double-quote directory and file names in case there are spaces in the names.

On Windows platforms, **ttCapture** also produces a file named syssum.*number*.nfo that contains detailed information about your system hardware and configuration.

**Example 1.7** On a Windows platform, to capture information related to the data store, *MyDataStore*:

```
% ttCapture MyDataStore
Capturing to file 
c:\timesten\tt70\bin\ttcapture.out.20040701.3692
Capturing data store information...
Capturing installation information...
Capturing system information...
Creating msinfo dump in c:\timesten\tt70\bin\syssum.3692.nfo
Finished capture
```
When you contact [Technical Support](#page-13-1), upload the ttcapture.out.*number* generated file to the Service Request. Windows users should also upload the syssum file. This can expedite the investigation.

# <span id="page-22-1"></span><span id="page-22-0"></span>**Using the logs generated by the TimesTen daemon**

TimesTen uses a *TimesTen daemon* to manage access to the data stores. As the daemon operates, it generates error, warning and informational messages. These messages may be useful for TimesTen system administration and for debugging applications.

By default, informational messages are stored in:

- A user error log that contains information you may need to see. Generally, these messages contain information about actions you may need to take.
- A support log containing everything in the user error log plus information for use by [Technical Support.](#page-13-1)

See "Modifying informational messages" in *Oracle TimesTen In-Memory Database Operations Guide* for information about configuring the logs, including their location and size.

## <span id="page-23-1"></span><span id="page-23-0"></span>**Using the ttTraceMon utility**

Use the **ttTraceMon** utility to log various trace information on a number of TimesTen components. Each TimesTen component can be traced at different levels of detail. You can list all of the traceable TimesTen components and their current tracing level by specifying **ttTraceMon** with the show subcommand. The full list of options for **ttTraceMon** is described in *Oracle TimesTen In-Memory Database API Reference Guide*.

TimesTen tracing severely impacts application performance and consumes a great deal of disk space if trace output is directed to a file. Use the **ttTraceMon** utility only when diagnosing problems. When you are finished, reset tracing to the default values.

**Example 1.8** This example shows that the levels for most tracing components are set to level 0 (off) for the *demo* data store. ERR tracing is level 1 by default. See ["ERR](#page-29-1)  [tracing" on page 22](#page-29-1).

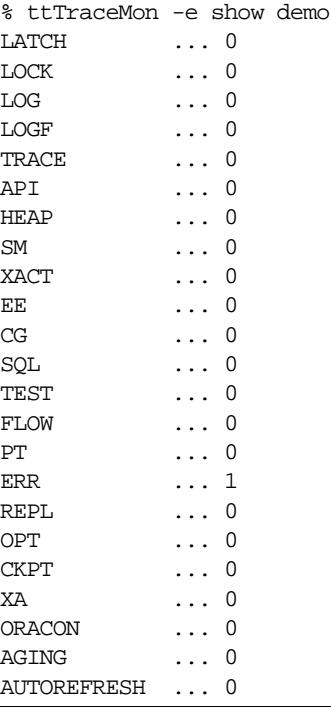

The output for most TimesTen components is of interest only to [Technical](#page-13-1)  [Support](#page-13-1). However, the output for the *SQL*, *API*, *LOCK*, *ERR*, *AGING* and *AUTOREFRESH* components may be useful to you when you are troubleshooting application problems.

The rest of this section includes the following topics:

- [Starting a trace and reading the trace buffer](#page-24-1)
- [SQL tracing](#page-25-1)
- [API tracing](#page-27-1)
- [LOCK tracing](#page-28-1)
- [ERR tracing](#page-29-1)
- [AGING tracing](#page-31-1)
- [AUTOREFRESH tracing](#page-33-1)

#### <span id="page-24-1"></span><span id="page-24-0"></span>**Starting a trace and reading the trace buffer**

Start a new trace by specifying **ttTraceMon** *datastore.* For example, to start a trace on the *demo* data store, enter:

```
% ttTraceMon demo
Trace monitor; empty line to exit
Trace >
```
At the Trace prompt, specify the type of trace and its level. For example, to start tracing the SQL component at level 3, enter:

```
Trace > level sql 3
```
At this point you can run your application and the TimesTen trace information is written to a trace buffer. There are two ways to read the contents of the trace buffer:

- From the Trace prompt, use the outfile command to direct the trace buffer data to a file. (You must do this before running your application.) When writing tracing information to a file, new trace information is concatenated to the existing contents of the file.
- From the Trace prompt, use the dump command to display the trace buffer data to your screen.

**Note:** The contents of the trace buffer accumulate with each new trace. To clear the trace buffer, use the flush command from a **ttTraceMon** prompt. Clear the buffered trace records for a specific component by specifying the component with the flush command.

Each record from the trace buffer has the following format:

*timestamp sequence component level* c*onnection processid operation* The fields in the records are defined as follows:

- *timestamp* is the time at which the operation was executed.
- *sequence* is the incremental number that identifies the trace line.
- *component* is the TimesTen component being traced (such as SQL, API, LOCK, or ERR).

• *level* is the trace level associated with the trace line. The range of trace levels differs by component, but for all components, the lowest trace level generates the least verbose output and highest trace level generates the most verbose output. For example, if you are tracing SQL at level 4, your output includes lines for levels 2 (prepare), 3 (execute), and 4 (open, close, fetch).

**Note:** Trace levels for some components are not a continuous range of numbers. If you enter a number that does not correspond to a supported level for a component, tracing occurs at the highest supported level that is less than the number you entered. For example, if tracing levels for a component are 1, 2, 3, 4, and 6 and you enter 5, tracing events for level 1, 2, 3, and 4 are generated.

- *connection* is the internal connection ID identifying the connection that generated the trace. This number corresponds to the ConnID shown in **ttStatus** output. The connection ID is also used as the first element of the transaction ID.
- *processid* is the operating system process ID for the process that generated the trace.
- *operation* is the operation that occurred (such as SQL statement, API operation, or error message).

For example, a line from the trace buffer after a SQL trace at level 3 might look like this:

10:39:50.231 5281 SQL 2L 1C 3914P Preparing: select cust\_num from customer

#### <span id="page-25-1"></span><span id="page-25-0"></span>**SQL tracing**

Using **ttTraceMon** with the SQL component provides information about the SQL being prepared or executed by the TimesTen engine. [Table 1.1](#page-25-2) describes the levels for SQL tracing.

<span id="page-25-2"></span>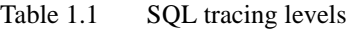

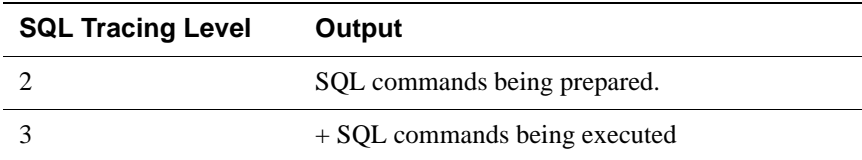

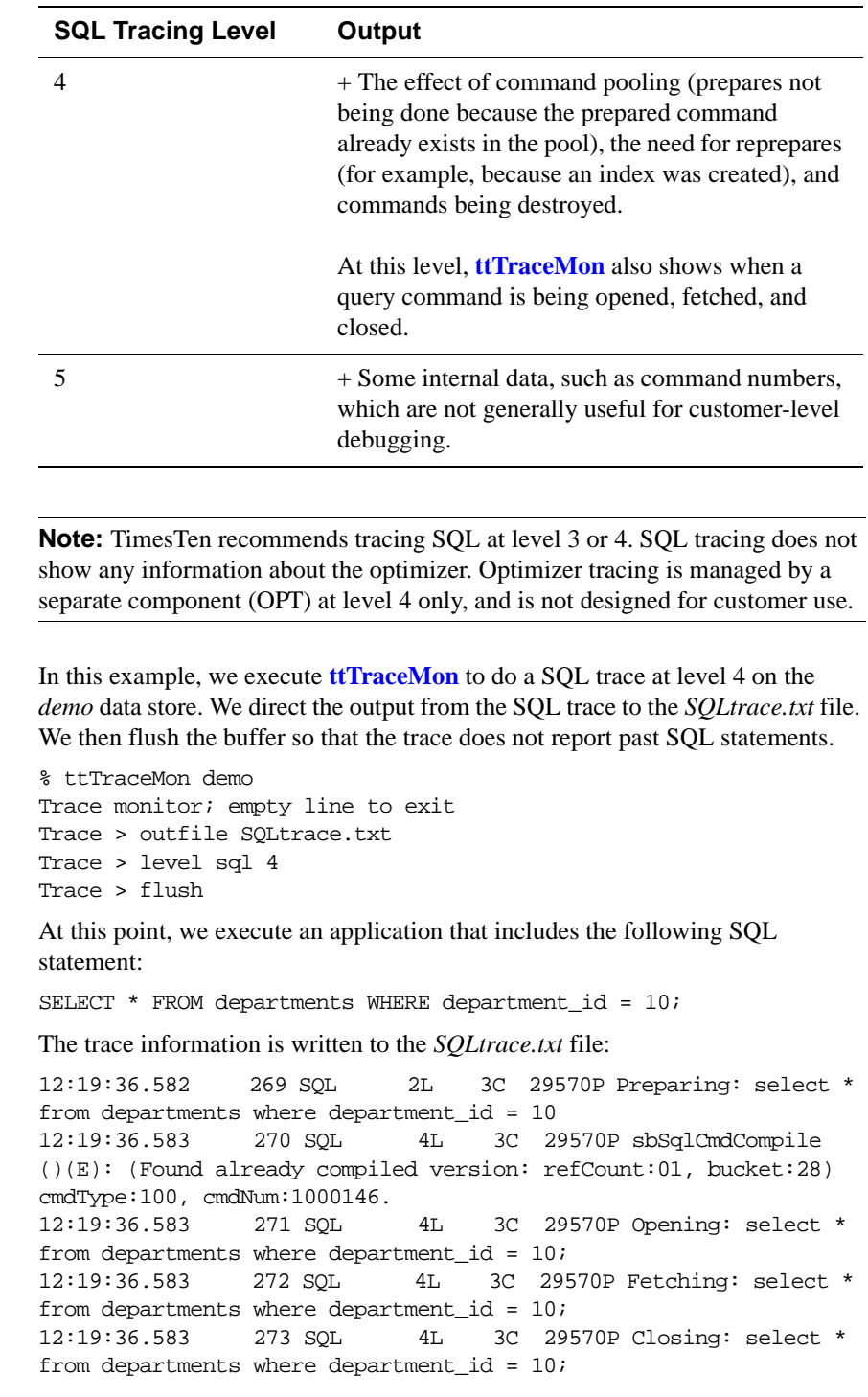

Example 1.9

When the application has completed, we turn off SQL tracing and exit **ttTraceMon**.

```
Trace > level sql 0
Trace > {press ENTER – blank line}
```
#### <span id="page-27-1"></span><span id="page-27-0"></span>**API tracing**

API traces are generated for database operations such as connecting to a data store, changing a connection attribute, and committing a transaction. [Table 1.2](#page-27-2) describes the levels for API tracing.

<span id="page-27-2"></span>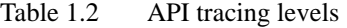

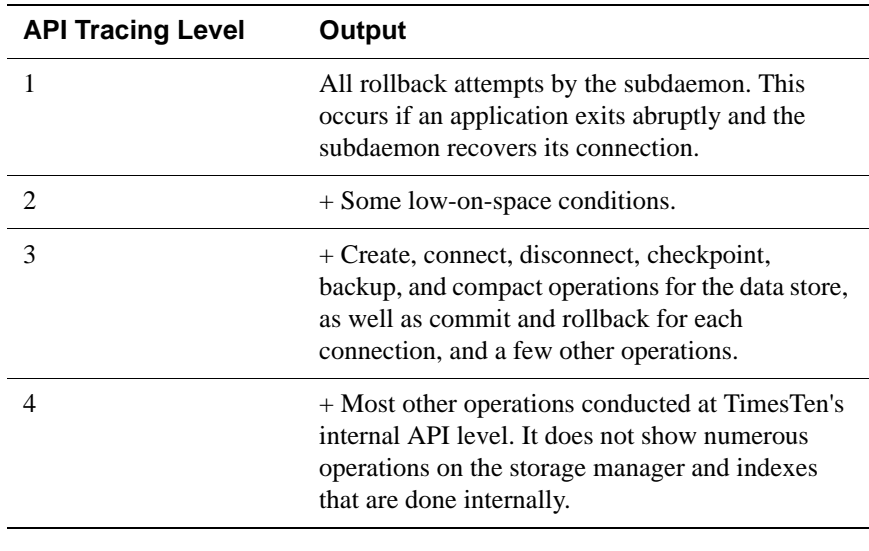

**Note:** TimesTen recommends tracing at level 3.

**Example 1.10** In this example, we execute **ttTraceMon** to do a API trace at level 3 on the *demo* data store. The output from the API trace is written to the *APItrace.txt* file. Before saving the API trace to the buffer, we use the flush command to empty the buffer.

```
% ttTraceMon demo
Trace monitor; empty line to exit
Trace> outfile APItrace.txt
Trace> level api 3
Trace > flush
```
At this point, we execute the application. When the application has completed, we turn off API tracing and exit **ttTraceMon**:

```
Trace > level api 0
Trace > {press ENTER – blank line}
```
The contents of *APItrace.txt* are similar to the sample output shown below. The output shows connection to the data store, setting the connection character set, setting the isolation level, and committing a transaction.

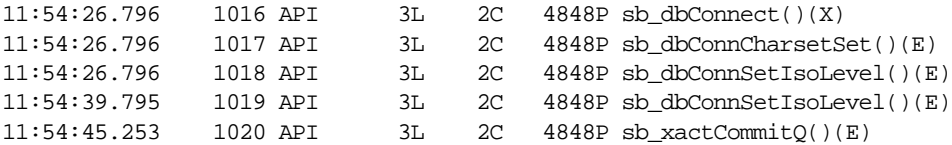

#### <span id="page-28-1"></span><span id="page-28-0"></span>**LOCK tracing**

Use the LOCK component to trace the locking behavior of your application to detect trouble with deadlocks or lock waits. LOCK tracing generates a great deal of volume, so it is important to choose the appropriate level of tracing. Level 3, for example, begins to generate a large number of traces, as traces are written for fairly common events. In addition, the traces themselves may be somewhat hard to read in places. If you cannot discern enough information for your purposes, contact [Technical Support](#page-13-1) for more information.

[Table 1.3](#page-28-2) describes the LOCK tracing levels.

| <b>LOCK Tracing Level</b> | Output                                                                                         |
|---------------------------|------------------------------------------------------------------------------------------------|
|                           | Deadlock cycles as they are discovered.                                                        |
|                           | + Failures to grant locks for any reason.                                                      |
| 3                         | + Lock waits (which may or may not be granted).                                                |
|                           | + All lock grants/releases, some routine calls, and<br>the mechanism of the deadlock detector. |
|                           | + Each step in cycle traversal.                                                                |

<span id="page-28-2"></span>Table 1.3 LOCK tracing levels

**Example 1.11** In this example, we execute **ttTraceMon** to do a LOCK trace at level 4 on the *myDSN* data store.

> We make two connections to *myDSN*. For the first connection, we set autocommit on. We create table *test* and insert three rows. We create a materialized view using table *test*.

We turn on tracing at level 4 and use the flush command to empty the buffer.

% ttTraceMon myDSN Trace monitor; empty line to exit Trace> level lock 4 Trace> flush

For the second connection to *myDSN*, we set autocommit off. We insert a row into table test. Because autocommit is off, the row is not inserted into the table until we commit. A lock is held until we commit or roll back the transaction.

If we use the dump command to display the contents of the trace buffer, we see that there are no records in the trace buffer:

Trace> dump 0 records dumped

From the first connection, we try to drop the materialized view. We cannot drop the view because there is a transaction that has not been committed or rolled back:

```
Command> drop materialized view v;
  6003: Lock request denied because of time-out
Details: Tran 3.71 (pid 24524) wants Sn lock on table 
TTUSER.TEST. But tran 1.42 (pid 24263) has it in IXn (request was 
IXn). Holder SQL (insert into test values (100);)
The command failed.
```
The trace buffer contains the following information:

```
Trace> dump
20:09:04.789 174759 LOCK 3L 3C 24524P ENQ: xcb:00003 <Tbl 0x9b894,0x0>
0+Sn=>SL activity 0 Sn cnt=0; Holder xcb:00001 IXn
20:09:04.789 174760 LOCK 3L 3C 24524P Connection 3 scheduled for sleep
20:09:04.789 174761 LOCK 3L 3C 24524P Connection 3 sleeping
20:09:14.871 174762 LOCK 3L 2047C 24237P Connection 3 timed out
20:09:14.871 174763 LOCK 3L 2047C 24237P Connection 3 woken up
20:09:14.871 174764 LOCK 3L 3C 24524P Connection 3 awake
20:09:14.871 174765 LOCK 2L 3C 24524P ENQ: xcb:00003 <Tbl 0x9b894,0x0>
0+Sn=>TM activity 0 Sn cnt=1; Holder xcb:00001 IXn
7 records dumped
```
When finished with the trace, we set LOCK tracing back to its default setting  $(0)$ and exit **ttTraceMon**:

Trace > level lock 0 Trace > {press ENTER – blank line}

#### <span id="page-29-1"></span><span id="page-29-0"></span>**ERR tracing**

It may be useful to trace the ERR component. For example, an ERR trace at level 4 shows all of the error messages that are pushed in the TimesTen direct driver (not all errors are output to the user because they are handled internally). ERR

tracing at level 1 is the default. No output is written for ERR tracing at level 2 and 3.

[Table 1.4](#page-30-0) describes ERR tracing levels.

<span id="page-30-0"></span>Table 1.4 ERR tracing levels

| <b>ERR Tracing Level</b> | Output                                                                           |
|--------------------------|----------------------------------------------------------------------------------|
| 1 (set by default)       | Fatal errors                                                                     |
|                          | + All other error messages, many of which are<br>handled internally by TimesTen. |

**Example 1.12** In this example, we execute **ttTraceMon** to do a ERR trace at level 4 on *myDSN* data store.

First we create a table:

Command> create table test (id tt\_integer);

Next we turn on tracing at level 4. Rather than direct the trace output to a file as in the previous examples, we read it directly from the trace buffer. Before saving the ERR trace to the buffer, we use the flush command to empty the buffer.

```
% ttTraceMon myDSN
Trace monitor; empty line to exit
Trace> level err 4
Trace> flush
```
Now we execute a SQL script with three errors in it. The errors are:

- Creating a table with the same name as an existing table
- Using incorrect syntax to insert values into the table
- Inserting CHAR data into a TT\_INTEGER column

```
Command> create table test (id tt_integer);
  2207: Table TEST already exists
The command failed.
Command> insert into test values 'abcd');
  1001: Syntax error in SQL statement before or at: "'abcd'", 
character position:
  25
insert into test values 'abcd');
                          \lambda\lambda\lambda\lambda\lambda\lambdaThe command failed.
Command> insert into test values ('abcd');
  2609: Incompatible types found in expression
The command failed.
```
The trace information is written to the trace buffer. We display it by using the dump command.

```
Trace> dump
19:28:40.465 174227 ERR 4L 1C 24263P TT2207: Table TEST already exists
 -- file "eeDDL.c", lineno 2930, procedure "sbEeCrDtblEval()"
19:28:51.399 174228 ERR 4L 1C 24263P TT1001: Syntax error in SQL 
statement before or at: "'abcd'", character position: 25
insert into test values 'abcd');
\lambda -- file "ptSqlY.y", lineno 6273, procedure "reserved_word_or_syntax_error"
19:29:00.725 174229 ERR 4L 1C 24263P TT2609: Incompatible types found
in expression -- file "saCanon.c", lineno 12618, procedure "sbPtAdjustType()"
3 records dumped
```
We set ERR tracing back to its default setting (1) and exit **ttTraceMon**:

```
Trace > level err 1
Trace > {press ENTER – blank line}
```
#### <span id="page-31-1"></span><span id="page-31-0"></span>**AGING tracing**

Use the **ttTraceMon** utility to obtain the following information:

- When aging starts and ends
- How many rows have been deleted by the aging subdaemon

See "Implementing aging in your tables" in *Oracle TimesTen In-Memory Database Operations Guide*.

[Table 1.5](#page-31-2) describes the AGING tracing levels.

<span id="page-31-2"></span>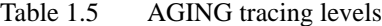

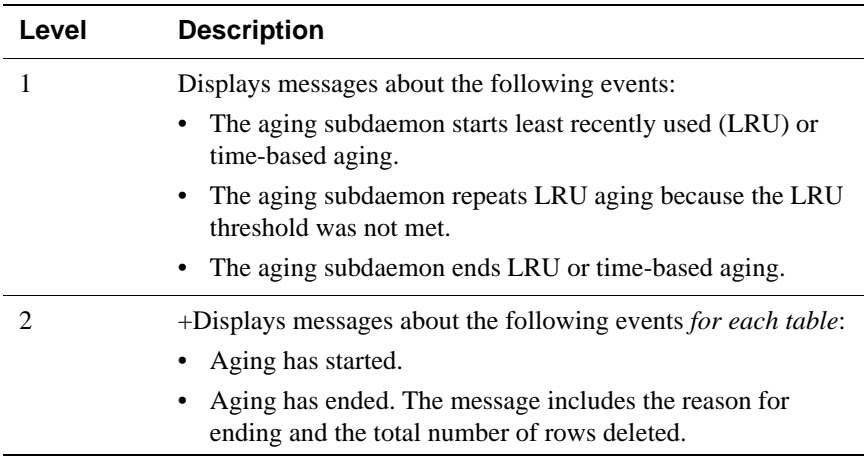

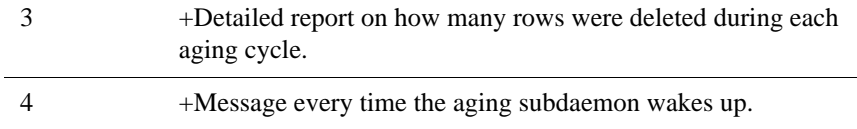

**Example 1.13** In this example, we execute **ttTraceMon** to do an AGING trace on *myDSN* data store. The data store contains TTUSER.MYTAB table, which has a time-based aging policy. The table is described as follows:

> Command> describe TTUSER.MYTAB; Table TTUSER.MYTAB: Columns: \*ID TT\_INTEGER NOT NULL TS TIMESTAMP (6) NOT NULL Aging use TS lifetime 3 minutes cycle 1 minute on 1 table found. (primary key columns are indicated with \*)

The table contains the following rows before the aging cycle begins:

```
Command> select * from TTUSER.MYTAB;
< 1, 2007 - 03 - 21 12:54:06.000000 >< 3, 2010-03-17 08:00:00.000000>< 4, 2007 - 03 - 21, 12:59:40.000000 >< 5, 2007 - 03 - 21 13:00:10.000000 >< 6, 2007 - 03 - 21 13:01:22.000000 >5 rows found.
```
We execute **ttTraceMon** to do an AGING trace at level 3. Rather than direct the trace output to a file, we read it directly from the trace buffer. Before saving the AGING trace to the buffer, we use the flush command to empty the buffer.

```
% ttTraceMon myDSN
Trace monitor; empty line to exit
Trace> level aging 3
Trace> flush
```
Display the trace information in the buffer by using the dump command.

```
Trace> dump
13:16:56.802 1247 AGING 1L 2045C 17373P Entering 
sbAgingTB(): curTime=78
13:16:56.803 1248 AGING 2L 2045C 17373P Entering 
sbAgingOneTable(): curTime=78, ltblid= 637140
13:16:56.804 1249 AGING 3L 2045C 17373P curTime=78, 4 
deleted, 1 remaining, tbl = TTUSER.MYTAB
13:16:56.804 1250 AGING 2L 2045C 17373P Exiting 
sbAgingOneTable(): curTime=78, reason = 'no more rows', 4 
deleted, 1 remaining, tbl = TTUSER.MYTAB
```

```
13:16:56.804 1251 AGING 1L 2045C 17373P Exiting 
sbAgingTB(): curTime=78
5 records dumped
```
We set AGING tracing back to its default setting (0) and exit **ttTraceMon**:

```
Trace > level aging 0
Trace > {press ENTER – blank line}
```
#### <span id="page-33-1"></span><span id="page-33-0"></span>**AUTOREFRESH tracing**

Use the **ttTraceMon** utility to obtain information about the progress of autorefresh operations for cache groups with the AUTOREFRESH cache group attribute.

See "AUTOREFRESH cache group attribute" in *[TimesTen Cache Connect to](#page-0-0)  [Oracle Guide](#page-0-0)*.

[Table 1.6](#page-34-0) describes AUTOREFRESH tracing levels.

#### <span id="page-34-0"></span>Table 1.6 AUTOREFRESH tracing levels

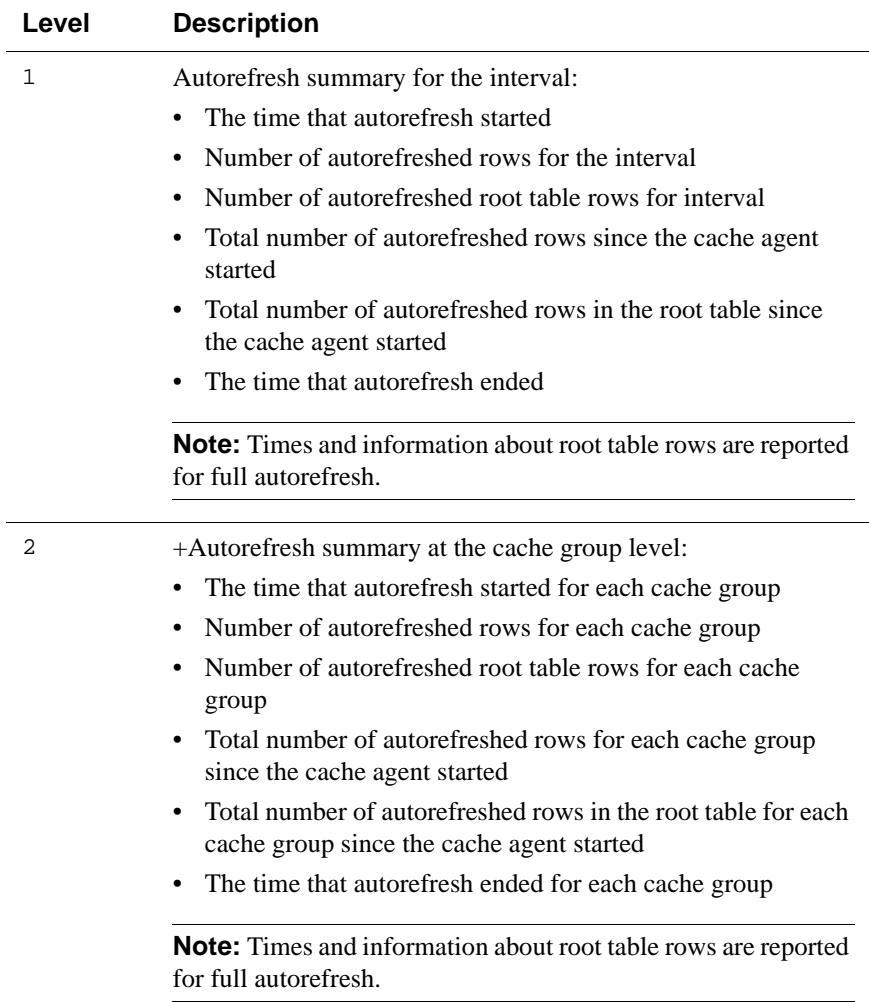

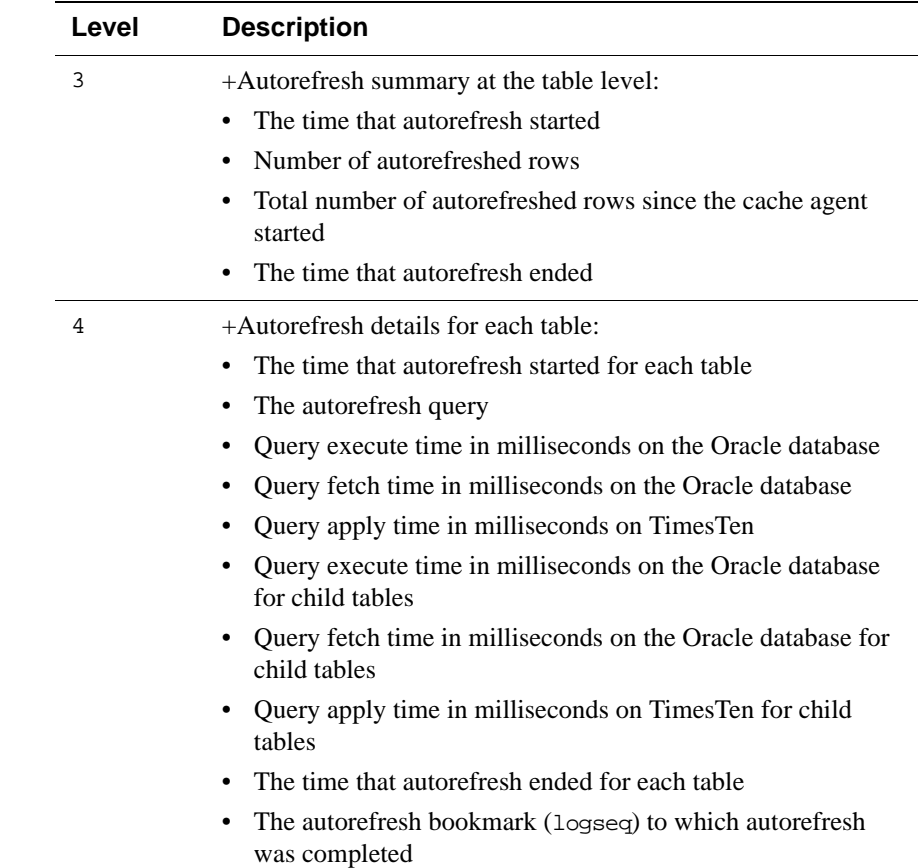

Example 1.14 In this example, we use the **ttTraceMon** utility to trace autorefresh operations on the *cgDSN* data store. When we set the trace level to 1, we see information that is similar to the output of the **ttCacheAutorefreshStatsGet** built-in procedure.

> % tttracemon cgDSN Trace monitor; empty line to exit Trace> level autorefresh 1 Trace> dump

```
08:56:57.445 19398 AUTOREFRESH 1L 5C 32246P Autorefresh number 1415 started for 
interval 60000
08:56:57.883 19419 AUTOREFRESH 1L 5C 32246P Duration For Interval 60000ms: 420
08:56:57.883 19420 AUTOREFRESH 1L 5C 32246P Num Rows For Interval 60000ms: 0
08:56:57.883 19421 AUTOREFRESH 1L 5C 32246P Num Root Rows For Interval 60000ms: 
0
08:56:57.883 19422 AUTOREFRESH 1L 5C 32246P Cumulative Rows for Interval 
60000ms: 11587
```
```
08:56:57.883 19423 AUTOREFRESH 1L 5C 32246P Cumulative Root Rows for Interval 
60000ms: 1697
08:56:57.883 19424 AUTOREFRESH 1L 5C 32246P Autorefresh number 1415 ended for 
interval 60000ms successfully.
7 records dumped
```
Tracing at level 4 produces additional information about autorefresh operation 1415. Information about autorefresh is provided for the *testuser.readcache* cache group, the *testuser.readtab* root table and the autorefresh interval.

Trace> level autorefresh 4 Trace> dump

08:56:57.445 19398 AUTOREFRESH 1L 5C 32246P Autorefresh number 1415 started for interval 60000 08:56:57.471 19399 AUTOREFRESH 2L 5C 32246P Autorefresh started for cachegroup TESTUSER.READCACHE 08:56:57.471 19400 AUTOREFRESH 3L 5C 32246P Incremental autorefresh started for table TESTUSER.READTAB 08:56:57.471 19401 AUTOREFRESH 4L 5C 32246P Autorefresh Query: SELECT L."COL\_10", X."COL\_20", X.ft\$NotDelete, Z.rowid FROM (SELECT DISTINCT "COL\_10" FROM "TESTUSER"."TT\_03\_454854\_L" WHERE logseq >:logseq AND ft\_cacheGroup <> 100000000000\*1844259679+-299200618) L,(SELECT "TESTUSER"."READTAB"."COL\_10", "TESTUSER"."READTAB"."COL\_20", 1 AS ft\$NotDelete FROM "TESTUSER"."READTAB", "TESTUSER"."T1" WHERE "TESTUSER"."READTAB"."COL\_10" = "TESTUSER"."T1"."COL\_10") X, "TESTUSER". "READTAB" Z WHERE L . "COL  $10" = X$ . "COL  $10"$  (+) AND X. "COL  $10" =$ Z."COL\_10" (+), logseq: 7 08:56:57.870 19402 AUTOREFRESH 3L 5C 32246P Duration for table TESTUSER.READTAB: 70 08:56:57.870 19403 AUTOREFRESH 3L 5C 32246P Num Rows for table TESTUSER.READTAB: 1 08:56:57.870 19404 AUTOREFRESH 3L 5C 32246P Cumulative rows for table TESTUSER.READTAB: 1559 08:56:57.870 19405 AUTOREFRESH 4L 5C 32246P Autorefresh Query Execute duration for table TESTUSER.READTAB: 60 08:56:57.870 19406 AUTOREFRESH 4L 5C 32246P Autorefresh Query Fetch duration for table TESTUSER.READTAB: 0 08:56:57.870 19407 AUTOREFRESH 4L 5C 32246P Autorefresh Query Apply duration for table TESTUSER.READTAB: 0 08:56:57.870 19408 AUTOREFRESH 4L 5C 32246P Max logseq applied for table TESTUSER.READTAB: 8 08:56:57.870 19409 AUTOREFRESH 4L 5C 32246P Autorefresh Query Execute duration for 7 child(ren) table(s): 32 08:56:57.870 19410 AUTOREFRESH 4L 5C 32246P Autorefresh Query Fetch duration for 7 child(ren) table(s): 0 08:56:57.870 19411 AUTOREFRESH 4L 5C 32246P Autorefresh Query Apply duration for 7 child(ren) table(s): 0 08:56:57.870 19412 AUTOREFRESH 3L 5C 32246P Incremental autorefresh ended for table TESTUSER.READTAB

08:56:57.872 19413 AUTOREFRESH 2L 5C 32246P Duration For Cache Group TESTUSER.READCACHE: 1020 08:56:57.872 19414 AUTOREFRESH 2L 5C 32246P Num Rows For Cache Group TESTUSER.READCACHE: 1 08:56:57.872 19415 AUTOREFRESH 2L 5C 32246P Num Root Rows For Cache Group TESTUSER.READCACHE: 0 08:56:57.872 19416 AUTOREFRESH 2L 5C 32246P Cumulative Rows for Cache Group TESTUSER.READCACHE: 11776 08:56:57.872 19417 AUTOREFRESH 2L 5C 32246P Cumulative Root Rows for Cache Group TESTUSER.READCACHE: 1697 08:56:57.872 19418 AUTOREFRESH 2L 5C 32246P Autorefresh ended for cache group TESTUSER.READCACHE 08:56:57.883 19419 AUTOREFRESH 1L 5C 32246P Duration For Interval 60000ms: 420 08:56:57.883 19420 AUTOREFRESH 1L 5C 32246P Num Rows For Interval 60000ms: 0 08:56:57.883 19421 AUTOREFRESH 1L 5C 32246P Num Root Rows For Interval 60000ms:  $\cap$ 08:56:57.883 19422 AUTOREFRESH 1L 5C 32246P Cumulative Rows for Interval 60000ms: 11587 08:56:57.883 19423 AUTOREFRESH 1L 5C 32246P Cumulative Root Rows for Interval 60000ms: 1697 08:56:57.883 19424 AUTOREFRESH 1L 5C 32246P Autorefresh number 1415 ended for interval 60000ms successfully. 27 records dumped We set AUTOREFRESH tracing back to its default setting (0) and exit

**ttTraceMon**:

Trace > level autorefresh 0 Trace > {press ENTER – blank line}

### <span id="page-38-0"></span>**Using the ttXactAdmin utility**

The **ttXactAdmin** utility displays ownership, status, log and lock information for each outstanding transaction. You can also use it to show all current connections to a data store. **ttXactAdmin** is useful for troubleshooting problems with replication, XLA, and asynchronous writethrough cache groups.

**Example 1.15** Use **ttXactAdmin** to diagnose a lock timeout. Consider two connections that are trying to update the same row. The following transaction by Connection 1 is in progress:

UPDATE table1 SET  $c1 = 2$  WHERE  $c1 = 1$ ;

Connection 2 attempts to make the following update:

UPDATE table1 SET  $c1 = 3$  WHERE  $c1 = 1$ ;

Connection 2 receives the following error:

6003: Lock request denied because of time-out Details: Tran 2.3 (pid 2880) wants Un lock on rowid 0x00156bbc, table TTUSER.TABLE1. But tran 1.21 (pid 2564) has it in Xn (request was Xn). Holder SOL (update table1 set  $c1 = 2$  where  $c1 = 1$ ;) The command failed.

The details of the error indicate that transaction 1.21 has a lock on row 0x00156bbc, the row that transaction 2.3 wants to update. **ttXactAdmin** displays this information in output that pertains to actions in the entire data store:

```
$ ttXactAdmin myDSN
2007-03-23 11:26:01.643
c:\datastore\myDSN
TimesTen Release 7.0.2.0.0
```

```
Outstanding locks
```
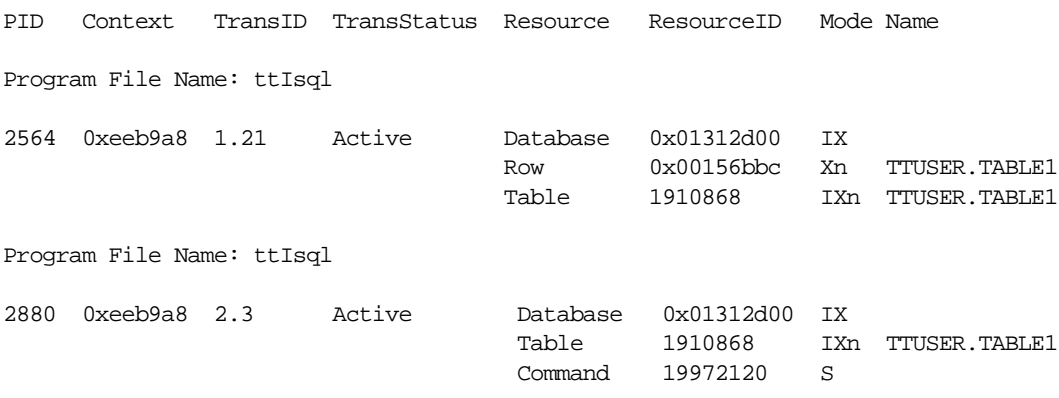

Awaiting locks

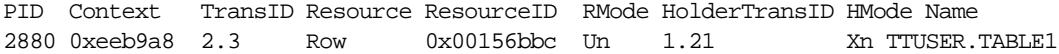

2 outstanding transactions found

See "ttXactAdmin" in *Oracle TimesTen In-Memory Database API Reference Guide*.

# <span id="page-40-0"></span>**Using ODBC tracing**

On Windows, use the ODBC trace facility to verify the sequence and content of your commands. The ODBC trace facility works only if you have linked your application with the ODBC Driver Manager. Enable tracing by double-clicking **ODBC** in the Control Panel. This opens the ODBC Data Source Administrator. Choose the **Tracing** tab.

On UNIX platforms, ODBC tracing is available only when using a driver manager. To turn on tracing, set the **Trace** and **TraceFile** attributes.

### **Using SNMP traps to detect events**

Network management software uses SNMP (Simple Network Management Protocol) to query or control the state of network devices such as routers and switches. These devices can generate alerts called *traps* to inform the network management systems of problems.

TimesTen sends SNMP traps for particular critical events to help facilitate user recovery mechanisms. These events are also recorded in the support log. Exposing them through SNMP traps allows network management software to take immediate action.

How to configure TimesTen to generate SNMP traps as well as how to receive the traps is described in "Diagnostics through SNMP Traps" in *Oracle TimesTen In-Memory Database Error Messages and SNMP Traps*.

To understand how network software might be used to detect SNMP traps, use the snmptrapd program provided in your TimesTen directory:

/*install\_dir*/demo/snmp. This demo listens on a designated port for SNMP trap messages and either prints the traps to stdout or logs them to syslogd. See the /*install\_dir*/demo/snmp/README.txt file for details.

### <span id="page-42-0"></span>**Monitoring the TimesTen system tables**

Each TimesTen data store contains a group of system tables that store metadata about the current state of the data store. The system tables are described in "System and Replication Tables" in *Oracle TimesTen In-Memory Database Error Messages and SNMP Traps*.

**Note:** You can execute SELECT statements on a system table, but you cannot execute a statement such as INSERT, UPDATE or DELETE on these tables.

Of particular interest when troubleshooting is the SYS.MONITOR table, which contains statistics about certain events that have occurred since the first connection to the data store. For example, the SYS.MONITOR table contains information about the number of connections to the data store; the number of checkpoints taken; the size of the data store; and the amount of memory currently in use. Check the contents of the SYS.MONITOR table by executing SELECT statements on the columns or by using the **ttIsql monitor** command. For an example of how to use the **ttIsql monitor** command, see Example 5.17 in "Using the ttIsql Utility" in *Oracle TimesTen In-Memory Database Operations Guide*.

The SYS.PLAN table is useful for troubleshooting performance problems. See "Reading the PLAN table" in *Oracle TimesTen In-Memory Database Operations Guide* for details. Check the contents of the SYS.PLAN table by executing SELECT statements on the columns or by using the **ttIsql showplan** command, as described in "Viewing and changing query optimizer plans" in *Oracle TimesTen In-Memory Database Operations Guide*.

### <span id="page-43-0"></span>**Using the query optimizer**

The query optimizer is an important tool for performance tuning.

For details about using the query optimizer, see:

- "The TimesTen Query Optimizer" in *Oracle TimesTen In-Memory Database Operations Guide*
- "Viewing and changing query optimizer plans" in *Oracle TimesTen In-Memory Database Operations Guide*

If you find that a given query runs more slowly than expected, confirm that the query optimizer has the latest statistics for the tables in your query, as described in ["Update query optimizer statistics" on page 61.](#page-68-0) If, after updating your statistics, your query still runs too slowly, it is possible that the TimesTen optimizer is not choosing the optimal query plan to answer that query. Under these circumstances, you can adjust how the optimizer generates a plan by using the **ttOpt\*** procedures described in "Modifying plan generation" in *Oracle TimesTen In-Memory Database Operations Guide*.

# *Troubleshooting TimesTen Applications and Data Stores*

This chapter helps you diagnose and remedy some of the problems encountered while using a TimesTen data store.

If you are still having problems with your data store after following the troubleshooting recommendations in this chapter, please contact [Technical](#page-13-0)  [Support](#page-13-0).

This chapter includes the following topics:

- [Unable to start or stop TimesTen daemon](#page-45-0)
- [No response from TimesTen daemon or subdaemon](#page-46-0)
- [Application unable to connect to data store in direct mode](#page-47-0)
- [Troubleshooting client/server problems](#page-51-0)
- [Application connects or disconnects are slow](#page-55-0)
- [Application becomes disconnected unexpectedly](#page-56-0)
- [Application is slow](#page-58-0)
- [Application unresponsive, appears hung](#page-62-0)
- [Application unable to find previously created objects](#page-64-0)
- [Running out of a resource](#page-66-0)
- [Duplicate results from a SELECT statement](#page-72-0)

# <span id="page-45-0"></span>**Unable to start or stop TimesTen daemon**

This section describes what to check if you are unable to start or stop the TimesTen main daemon.

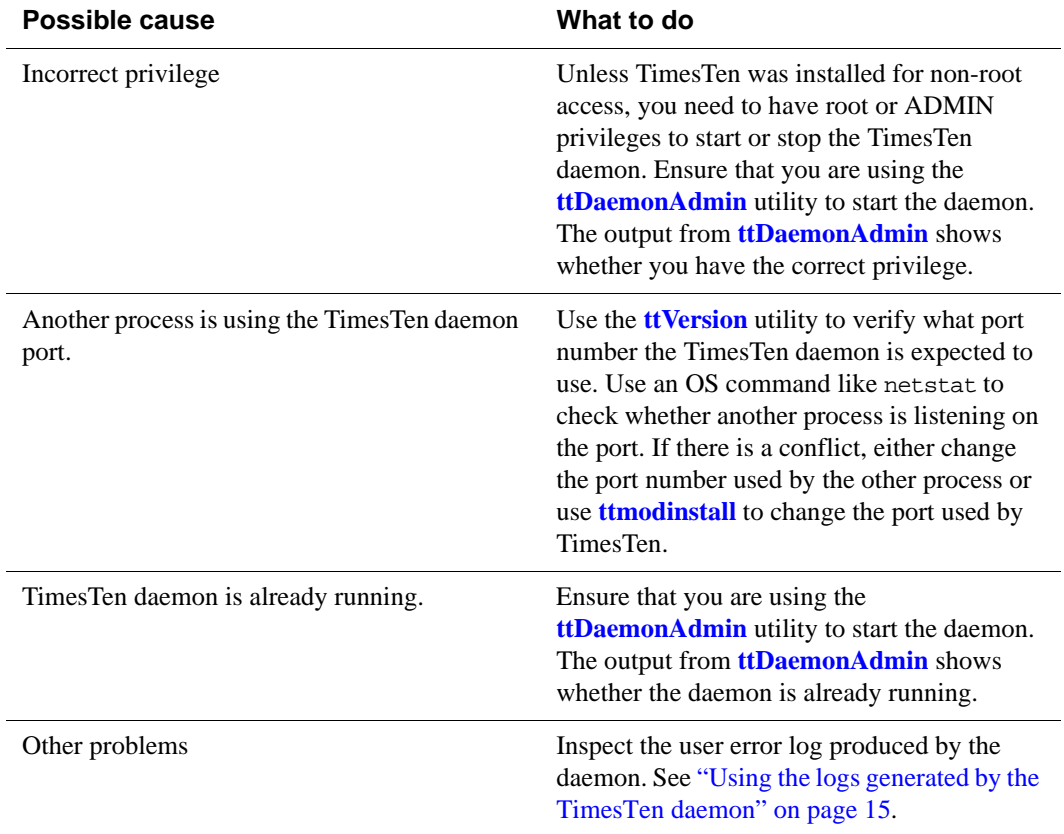

### <span id="page-46-0"></span>**No response from TimesTen daemon or subdaemon**

This section describes what to do if one or more of the TimesTen processes appears to be unavailable:

- Check the TimesTen user error  $log$
- [Extract a stack trace from the core file](#page-46-2)

#### <span id="page-46-1"></span>**Check the TimesTen user error log**

If you receive an error that indicates the TimesTen subdaemon has stopped, inspect the user error log, as described in ["Using the logs generated by the](#page-22-0)  [TimesTen daemon" on page 15](#page-22-0).

If the TimesTen daemon crashes, it cannot send anything to the user error log, but the subdaemons send a 'main daemon vanished' message to the log before exiting:

09:24:13 Err : 4375 ------------------: Main daemon has vanished

Restart the daemon. The next connection to each data store causes TimesTen to recover from the checkpoint and log files. See "Working with the Oracle TimesTen Data Manager Daemon" in *Oracle TimesTen In-Memory Database Operations Guide*.

#### <span id="page-46-2"></span>**Extract a stack trace from the core file**

If you experience a crash by one of the TimesTen processes on a UNIX system and have exhausted all of the diagnostic options, check to see if TimesTen has generated a core file. Use the **ttVersion** utility to find the core file. Look for a line in the output that shows a path for the daemon home directory:

```
TimesTen Release 7.0.2.0.0 (32 bit Linux/x86) (ttuser:40732)
2007-04-04T17:53:04Z
   Instance admin: ttuser
   Instance home directory:
/node1/ttuser/ttcur/TTBuild/linux86_dbg/install
  Daemon home directory:
```
**/node1/ttuser/ttcur/TTBuild/linux86\_dbg/install/info**

After locating the core file, attach to the debugger on the system and extract the stack trace from the core file and send the trace results to [Technical Support.](#page-13-0)

On Windows systems you can obtain diagnostic information for a service failure by enabling the 'allow service to interact with desktop' option in the properties dialog for the TimesTen data manager in the **Service** menu. If a fatal fault occurs in the TimesTen data manager service, a pop-up asks if you would like to start the debugger. Contact [Technical Support](#page-13-0) and provide the stack trace.

# <span id="page-47-0"></span>**Application unable to connect to data store in direct mode**

This section describes what to check if your application is unable to connect to a data store in direct mode.

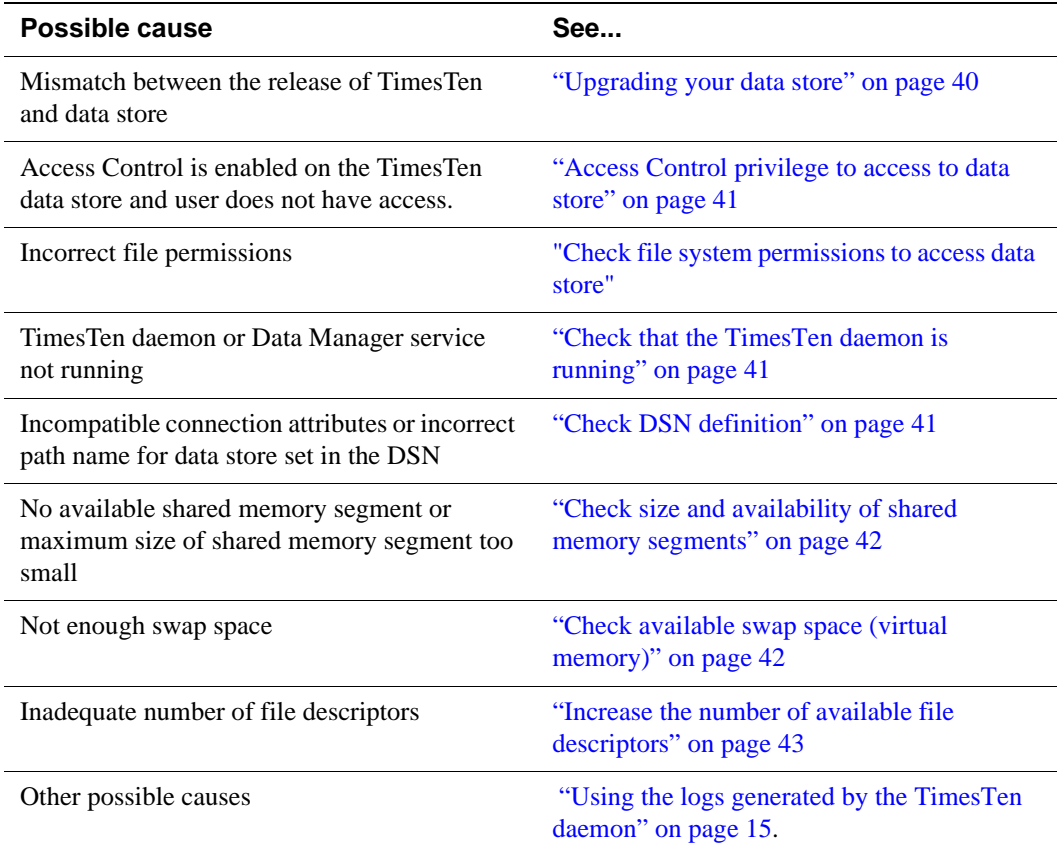

### <span id="page-47-1"></span>**Upgrading your data store**

A data store is only guaranteed to be accessible by the same minor release of TimesTen that was used to create the data store. When you upgrade the TimesTen software and you would like to use the new release to access a data store that was previously created, create a data store with the new release. Then use the **ttMigrate** utility to copy the tables, indexes, and table data from the old data store to the new one.

See "Data Store Upgrades" in *Oracle TimesTen In-Memory Database Installation Guide* for details.

### <span id="page-48-0"></span>**Access Control privilege to access to data store**

If Access Control is enabled on the data store, you need 'CREATE DATASTORE' privilege to access it. If you do not have access, the administrator must use the GRANT statement to grant you 'CREATE DATASTORE' privilege.

#### <span id="page-48-1"></span>**Check file system permissions to access data store**

A "permission denied" error is generated if you attempt to connect to a data store and you do not have the proper permissions to access the checkpoint or log files or the directory where those files reside. Check the file system permissions on the files located in the directory specified in the **DataStore** in your DSN.

If the **GroupRestrict** attribute is set for the data store, confirm that you are listed in the specified group.

### <span id="page-48-2"></span>**Check that the TimesTen daemon is running**

If the TimesTen daemon or Data Manager service is not running, an attempt to connect to a data store generates TimesTen error 799 (Unable to connect to daemon; check daemon status).

Use the **ttStatus** utility as described in ["Check the TimesTen user error log" on](#page-46-1)  [page 39](#page-46-1) to check the status of the TimesTen daemon.

### <span id="page-48-3"></span>**Check DSN definition**

In your DSN description:

- [Check DSN attributes](#page-48-4)
- [Check path name to data store and log directories](#page-48-5)

#### <span id="page-48-4"></span>**Check DSN attributes**

Certain connection options or DSN attribute settings combinations are not compatible. For example, if **Logging** is disabled, the default row-level lock setting (**LockLevel**=0) cannot be used. In cases where incompatible settings are used, an error is returned to the application when it attempts to connect to a data store.

#### <span id="page-48-5"></span>**Check path name to data store and log directories**

Confirm that you have specified the correct path names in the **DataStore** and **LogDir** attributes in your DSN. Also confirm that the path names are absolute path names, rather than relative. Otherwise, the path name will be relative to the directory where the application was started.

On Windows, be careful to distinguish between User and System DSNs in the ODBC Data Source Administrator. Do not create user DSNs because they are visible only to the user who defines them. System DSNs are visible to all users. In particular, if you run a TimesTen application as a Windows service, it runs as the user "SYSTEM" by default and does not see any User DSNs. Make sure that you are not using a mapped drive in the data store path name.

#### <span id="page-49-0"></span>**Check size and availability of shared memory segments**

An error is generated if you attempt to connect to or create a shared data store whose size is larger than the maximum size of shared memory segments configured on your system. Also, an error is generated if the system cannot allocate any more shared memory segments.

On UNIX systems, use commands similar to the following:

- **ipcs -ma** to check if you have other shared memory segments using up memory, such as Oracle instances or other instances of TimesTen.
- **ipcrm** to remove a message queue, semaphore set or shared memory segment identifier after a faulty TimesTen shutdown.
- **ps** -eafl to see how much memory is being used by running processes.
- **ulimit -a** to see if there are any limits on the maximum amount of memory one process can address, maximum file size, and the maximum number of open files.

If a shared memory segment is available but is too small to hold your data store, use the **ttSize** utility to estimate the amount of memory required for your tables and then check the values of the **PermSize** and **TempSize** attributes to verify the amount of memory established for your data store. "Changing data store size" in *Oracle TimesTen In-Memory Database Operations Guide* describes guidelines for setting the size of your permanent and temporary data partitions. If the amount of memory established for your data store is too large, reset **PermSize** and **TempSize** to smaller values. See ["Check the amount of memory allocated to](#page-66-1)  [the data store" on page 59](#page-66-1) for more information. Another option is to increase the maximum size of the shared memory segment, as described below.

If a data store becomes invalidated because of a system or application failure, a subsequent connection recovers the data store. If recovery fails because you have run out of data store space, then reconnect to the data store with a larger **PermSize** and **TempSize** value than the ones that are currently in effect. If recovery fails because you do not have enough shared memory, then you should increase the maximum size of the shared memory segments for the system.

For more information on how to configure shared memory for TimesTen, see "Installation prerequisites" in *Oracle TimesTen In-Memory Database Installation Guide*.

#### <span id="page-49-1"></span>**Check available swap space (virtual memory)**

There must be enough swap space to back up shared memory.

On UNIX systems, use the **swap** command to check and add virtual memory to your system.

On Windows systems, check and reset the size of your virtual memory from the **Advanced** tab in your **Computer Management Properties** dialog window.

#### <span id="page-50-0"></span>**Increase the number of available file descriptors**

Each process connected to a TimesTen data store keeps at least one operating system file descriptor open. Additional file descriptors may be opened for each connection if disk logging is enabled, checkpoints are issued, and transactions are committed or rolled back. If you receive an error that all file descriptors are in use when attempting to connect to a data store, then increase the allowable number of file descriptors. See your operating system documentation for limits on file descriptors and information about changing the number of file descriptors.

### <span id="page-51-0"></span>**Troubleshooting client/server problems**

This section includes the following topics:

- [Cannot connect to the TimesTen Server](#page-51-1)
- [TimesTen Server failed](#page-52-0)
- [Cannot find TimesTen Server DSN](#page-52-1)
- [TimesTen Server failed to load DRIVER](#page-53-0)
- [Application times out when accessing TimesTen Server](#page-53-1)
- [TimesTen Client loses connection with TimesTen Server](#page-53-2)
- [Failed to attach to shared memory segment for IPC](#page-53-3)
- [Increasing the maximum Server connections on Windows XP](#page-53-4)
- [Thread stack overflow when using multiple client connections](#page-54-0)
- [Out of space when DSN specifies new data store](#page-54-1)

Also consider the topics described in ["Application unable to connect to data store](#page-47-0)  [in direct mode" on page 40](#page-47-0).

#### <span id="page-51-1"></span>**Cannot connect to the TimesTen Server**

You have not correctly identified the system where the TimesTen Server is running.

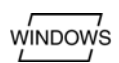

On a Windows client machine, select the TimesTen Server in the TimesTen Data Source Setup dialog that is displayed as part of the ODBC Data Source Administrator. To verify the TimesTen Server:

- 1. On the Windows Desktop, choose **Start > Settings > Control Panel**.
- 2. Double click the **ODBC** icon. This opens the ODBC Data Source Administrator.
- 3. Click the **System DSN** tab. This displays the System Data Sources list.
- 4. Select the TimesTen Client data source. This opens the TimesTen Client DSN Setup dialog.
- 5. Click **Servers**. This opens the TimesTen Logical Server List.
- 6. Select the TimesTen Server from the list. This opens the TimesTen Logical Server Name Setup dialog.
- 7. Verify that the values for the **Network Address** and **Port Number** are correct. If necessary, change the values.

**Note:** If you typed the hostname or network address directly into the Server Name field of the TimesTen Client DSN Setup, the Client tries to connect to the TimesTen Server using the default port.

If the Network Address and Port Number values are correct, the TimesTen Server may not be running. See "Starting and stopping the Oracle TimesTen Data Manager Service on Windows" in *Oracle TimesTen In-Memory Database Operations Guide* for information about starting the server manually. See "Testing connections" in *Oracle TimesTen In-Memory Database Operations Guide* for more information about identifying this problem.

On UNIX, specify the TimesTen Server with the **TTC\_Server** connection attribute in the ODBC.INI file on the client machine. If the value specified for **TTC** Server is an actual hostname or IP address, the client tries to connect to the TimesTen Server using the default port. In TimesTen, the default port is associated with the TimesTen release number. If the value specified for **TTC\_Server** is a logical ServerName, this logical ServerName must be defined in the TTCONNECT.INI file. The TTCONNECT.INI entry for this ServerName needs to correctly define the hostname/IP address and port number on which the TimesTen Server is listening.

If the **Network Address** and **Port Number** values are correct, the TimesTen Server may not be running or did not start. See "Starting and stopping the daemon on UNIX" in *Oracle TimesTen In-Memory Database Operations Guide* for information about starting the server manually. See "Testing connections" in *Oracle TimesTen In-Memory Database Operations Guide* for more information about identifying this problem.

### <span id="page-52-0"></span>**TimesTen Server failed**

Check the server's log file. Server log messages are stored in the files specified by the -userlog and -supportlog options in the ttendaemon.options file. See "Creating and configuring Client DSNs on UNIX"" and "Managing TimesTen daemon options" in *Oracle TimesTen In-Memory Database Operations Guide*.

The maximum number of concurrent IPC connections to the Server of a particular TimesTen instance is 24,999. However, TimesTen has a limit of 2043 connections (direct or client/server) to a single DSN.

Client/server users can change the file descriptor limit to support a large number of connections. For an example, see "Installation prerequisites" in *Oracle TimesTen In-Memory Database Installation Guide*.

### <span id="page-52-1"></span>**Cannot find TimesTen Server DSN**

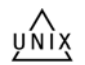

On UNIX, verify that the Server DSN is defined in the SYS.ODBC.INI file on the machine running the TimesTen Server.

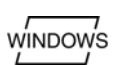

On Windows, verify that the Server DSN is defined as a System DSN in the ODBC Data Source Administrator on the machine running the TimesTen Server. See "Creating and configuring a logical server name" in *Oracle TimesTen In-Memory Database Operations Guide*.

### <span id="page-53-0"></span>**TimesTen Server failed to load DRIVER**

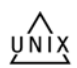

This error only occurs on UNIX platforms. Open the SYS.ODBC.INI file on the machine running the TimesTen Server and locate the Server DSN you are trying to connect. Verify that the dynamic library specified in the DRIVER attribute for the Server DSN exists and is executable.

### <span id="page-53-1"></span>**Application times out when accessing TimesTen Server**

The default TimeOut interval is 60 seconds.

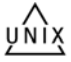

To increase this interval on UNIX, change the value of the **TTC\_Timeout** attribute in the ODBC.INI file.

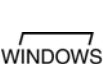

To set the timeout interval on Windows, see the instructions in "Setting the timeout interval and authentication" in *Oracle TimesTen In-Memory Database Operations Guide*.

### <span id="page-53-2"></span>**TimesTen Client loses connection with TimesTen Server**

Check to see if the error was due to the Client timing out. Check the TimesTen Server's log to see why the Server may have severed connection with the Client. Use ping to determine if your network is up or try using telnet to connect to the TimesTen Server port number.

### <span id="page-53-3"></span>**Failed to attach to shared memory segment for IPC**

While using shared memory segment (SHM) as IPC, the application may see the following error message from the TimesTen Client ODBC Driver if the application reaches the system-defined per-process file-descriptor-limit.

```
SOLState = S1000.Native Error = 0,
Message = [TimesTen][TimesTen 6.0 CLIENT]Failed to
   attach to shared memory segment for IPC. System error: 24
```
This may happen during a connect operation to the Client DSN when the shmat system call fails because the application has more open file descriptors than the system-defined per-process file descriptor limit. To correct this problem, you must increase your system-defined per-process file descriptor limit. For more information about file descriptor limits, see "System Limits" in *Oracle TimesTen In-Memory Database SQL Reference Guide*.

### <span id="page-53-4"></span>**Increasing the maximum Server connections on Windows XP**

**WINDOWS** 

On Windows XP, by default, there can be approximately 47 child server processes. You can increase the number of connections by setting the **MaxConnsPerServer** connection attribute in the ttendaemon.options file or in the DSN. This increases the number of connections to 47 times the **MaxConnsPerServer** value.

#### <span id="page-54-0"></span>**Thread stack overflow when using multiple client connections**

On Solaris, you may receive messages in the user error log about thread stack overflow. On other platforms, you may receive messages about a segmentation fault that mention a possible thread stack overflow.

If these messages occur, increase the server stack size by one of the following methods:

- Specify the -ServerStackSize option in the ttendaemon.options file. The ttendaemon.options file applies to all DSNs in the TimesTen instance.
- Specify the **ServerStackSize** connection attribute for a specific DSN. This takes precedence over the value in the ttendaemon.options file.

Increasing the server stack size decreases the number of concurrent connections that can be made before running out of swap space.

See "Working with the TimesTen Client and Server" in *Oracle TimesTen In-Memory Database Operations Guide*.

### <span id="page-54-1"></span>**Out of space when DSN specifies new data store**

You may receive "out of space" messages if you change a DSN to specify a new data store while there are existing connections to the original data store in a system with multiple client connections. This can happen on 32-bit platforms if either data store is close to 2 GB.

Close all connections to the original data store. This causes a new server process to be created for connections to the data store that is now specified in the DSN. Use the **ttStatus** utility to list the connections for the old data store. Alternatively, you can restart the server by using the **ttDaemonAdmin** utility with the -restartServer option, which resets all client connections on all DSNs in the instance.

# <span id="page-55-0"></span>**Application connects or disconnects are slow**

This section describes what to check if you encounter slow connects and disconnects to a data store.

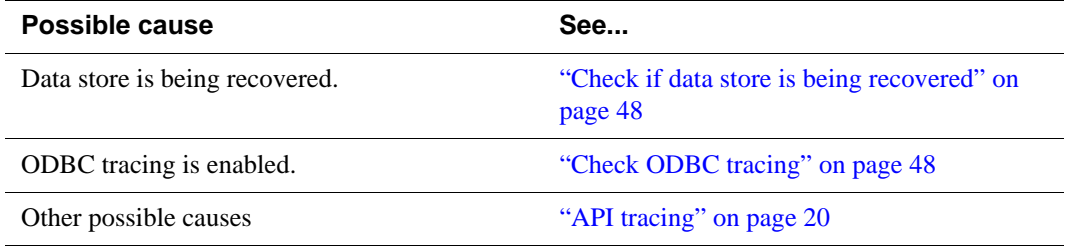

### <span id="page-55-1"></span>**Check if data store is being recovered**

A slow connect may indicate that a TimesTen data store is being recovered. This happens only for a first connect.

### <span id="page-55-2"></span>**Check ODBC tracing**

On Windows platforms, if ODBC tracing is enabled, it can slow connect and disconnect speeds. Double-click **ODBC** in the Control Panel to open the ODBC Data Source Administrator. Select the **Tracing** tab and confirm tracing is disabled. See ["Using ODBC tracing" on page 33.](#page-40-0)

# <span id="page-56-0"></span>**Application becomes disconnected unexpectedly**

If an application becomes disconnected from a TimesTen data store, one of the following events occurs:

- If there was no outstanding transaction, the connection is cleanly removed by the TimesTen daemon. Other existing connections continue processing as if no problem had occurred.
- If there was an outstanding transaction but the application was not in the middle of executing code in the TimesTen library, the transaction is rolled back and the connection is cleanly removed by the TimesTen daemon. Other existing connections continue processing as if no problem had occurred.

This section describes what to check if your application unexpectedly disconnects from the data store.

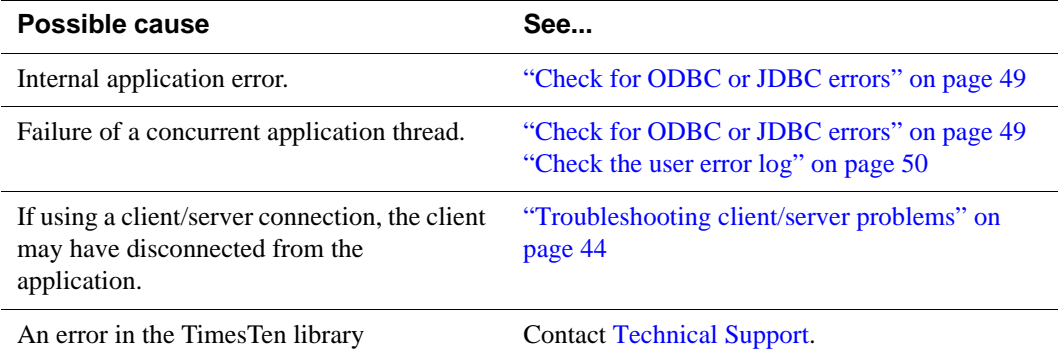

#### <span id="page-56-1"></span>**Check for ODBC or JDBC errors**

Check for the following types of errors:

- ODBC errors returned by the **SQLError** function
- JDBC errors returned by the **SQLException** class

The application may have encountered a problem that caused it to exit prematurely, which in turn may have caused other connections to be forced to disconnect. Call **SQLError** after each ODBC call to identify error or warning conditions when they first happen. Examples of **SQLError** usage can be found in the demo programs and in "Retrieving errors and warnings" in *Oracle TimesTen In-Memory Database Error Messages and SNMP Traps*.

In more extreme cases, it may be helpful to use **ttTraceMon** to generate a level 4 ERR trace for the application and review all of the errors messages that are pushed in the TimesTen direct driver. See ["ERR tracing" on page 22](#page-29-0) for details.

### <span id="page-57-0"></span>**Check the user error log**

If a TimesTen application disconnects without returning an ODBC error or any other warning, look through the user error log. See ["Using the logs generated by](#page-22-0)  [the TimesTen daemon" on page 15.](#page-22-0)

# <span id="page-58-0"></span>**Application is slow**

For details on how to maximize the performance of your application and TimesTen data store, see:

- "Data Store Performance Tuning" in *Oracle TimesTen In-Memory Database Operations Guide*
- "Application Tuning" in *Oracle TimesTen In-Memory Database C Developer's and Reference Guide*
- "Application Tuning" in *Oracle TimesTen In-Memory Database Java Developer's and Reference Guide*

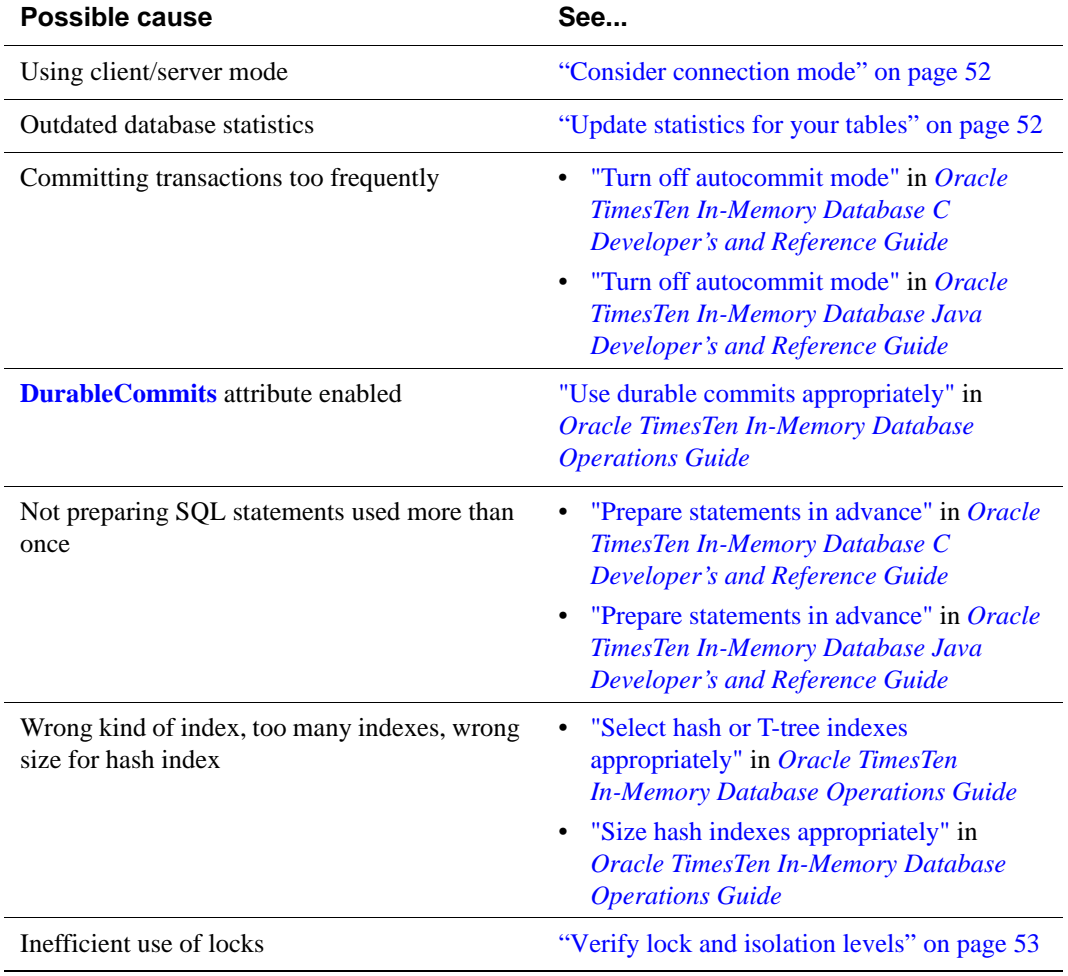

This section describes some of the issues that impair performance.

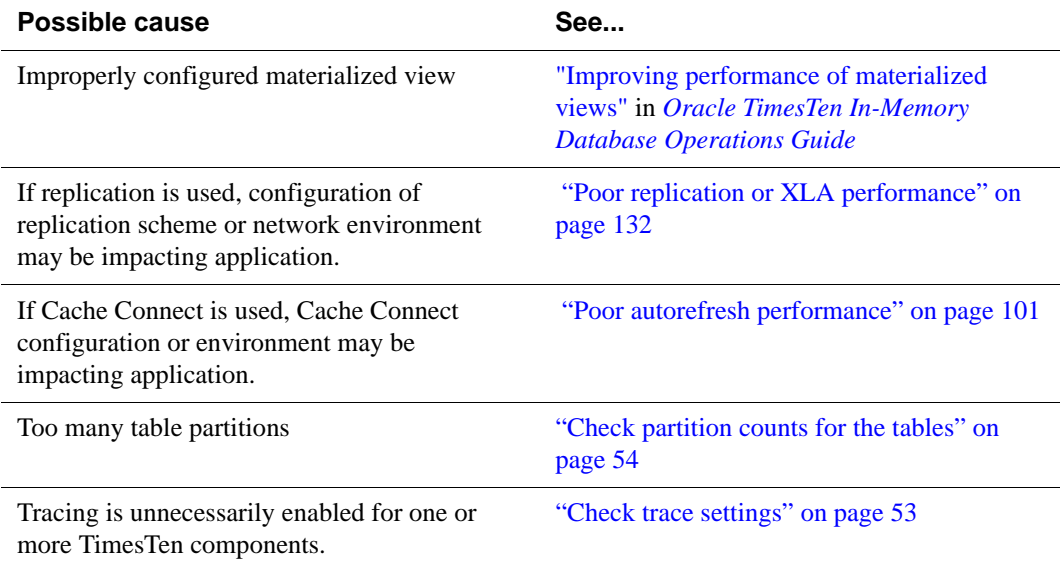

#### <span id="page-59-0"></span>**Consider connection mode**

Client/server connections are slower than direct connections to TimesTen data stores. Driver manager connections can also moderately impact performance. The performance overhead imposed by client/server connections can be significant because of the network latencies involved in all communication with the data store.

If your application must run on a different machine from the one hosting the data store, see "Client/Server tuning" in *Oracle TimesTen In-Memory Database Operations Guide*.

#### <span id="page-59-1"></span>**Update statistics for your tables**

The TimesTen query optimizer in general is very good at choosing the most efficient query plan. However, it needs additional information about the tables involved in complex queries in order to choose the best plan. By knowing the number of rows and data distributions of column values for a table, the optimizer has a much better chance of choosing an efficient query plan to access that table.

Before preparing queries that will access a TimesTen table, use the **ttOptUpdateStats** procedure to update the statistics for that table. When updating the statistics for a table, you will get the best results if you update statistics on your tables *after* loading them with data, but *before* preparing your queries. For example, if you update statistics on a table before populating it with data, then your queries are optimized with the assumption that the tables contain no rows (or very few). If you later populate your tables with millions of rows and then execute the queries, the plans that worked well for the situation where your tables contained few rows may now be very slow.

For more information about updating statistics, see "The TimesTen Query Optimizer" in *Oracle TimesTen In-Memory Database Operations Guide*.

### <span id="page-60-0"></span>**Verify lock and isolation levels**

The manner in which multiple applications concurrently access the data store can have a major impact on performance.

An application can acquire locks on the entire data store, individual tables, and individual rows. Additionally, applications can set an isolation level that determines whether they hold read and update locks until their transactions commit or roll back.

Check the SYS.MONITOR table or use the **ttXactAdmin** utility to detect whether an application is spending time waiting for locks. See ["Check for](#page-62-1)  [deadlocks and timeouts" on page 55](#page-62-1) and ["Using the ttXactAdmin utility" on page](#page-38-0)  [31.](#page-38-0)

If lock contention is high, you may be able to improve the overall performance of your system by implementing the following:

- Set the **LockLevel** configuration attribute or use the **ttLockLevel** procedure to place locks on rows, rather than on the entire data store. (Row locking is the default.)
- Use the **ttOptSetFlag** procedure to prevent the query optimizer from placing locks on tables. (Table locks are sometimes the default, particularly for updates that affect many rows.)
- Use read-committed isolation level (**Isolation**=1, the default) for those applications do not require serializable access to the transaction data.

If you see a lot of lock contention, but the above settings are all set to minimize contention, then the contention may be related to the application itself. For example, concurrent threads may be repeatedly accessing the same row. The **ttXactAdmin** utility can sometimes help you detect this sort of contention. Tracing can also be useful in this situation.

For more information about locks and isolation levels, see "Concurrency control" in *Oracle TimesTen In-Memory Database Operations Guide*.

### <span id="page-60-1"></span>**Check trace settings**

Use **ttTraceMon -e show** as described in ["Using the ttTraceMon utility" on page](#page-23-0)  [16](#page-23-0) to confirm tracing is off on all TimesTen components. ERR should be set to 1; all other components should be set to 0. Trace levels are preserved when a data store is reloaded.

On Windows platforms, confirm that ODBC tracing is disabled. Double-click **ODBC** in the Control Panel to open the ODBC Data Source Administrator. Select the **Tracing** tab and confirm tracing is disabled. See ["Using ODBC](#page-40-0)  [tracing" on page 33](#page-40-0).

### <span id="page-61-0"></span>**Check partition counts for the tables**

When a table is created, it has one partition. When you use ALTER TABLE ADD COLUMN to add new columns, a new partition is added to the table. Adding multiple columns with a single ALTER TABLE ADD COLUMN statement only adds one partition.

There is a limit of 255 partitions per table. Exceeding this number generates an 8204 error. However, be aware that there is an extra read for each new partition added to a table that slightly degrades performance for a query on the added columns of that table.

The partition value for each table is tracked in the SYS16 column of the system table, SYS.TABLES. Obtain the partition counts for tables by using the following query:

SELECT tblname, sys16 FROM SYS.TABLES;

If you discover that a table has too many partitions, either recreate the table or save and restore the table by using **ttMigrate** create (-c -noRepUpgrade) followed by **ttRestore** (-r -noRepUpgrade). ALTER TABLE DROP COLUMN does not remove partitions from a table.

## <span id="page-62-0"></span>**Application unresponsive, appears hung**

This section describes what to check if your application is unresponsive and appears to be hung.

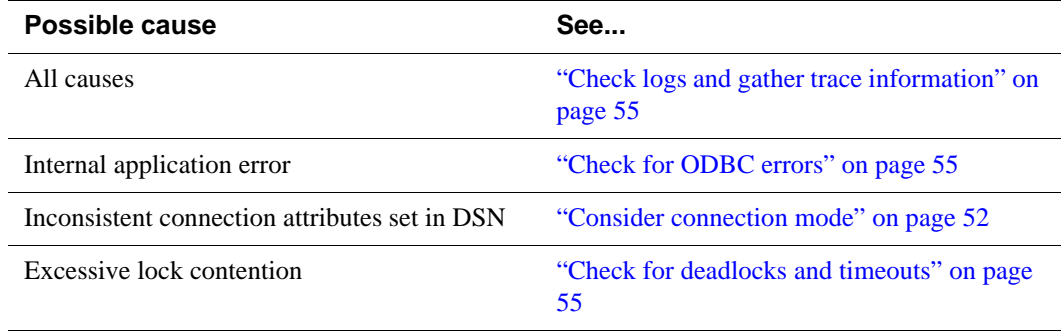

#### <span id="page-62-3"></span>**Check logs and gather trace information**

If your application hangs, check the transaction log by using the **ttXactAdmin** utility. See ["Using the ttXactAdmin utility" on page 31.](#page-38-0)

Also check the user error log for errors, as described in ["Using the logs generated](#page-22-0)  [by the TimesTen daemon" on page 15](#page-22-0).

You can also generate a trace log to detect the activities on various TimesTen components as described in ["Using the ttTraceMon utility" on page 16](#page-23-0).

### <span id="page-62-2"></span>**Check for ODBC errors**

Check the ODBC errors returned by the **SQLError** function in all applications to determine whether one of them has encountered a problem that caused it to hang. Call **SQLError** after each ODBC call to identify error or warning conditions when they first happen. Examples of **SQLError** usage can be found in the demo programs and in "Retrieving errors and warnings" in *Oracle TimesTen In-Memory Database Error Messages and SNMP Traps*.

If the problem is repeatable, use **ttTraceMon** to generate a SQL trace to determine where the application is hanging. See ["SQL tracing" on page 18](#page-25-0) for details. In more extreme cases, it may be helpful to generate a level 4 ERR trace for the application and review all of the errors messages that are pushed in the TimesTen direct driver. See ["ERR tracing" on page 22](#page-29-0) for details.

### <span id="page-62-1"></span>**Check for deadlocks and timeouts**

If there is no connect problem, a deadlock or timeout may be the problem. The SYS.MONITOR table records information about deadlocks and timeouts. See ["Monitoring the TimesTen system tables" on page 35](#page-42-0) for information on how view the contents of this table. You can also use the **ttXactAdmin** utility to

detect the types of locks currently held by uncommitted transactions and the resources on which they are being held.

If a deadlock occurs, the TimesTen subdaemon negotiates the problem by having an application involved in the deadlock generate TimesTen error 6002 (Lock request denied because of deadlock). The error message contains the SQL that the lock holder is running, which can help you diagnose the cause of the deadlock. If your application encounters this error, it should roll back the transaction and then reissue the statements for that transaction. Deadlocks can be caused if your application issues statements in a particular order that results in a circular wait, and can sometimes be prevented by changing the order in which the statements are issued.

An application encounters TimesTen error 6003 (Lock request denied because of timeout) if it is unable to acquire a lock within the time period defined by the lock timeout interval set by the **LockWait** attribute in the DSN or by the **ttLockWait** procedure in your application. Upon encountering a timeout error, your application can reissue the statement. Keeping transactions short reduces the possibility of lock timeout errors.

System tables are a common source of lock contention. Reduce contention on the system tables by executing prepared statements, rather than executing the same statements directly each time.

In multithreaded applications, a thread that issues requests on different connection handles to the same data store may encounter lock conflict with itself. TimesTen resolves these conflicts with lock timeouts.

# <span id="page-64-0"></span>**Application unable to find previously created objects**

This section describes what to check if your application is unable to locate previously created tables, indexes, sequences or views in the data store.

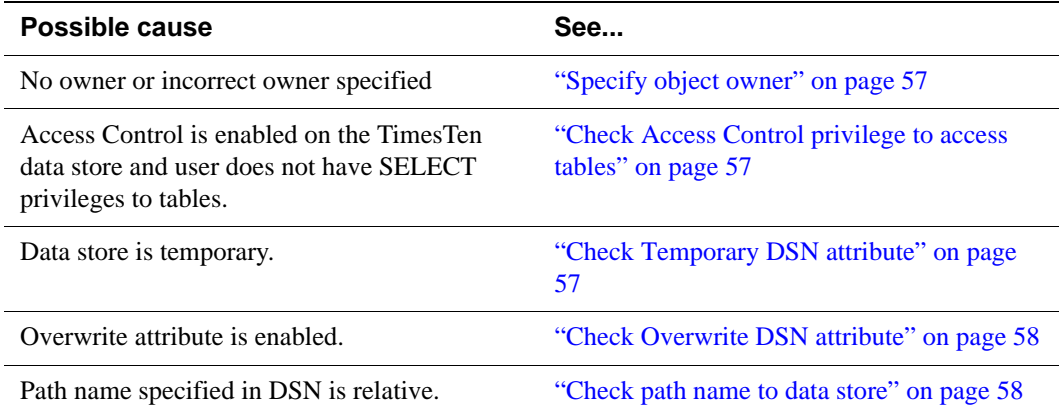

### <span id="page-64-1"></span>**Specify object owner**

Tables, indexes and sequences can be created either with a single name, such as PARTS, or with a qualified name incorporating an owner and table name, such as STAN.PARTS. When accessing a table or index, if no owner is specified, TimesTen first assumes that the owner is the login ID of the user (the value of **UID**). If TimesTen cannot find the table or index under the user's login ID, it then assumes that the owner is user SYS.

If applications need to connect to a data store as different users and share objects, explicitly specify the owners of the objects when they are created and referenced.

### <span id="page-64-2"></span>**Check Access Control privilege to access tables**

If Access Control is enabled on the data store, use the **ttUserPrivileges** procedure to check that you have 'SELECT' privilege for the tables. If you do not have 'SELECT' privilege for the tables, the administrator must use the GRANT statement to grant you the privilege.

### <span id="page-64-3"></span>**Check Temporary DSN attribute**

Temporary data stores (DSN attribute: **Temporary**=1) persist until all connections to the data store have been removed. When attempting to access a table in a temporary data store and the table does not exist, it is possible that the data store in which the table resided in has been dropped.

### <span id="page-65-0"></span>**Check Overwrite DSN attribute**

If the **Overwrite** and **AutoCreate** DSN attributes are enabled and the data store already exists, TimesTen drops that data store and creates a new one. Any tables that were created in the old data store are dropped.

### <span id="page-65-1"></span>**Check path name to data store**

To ensure that you are always accessing the same data store when connecting to a particular DSN, use an absolute data store path name instead of a relative one. For example, if the *demo* data store is in the *datastore* directory, specify:

DataStore=/datastore/demo

rather than:

DataStore=demo

In the latter case, the data store path name is relative to the directory where the application was started. If you are unable to find a table and you are using a relative data store path name, it is possible that the data store in which the table resides in does exist but the data store (checkpoint and log) files are in a different directory than the one that you are accessing.

See "Specify the data store path name" in *Oracle TimesTen In-Memory Database Operations Guide*.

### <span id="page-66-0"></span>**Running out of a resource**

This section describes what to check if TimesTen runs out of resources such as memory space, disk space, file descriptors, and semaphores.

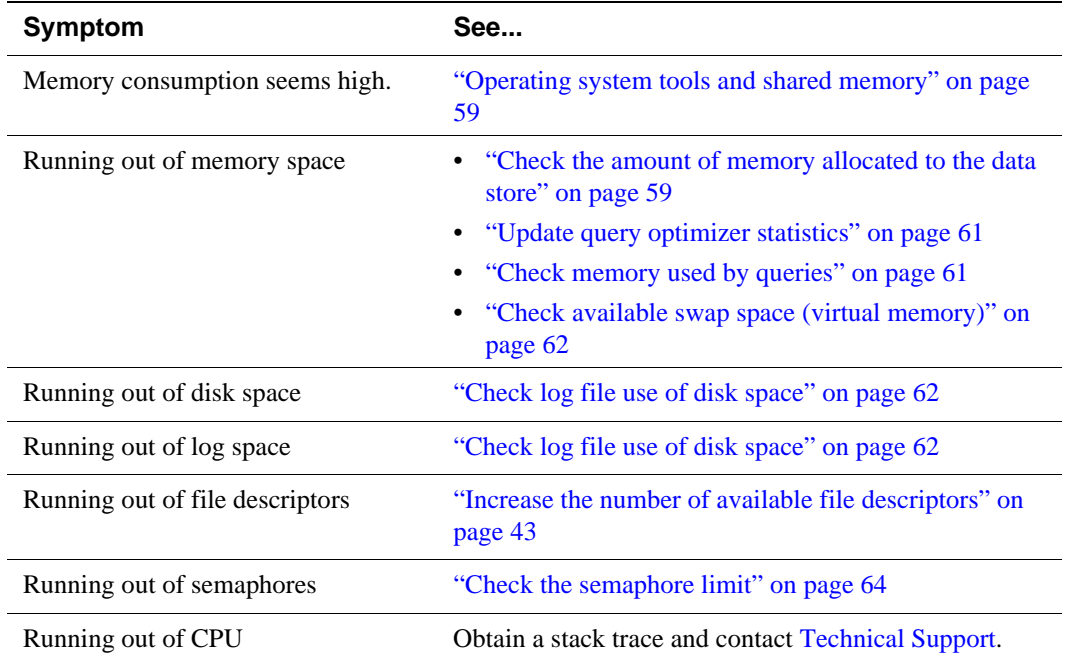

### <span id="page-66-2"></span>**Operating system tools and shared memory**

Operating system tools such as top, vmstat, and sar provide statistics about processes and memory usage. The output from these tools can be misleading as an indicator of TimesTen memory consumption because they report shared memory usage for each process but do not report total shared memory usage. Adding together various memory statistics for TimesTen processes overestimates the amount of memory used by TimesTen because shared memory is by definition shared.

#### <span id="page-66-1"></span>**Check the amount of memory allocated to the data store**

TimesTen uses both permanent and temporary data partitions. The amount of memory allocated for these partitions is set by the **PermSize** and **TempSize** attributes in the DSN definition for the data store.

When the TimesTen data store fills up, it is important to determine whether it is the permanent or the temporary segment that is filling up. Use the **ttIsql dssize** command to list allocated, in-use, and high water mark sizes for the permanent

and temporary data partitions. The **dssize** command selects the following values from SYS.MONITOR:

- PERM\_ALLOCATED\_SIZE
- PERM\_IN\_USE\_SIZE
- PERM IN USE HIGH WATER
- TEMP\_ALLOCATED\_SIZE
- TEMP IN USE SIZE
- TEMP IN USE HIGH WATER

The permanent segment consists of table and index data, while the temporary segment consists of internal structures, such as locks, sorting areas, and compiled commands.

Keeping transactions short and making sure there is enough temporary space in the data store prevents locks from occupying all of the remaining temporary space. You can also use table locks if transactions are acquiring tens of thousands of row locks.

For tips on how to estimate the size of your data store, see "Size your data store correctly" in *Oracle TimesTen In-Memory Database Operations Guide*.

#### **Permanent segment filling up**

Consider whether you can drop any indexes. You may want to look at query plans to see which indexes are actually used. See "Viewing and changing query optimizer plans" in *Oracle TimesTen In-Memory Database Operations Guide*. You can also use the **ttRedundantIndexCheck** procedure to discover redundant indexes. The procedure returns suggestions about which indexes to drop.

Use the **ttSize** utility to estimate the amount of memory used by each table in the data store. If the amount of data you need to store is too big, you may need to reset the **PermSize** attribute for the data store to increase the size of the permanent segment. Alternatively, you may need to partition your data into several different data stores if, for example, you cannot shrink the temporary segment or create a bigger data store because of limits on the memory segment size.

Sometimes when the permanent segment fills up, copying the data out of the data store, deleting all the data, and copying it back in frees up space. This can be done more efficiently by using the **ttMigrate** utility with the -noRepUpgrade option to migrate the data out, destroy and re-create the data store, and migrate the data back in. This operation is described in "Reducing data store size" in *Oracle TimesTen In-Memory Database Installation Guide*.

Finally, you may have to configure the operating system to allow a larger amount of shared memory to be allocated to a process. You may also have to allocate

more swap space for virtual memory. See ["Check available swap space \(virtual](#page-69-0)  [memory\)" on page 62](#page-69-0).

#### **Temporary segment filling up**

Some commands may be allocating too much space because of out-of-date statistics. See ["Update query optimizer statistics" on page 61](#page-68-2).

If updating the statistics does not reduce temporary segment memory usage, disconnect all connections and then reconnect them. Verify that all connections have been disconnected by using the **ttStatus** utility. That frees up all temporary space, but you must reprepare commands.

Diagnose memory usage by queries. See ["Check memory used by queries" on](#page-68-1)  [page 61](#page-68-1).

If the problem is chronic, monitor the data store to try to identify the source of the problem. Use the **ttWarnOnLowMemory** procedure to enable warnings in the user log that indicate that the data store is filling up.

#### <span id="page-68-2"></span><span id="page-68-0"></span>**Update query optimizer statistics**

If the data store seems to have enough free space but runs out of data store space when executing a query, make sure you have updated the optimizer statistics with the **ttOptUpdateStats** or **ttOptEstimateStats** procedure. To execute some queries, TimesTen needs to allocate temporary space. The amount of temporary space required is estimated from statistics about the tables used by the query. Without correct statistics, the temporary space required may be underestimated.

See ["Using the query optimizer" on page 36](#page-43-0).

#### <span id="page-68-1"></span>**Check memory used by queries**

You can check the memory that a query uses by observing the high water mark for temporary memory usage. The high water mark represents the largest amount of in-use temporary space used since the high water mark was initialized or reset.

Complete the following tasks:

- 1. Use the **ttIsql dssize** command to check TEMP\_IN\_USE\_SIZE and TEMP\_IN\_USE\_HIGH\_WATER. (Alternatively, you can query the SYS.MONITOR table for these values.)
- 2. Call the **ttMonitorHighWaterReset** procedure to reset the TEMP\_IN\_USE\_HIGH\_WATER to the current value for TEMP\_IN\_USE\_SIZE.
- 3. Execute a query.
- 4. Use **dssize** to check TEMP\_IN\_USE\_HIGH\_WATER for peak memory usage for the query.

### <span id="page-69-0"></span>**Check available swap space (virtual memory)**

If you receive an error indicating that you have run out of swap space, you may need to increase the amount of available swap space (also referred to as "virtual memory").

On UNIX systems, use the **swap** command to check and reset the amount of virtual memory currently established for your system.

On Windows systems, check and reset the size of your virtual memory by choosing **Control Panel** > **System** > **Advanced**.

### <span id="page-69-1"></span>**Check log file use of disk space**

TimesTen saves a copy of the data store in one of two checkpoint files, which are stored in the directory specified by the **DataStore** attribute. Each checkpoint file can grow on disk to be equivalent to the size of the data store in shared memory. For each permanent data store, you must have enough disk space for the two checkpoint files and for log files (assuming logging to disk is enabled).

Log files accumulate in the directory specified by the **LogDir** attribute and are only deleted when checkpoints are performed. If the **LogDir** attribute is not specified in the DSN, log files accumulate in the directory specified by the **DataStore** attribute. The maximum size of your log files is set by the **LogFileSize** attribute.

When a disk fills up with TimesTen data, it is most often due to a build-up of log files. Log files are used for numerous purposes in TimesTen, including checkpointing, backups, and replication. It is important to determine which operation is putting a "hold" on the log files, so that appropriate action can be taken to allow the log files to be purged. This can be done by using the **ttLogHolds** built-in procedure. There are six types of log holds. They are discussed in detail below.

- **Checkpoint** If a TimesTen application crashes and the data store needs to be recovered, the checkpoint files and log files are used to recover the data. The "most recent" log files are used -- those written since the checkpoint was done. Log files accumulate during the interval between checkpoints. Your application should periodically call the **ttCkpt** or **ttCkptBlocking** procedure to checkpoint the data and free up the space on the disk. If checkpoints are done very infrequently, a large number of log files may accumulate, particularly if many changes are made to the data store during that interval. See "Checkpoints" in *Oracle TimesTen In-Memory Database Operations Guide*.
- **Replication** TimesTen replication transmits changes to one data store to one or more other data stores. It does this by reading the log and sending any relevant changes. If replication is paused, the log files build up. To prevent log build-up, avoid pausing replication for too long. Delete subscriptions entirely, and reset replication where appropriate. See "Setting the replication state of

subscribers" in *[TimesTen to TimesTen Replication Guide](#page-0-0)* for more information on pausing and restarting or resetting replication.

- **Backup** TimesTen supports an incremental backup facility that uses log files to augment a backup with changes made since the last backup. Log files accumulate during the interval between incremental backups. To avoid a large log build-up, do incremental backups at relatively frequent intervals. If desired, disable incremental backups and do full backups instead. See "Copying, migrating, backing up and restoring a data store" in *Oracle TimesTen In-Memory Database Operations Guide*.
- **XLA** TimesTen's persistent XLA facility reports changes to the data store by using log files. Log files are kept until the corresponding transactions have been acknowledged using the **ttXlaAcknowledge** function. Call **ttXlaAcknowledge** frequently enough to prevent log files building up. See "Retrieving update records from the transaction log" in *Oracle TimesTen In-Memory Database C Developer's and Reference Guide*.
- **XA** TimesTen's XA support uses log files to resolve distributed transactions. If these transactions are not resolved in a timely manner, log files build up. See "Distributed Transaction Processing XA" in *Oracle TimesTen In-Memory Database C Developer's and Reference Guide*.
- **Long-Running Transactions** TimesTen uses the transaction log to roll back transactions. A log hold is placed for the duration of a transaction. Transactions that are active for a long time result in log file building up if the transaction has written at least one log record. (That is, it is not a read-only transaction.) Commit write transactions with reasonable frequency to avoid significant log file build-up. See "Size transactions appropriately" in *Oracle TimesTen In-Memory Database C Developer's and Reference Guide* for more information on transaction length.

The following attributes are related to disk use:

- The **LogPurge** attribute indicates whether log files that no longer have a hold on them are purged (removed from the disk) or simply archived (renamed). If the **LogPurge** attribute is set to the default value of 0, TimesTen renames log files that it no longer needs by appending the string .arch to the name. Once renamed, you must delete the log files manually when they are no longer needed. If log files are not purged, they continue to accumulate space, even when no longer needed by TimesTen.
- The **Preallocate** attribute indicates whether disk space should be reserved for checkpoint files at connect time. This is useful for big data stores, to ensure that the disk always has room for the checkpoint files as data is added to the data store.

### <span id="page-71-0"></span>**Check the semaphore limit**

When creating multiple client/server connections to a TimesTen data store configured to allow shared memory segment as IPC, you may encounter errors that indicate TimesTen was unable to create a semaphore.

Semaphore limits are platform-dependent. See your operating system documentation and "Increase number of semaphores" in *Oracle TimesTen In-Memory Database Installation Guide*.
## **Duplicate results from a SELECT statement**

Using read committed isolation level can lead to duplicates in a result set. A SELECT statement selects more or fewer rows than the total number of rows in the table if some rows are added or removed and committed in the range in which the SELECT scan is occurring. This may happen when an UPDATE, INSERT or DELETE statement adds or deletes a value from an index and the SELECT scan is using this index. This can also happen when an INSERT or DELETE adds or deletes rows from the table and the SELECT operation is using an all-table scan.

Index values are ordered. An UPDATE of an index value may delete the old value and insert the new value into a different place. In other words it moves a row from one position in the index to another position. If an index scan sees the same row in both positions, it returns the row twice. This does not happen with a serial scan because table pages are unordered and rows do not need to be moved around for an UPDATE. Hence once a scan passes a row, it will not see that same row again.

The only general way to avoid this problem is for the SELECT statement to use serializable isolation. This prevents a concurrent INSERT, DELETE or UPDATE operation. There is no reliable way to avoid this problem with INSERT or DELETE by forcing the use of an index because these operations affect all indexes. With UPDATE, this problem can be avoided by forcing the SELECT statement to use an index that is not being updated.

For more information about serializable isolation, see "Concurrency control" in *Oracle TimesTen In-Memory Database Operations Guide*.

 *Oracle TimesTen In-Memory Database Troubleshooting Procedures Guide*

# *Troubleshooting Installation, Upgrades and Downgrades*

This chapter includes the following topics:

- [Installing 32-bit TimesTen on 64-bit Windows](#page-75-0)
- [Downgrading a data store with Oracle data types to TimesTen 6.0](#page-76-0)

## <span id="page-75-0"></span>**Installing 32-bit TimesTen on 64-bit Windows**

The default ODBC Data Source Administrator on 64-bit Windows does not show TimesTen 32-bit drivers and DSNs. If Windows is installed in the default location  $(C:\WINDOWS)$ , use  $C:\WINDOWS\SysWOW64\odot \A32$ . exe for the ODBC Data Source Administrator when you are installing 32-bit TimesTen on a 64-bit Windows machine.

## <span id="page-76-0"></span>**Downgrading a data store with Oracle data types to TimesTen 6.0**

In rare situations, after upgrading a data store from TimesTen 6.0, you may find that you need to downgrade a TimesTen 7.0 data store back to TimesTen 6.0 after the data types are already converted to Oracle types. However, the ttMigrate utility for TimesTen 6.0 does not understand Oracle data types, and this can lead to problems when downgrading data stores from TimesTen 7.0. To avoid any pitfalls in the downgrade process, you should convert the Oracle data types back to TimesTen types using TimesTen 7.0 first, and only then downgrade the data store to TimesTen 6.0, using the following steps:

1. Create a migration file using TimesTen 7.0 **ttMigrate**.

ttMigrate -c *datastore datastore*.migrate

2. Destroy the data store using TimesTen 7.0 **ttDestroy**.

ttDestroy *datastore*

3. Convert the data types to TimesTen types using TimesTen 7.0 **ttMigrate**.

ttMigrate -r -noRepUpgrade -convertTypesToTT *datastore datastore*.migrate

4. Create a new migration file using TimesTen 7.0 **ttMigrate**.

ttMigrate -c *datastore datastore*.migrate

- 5. Destroy the data store using TimesTen 7.0 **ttDestroy**. ttDestroy *datastore*
- 6. In another terminal, with the environment set correctly for TimesTen 6.0, restore the data store as a TimesTen 6.0 data store using TimesTen 6.0 **ttMigrate**.

```
ttMigrate -r datastore datastore.migrate
```
**Note:** Before restoring the data store with TimesTen 6.0 **ttMigrate**, you must modify the DSN attributes appropriately for using with TimesTen 6.0.

 *Oracle TimesTen In-Memory Database Troubleshooting Procedures Guide*

# **4**

## *Troubleshooting Cache Connect to Oracle*

This chapter describes how to troubleshoot some of the problems you may encounter when using Cache Connect to Oracle. It includes the following topics:

- [Unable to create a cache group](#page-79-0)
- [Unable to start or stop the cache agent](#page-80-0)
- [Unable to resolve Oracle Service Name](#page-82-0)
- [Unable to resolve connect identifier](#page-83-0)
- [Incompatible Oracle server and client versions](#page-84-0)
- [Unable to validate Oracle username and password](#page-85-0)
- [OCI initialization failed](#page-89-0)
- [Unsupported data type mapping](#page-90-0)
- [NULL constraint does not match Oracle](#page-91-0)
- [Loading or refreshing fails](#page-92-0)
- [Monitoring autorefresh cache groups](#page-93-0)
- [Autorefresh not refreshing cache at the specified interval](#page-100-0)
- [Incremental autorefresh not progressing](#page-103-0)
- [Incremental autorefresh becomes full autorefresh](#page-105-0)
- [Poor autorefresh performance](#page-108-0)
- [Problems with Cache Administrator](#page-109-0)

If you are having problems with an AWT cache group, see also [Chapter 5,](#page-112-0)  ["Troubleshooting AWT Cache Groups.](#page-112-0)"

## <span id="page-79-0"></span>**Unable to create a cache group**

This section describes some of the problems you might encounter when executing the CREATE CACHE GROUP statement.

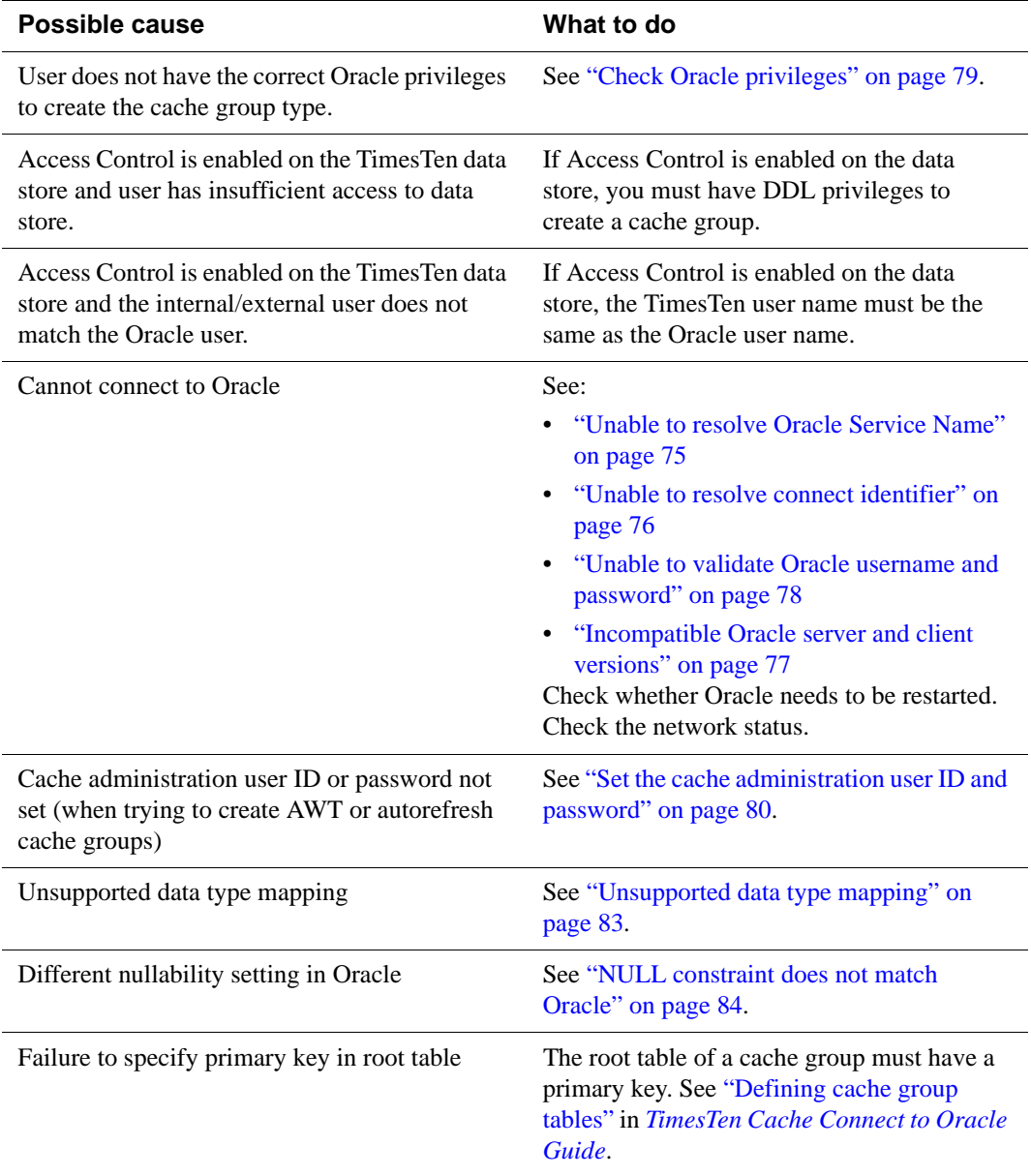

<span id="page-80-0"></span>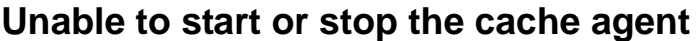

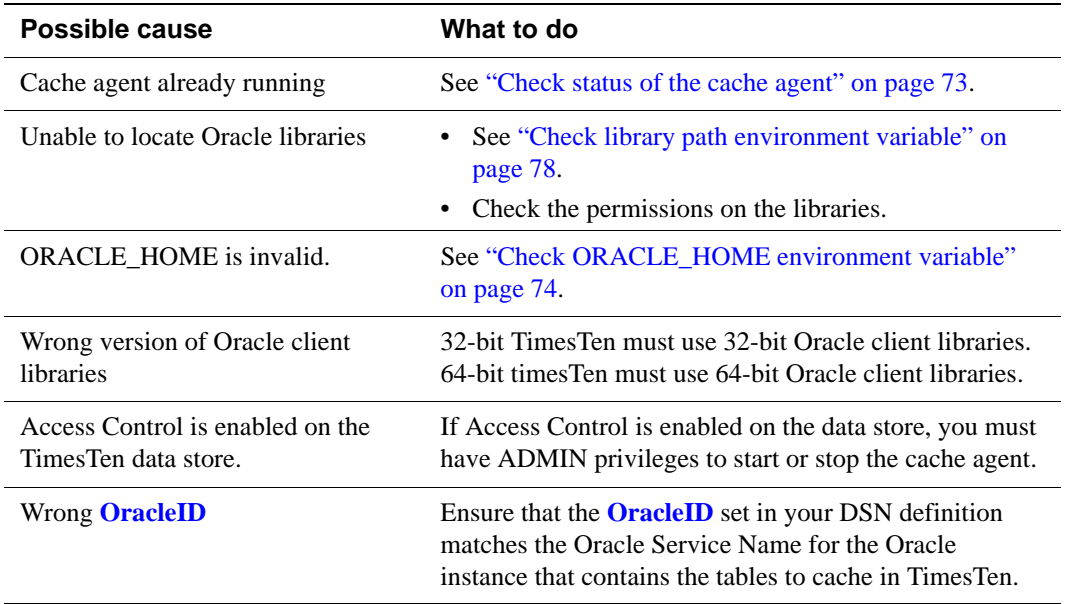

#### <span id="page-80-1"></span>**Check status of the cache agent**

Check the status of the cache agent by using the **ttStatus** utility as described in ["Using the ttStatus utility" on page 10](#page-17-0) to check the status of the cache agent.

If the cache agent is not running, start it as described in "Starting and stopping the cache agent" in *[TimesTen Cache Connect to Oracle Guide](#page-0-0)*. If attempts to start the cache agent fail, then investigate the possible causes and reboot the machine before attempting to start the cache agent.

#### **Check the Oracle Database version**

Check that the correct version of the Oracle Database is installed on the machine.

If you are on an AIX machine, check that:

- The link *install\_dir*/lib/libttor.so points to:
	- *install\_dir*/lib/libttor\_9i.so for Oracle9i
	- *install\_dir*/lib/libttor\_10g.so for Oracle Database 10g
- The link *install\_dir*/bin/timestenorad points to:
	- *install\_dir*/bin/timestenorad\_9i for Oracle9i
	- *install\_dir*/bin/timestenorad\_10g for Oracle Database 10g

## <span id="page-81-0"></span>**Check ORACLE\_HOME environment variable**

On UNIX or Linux platforms, check that the ORACLE\_HOME environment variable is set correctly for the shell from which you are starting the cache agent and the TimesTen daemon. Use the **ttmodinstall** utility if you need to change the setting for ORACLE\_HOME.

See "ORACLE\_HOME environment variable" in *Oracle TimesTen In-Memory Database Installation Guide*.

## <span id="page-82-0"></span>**Unable to resolve Oracle Service Name**

If you receive error ORA-12514 indicating "could not resolve service name":

- Use the Oracle TNSPING utility to verify that the service can be reached.
- Ensure that the **OracleID** set in your DSN definition matches the Oracle Service Name for the Oracle instance that contains the tables to cache in TimesTen.
- Ensure that there is a service name defined. If it is a Windows Oracle client, use Oracle Net Configuration Assistant to configure a service name. In **Oracle Net Configuration Assistant**, navigate to **Oracle Net Configuration** -> **Local** -> **Service Naming**, select your Oracle server and confirm that there is a service name or a SID that identifies the Oracle server. If you add or modify a service name, you may need to reboot.

Check the cache administration user name and password on Oracle with SQL\*Plus to make sure this service name works. For example:

%sqlplus scott/tiger@*OracleHost*

*scott* is the cache administration user name, *tiger* is the cache administration user password, and *OracleHost* is the **OracleID** specified in your DSN definition.

**Note:** Your cache administration user may be different from your regular Oracle user. See "Create Oracle users and set privileges" in *[TimesTen Cache Connect to](#page-0-0)  [Oracle Guide](#page-0-0)*.

- Ensure that there is only one copy of the states.ora on your TimesTen machine. Also check the permission on tnsnames.ora.
- If you are running TimesTen on a UNIX system, check that the ORACLE\_HOME environment variable points to the correct Oracle installation directory. For example:

ORACLE\_HOME=/products/oracle10g

• Check the Oracle client and server versions. See ["Incompatible Oracle server](#page-84-0)  [and client versions" on page 77](#page-84-0).

## <span id="page-83-0"></span>**Unable to resolve connect identifier**

You may receive ORA-12154 "TNS:could not resolve the connect identifier specified" when you try to connect to a a data store.

This can occur when you are trying to use Cache Connect and Oracle on the same machine and the TNS ADMIN environment variable does not point to the proper tnsnames.ora file for Oracle. For example, you may have several instances of the Oracle Database running on a laptop.

In a production environment, you typically have TimesTen and Oracle running on different machines. In this case, do not reset the TNS\_ADMIN environment variable to point to a tnsnames.ora file on the machine where TimesTen is running. The Oracle client uses the TNS\_ADMIN setting to resolve the connection, but the TimesTen main daemon, the cache agent, the Web server, and the replication agent are unaware of the TNS\_ADMIN setting. Cache Connect cannot operate properly when the Oracle client and TimesTen use different tnsnames.ora files.

On Windows, set the TNS\_ADMIN environment variable as follows:

- 1. Right-click My Computer and choose Properties.
- 2. On the Advanced tab, choose Environment Variables.
- 3. Add or edit TNS\_ADMIN as a system environment variable so that it points to the directory that contains the tnsnames.ora file that you wish to use. You can include other tnsnames.ora files with the INAME command inside the tnsnames.ora file.

## <span id="page-84-0"></span>**Incompatible Oracle server and client versions**

If you receive connection timeout errors such as ORA-12170 or ORA-12535, or if you receive ORA-03134 (server version not supported), verify that you are using an Oracle client and Oracle server whose versions are compatible.

Metalink Documentation Note 207303.1, "Client/Server/Interoperability Support Between Different Oracle Versions", lists the client/server combinations supported by Oracle.

See "Cache Connect to Oracle" in *Oracle TimesTen In-Memory Database Installation Guide* for information about Oracle clients and servers supported for use with TimesTen. Also check Oracle and TimesTen release notes for known problems with client/server versions.

## <span id="page-85-0"></span>**Unable to validate Oracle username and password**

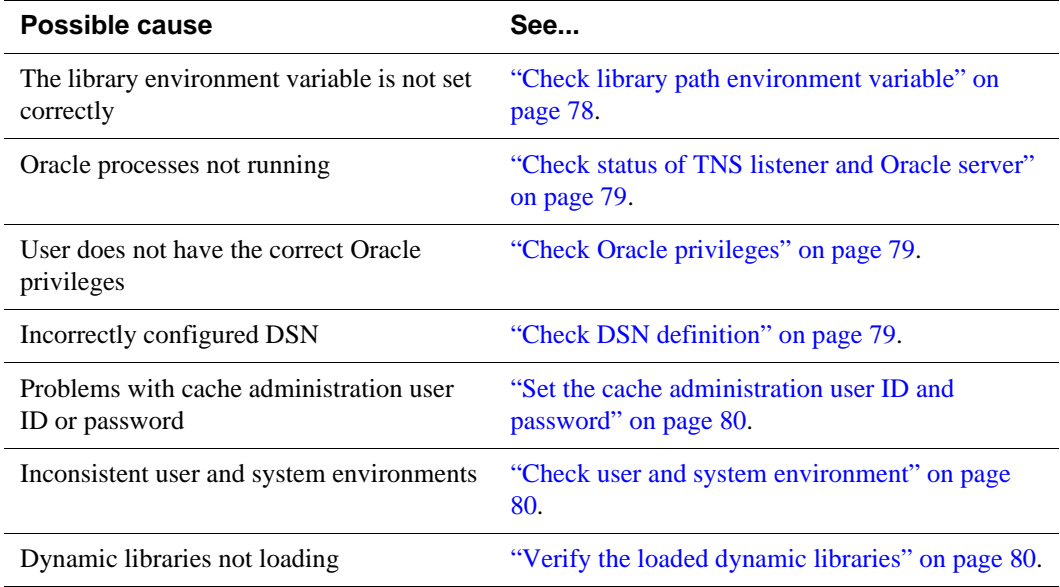

#### <span id="page-85-1"></span>**Check library path environment variable**

Check the library path environment variable:

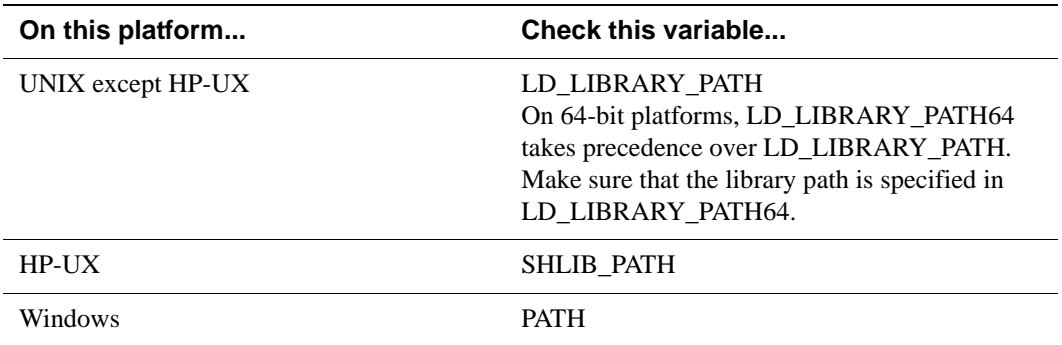

The library path environment variable must include the following information:

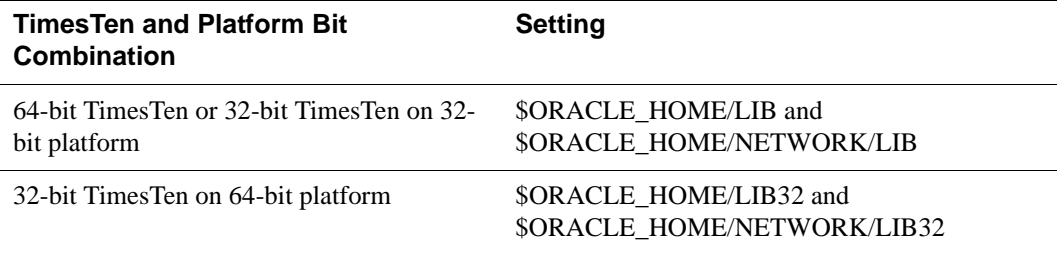

#### <span id="page-86-1"></span>**Check status of TNS listener and Oracle server**

Try to connect to the Oracle database by using SQL\*Plus or use Oracle Enterprise Manager to verify the status.

#### <span id="page-86-0"></span>**Check Oracle privileges**

From an Oracle SQL\*Plus command prompt, list the current Oracle privileges granted to you by entering:

SELECT \* FROM SESSION\_ROLES; SELECT \* FROM SESSION PRIVS;

Compare the privileges listed against the required privileges for the various Cache Connect to Oracle operations that are specified in "Create Oracle users and set privileges" in *[TimesTen Cache Connect to Oracle Guide](#page-0-0)*. Contact your Oracle Administrator if you require additional privileges.

## <span id="page-86-2"></span>**Check DSN definition**

- Confirm you have correctly set the DSN attributes as described in "Defining" DSNs for cached tables" in *[TimesTen Cache Connect to Oracle Guide](#page-0-0)*.
- Confirm that the DSN definition for Cache Connect to Oracle is a *system* DSN.
- Confirm that the DSN for Cache Connect to Oracle is defined only once.
- Confirm Oracle user name and password. Use SQLPlus and connect to Oracle using the same **OracleID** and **OraclePWD** used in your DSN definition to confirm they are correct.

## **Reboot TimesTen machine**

If the Oracle client was installed and the machine has not been restarted, then the TimesTen daemon is still running under the "old" environment before the Oracle client install. Reboot your machine so the TimesTen can start under the "new" environment.

## <span id="page-87-0"></span>**Set the cache administration user ID and password**

From a ttIsql session, connect to the data store and enter the following:

Command> call ttCacheUidPwdSet('scott','tiger');

If it returns an error, then check the Oracle ID, the cache administration user ID and cache administration password. Also check whether the Oracle instance is running.

#### <span id="page-87-1"></span>**Check user and system environment**

Test to see if the problem is due to differences in user and system environment. This procedure requires two session windows (Command Prompt windows in Windows or shell windows in UNIX).

- 1. Stop the TimesTen daemon.
- <span id="page-87-4"></span>2. In one session window, start the Timesten daemon as a regular user.

On Windows:

% *install\_dir*/srv/ttsrv70.exe -d -verbose

On UNIX:

% *install\_dir*/srv/timestend -d verbose

Some messages will flash by, and then it goes into a wait state.

- <span id="page-87-3"></span>3. In another session window, try to restart the cache agent.
- 4. If Step [3.](#page-87-3) succeeds, then use Ctrl-C on Windows or the kill command on UNIX to stop the TimesTen daemon you started for the other session in Step [2.](#page-87-4)
- 5. Compare the user environment and system environment. For example, do both user and system see the same copy of oci.dll? Are there any differences in the pathname to the oci.dll library between the user and system environments?
- 6. If you detect differences, make the necessary modifications.
- 7. Reboot the system and restart the TimesTen daemon.

#### <span id="page-87-2"></span>**Verify the loaded dynamic libraries**

If you are running on a Windows system with Virtual  $C_{++}$  installed, verify the loaded dynamic libraries. *This works only if you can start the cache agent without autorefresh*:

- 1. Make sure TimesTen is started.
- 2. Start the cache agent without autorefresh.

```
Command> call ttCacheStart;
Command> create cache group cg1 from t1(c1 int not null primary 
key);
```
- 3. Open the Windows **Task Manager**, find process ttora70.exe and highlight it. Right-click on it and select Debug. This brings you into Virtual C++ and you should see the loaded dll in the debug window, as described in ["Unable to resolve](#page-82-0)  [Oracle Service Name" on page 75.](#page-82-0)
- 4. Load the cache group to force an cache connection from the cache agent: Command> load cache group cg1 commit every 100 rows;
- 5. Compare the loaded dll in your debug window with the partial list shown in [Example 4.1](#page-88-0).
- <span id="page-88-0"></span>**Example 4.1** This partial list was created with the Oracle 10.2.0.1.0 client.

```
Loaded symbols for 'C:\tt70\bin\ttora70.exe'
Loaded 'C:\WINDOWS\system32\ntdll.dll', no matching symbolic 
information found.
Loaded 'C:\WINDOWS\system32\kernel32.dll', no matching symbolic 
information found.
Loaded symbols for 'C:\tt70\bin\tten70d.dll'
Loaded symbols for 'C:\tt70\bin\ttco70d.dll'
Loaded 'C:\WINDOWS\system32\wsock32.dll', no matching symbolic
information found.
Loaded 'C:\WINDOWS\system32\ws2_32.dll', no matching symbolic 
information found. 
Loaded 'C:\WINDOWS\system32\msvcrt.dll', no matching symbolic 
information found.
Loaded 'C:\WINDOWS\system32\ws2help.dll', no matching symbolic 
information found.
Loaded 'C:\WINDOWS\system32\advapi32.dll', no matching symbolic 
information found.
```

```
...
```
## <span id="page-89-0"></span>**OCI initialization failed**

Error 5105, "OCI initialization failed," may occur when an operation requires contact with the Oracle database. For example, the error can occur in the following situations:

- Starting the cache agent
- Setting the cache administration user ID or password
- Entering a SQL statement in TimesTen when autocommit=0 and **PassThrough**=3

Error 5105 contains additional information about its cause:

- OCI is unable to find an Oracle library. See ["Check library path environment](#page-85-1)  [variable" on page 78](#page-85-1) and check the permissions on the library specified in the error message.
- ORACLE\_HOME is invalid. See ["Check ORACLE\\_HOME environment](#page-81-0)  [variable" on page 74.](#page-81-0)

## <span id="page-90-0"></span>**Unsupported data type mapping**

When you try to create a cache group, you may receive the following error:

5115: Unsupported type mapping for column *name*

For example, table *tab* on Oracle can be described as follows:

COL1 NUMBER(38) NOT NULL COL2 NUMBER(38)

Try to create the cache group as follows:

CREATE CACHE GROUP cg FROM tab(col1 CHAR(10) NOT NULL PRIMARY KEY);

Error 5119 is displayed and the cache group is not created because the statement attempts to map a column of NUMBER data type to a column of CHAR data type.

See "Data type mappings for Cache Connect to Oracle" in *[TimesTen Cache](#page-0-0)  [Connect to Oracle Guide](#page-0-0)*.

## <span id="page-91-0"></span>**NULL constraint does not match Oracle**

When you try to create a cache group, you may receive the following warning:

Warning 5119: Column *name* has different nullability setting in Oracle

For example, table *tab* on Oracle can be described as follows:

COL1 NUMBER(38) NOT NULL COL2 NUMBER(38)

Try to create the cache group as follows:

CREATE CACHE GROUP cg FROM tab(col1 INTEGER NOT NULL PRIMARY KEY, col2 INTEGER NOT NULL);

Warning 5119 is displayed because *col2* on Oracle does not have a NULL constraint, but *col2* in the cache group is defined as NOT NULL.

## <span id="page-92-0"></span>**Loading or refreshing fails**

If the LOAD CACHE GROUP or REFRESH CACHE GROUP statement fails when you specify COMMIT EVERY *n* ROWS and *n* is greater than 0, the contents of the target cache group could be in an inconsistent state. Some cache instances may be partially loaded.

Unload the cache group and then load it again. In some situations, it may be easier to drop and re-create the cache group.

## <span id="page-93-0"></span>**Monitoring autorefresh cache groups**

This section includes the following topics:

- [Using the ttCacheAutorefreshStatsGet procedure](#page-93-1)
- [Displaying information from the change log tables](#page-96-0)
- [Understanding messages about autorefresh in the support log](#page-97-0)
- [Diagnosing autorefresh failure](#page-98-0)
- [Diagnosing autorefresh performance problems](#page-98-1)
- [Using SNMP traps for alerts about autorefresh problems](#page-99-0)

#### <span id="page-93-1"></span>**Using the ttCacheAutorefreshStatsGet procedure**

The **ttCacheAutorefreshStatsGet** procedure returns information about the last ten autorefresh operations on a specified cache group.

**ttCacheAutorefreshStatsGet** returns information only when the cache agent is running and the autorefresh state is ON or PAUSED. All of the return fields are set to 0 when the cache agent is restarted or the autorefresh state is changed to OFF.

**Example 4.2** *testcache* is a READONLY cache group with one table and an incremental autorefresh interval of 10 seconds.

Command> call ttcacheautorefreshstatsget('user1','testcache');

```
< 1164260, 2007-07-23 15:43:52.000000, 850280, 44, 0, 75464, 528255, 75464, 310, 
110, 6800, 1890912, 12439795, 1890912, 160020, InProgress >
< 1164260, 2007-07-23 15:43:33.000000, 831700, 43, 13550, 108544, 759808, 
108544, 1030, 230, 12290, 1815448, 11911540, 1815448, 160020, Complete >
< 1164260, 2007-07-23 15:43:12.000000, 810230, 42, 17040, 115712, 809984, 
115712, 610, 330, 16090, 1706904, 11151732, 1706904, 146470, Complete >
< 1164260, 2007-07-23 15:42:52.000000, 790190, 41, 14300, 94208, 659456, 
94208,560, 320, 13410, 1591192, 10341748, 1591192, 129430, Complete >
< 1164260, 2007-07-23 15:42:32.000000, 770180, 40, 12080, 99328, 695296, 
99328,450, 290, 11340, 1496984, 9682292, 1496984, 115130, Complete >
< 1164260, 2007-07-23 15:42:12.000000, 750130, 39, 10380, 86016, 598368, 
86016,430, 230, 9720, 1397656, 8986996, 1397656, 103050, Complete >
< 1164260, 2007-07-23 15:41:52.000000, 730130, 38, 13530, 112640, 700768, 
112640, 530, 220, 12780, 1311640, 8388628, 1311640, 92670, Complete >
< 1164260, 2007-07-23 15:41:32.000000, 710120, 37, 9370, 56320, 326810, 56320, 
310, 160, 8900, 1199000, 7687860, 1199000, 79140, Complete >
< 1164260, 2007-07-23 15:41:22.000000, 700120, 36, 2120, 10240, 50330, 10240, 
50, 200, 1870, 1142680, 7361050, 1142680, 69770, Complete >
< 1164260, 2007-07-23 15:41:12.000000, 690110, 35, 0, 0, 0, 0, 0, 0, 0, 1132440, 
7310720, 1132440, 67650, Complete >
10 rows found.
```
[Table 4.1](#page-94-0) describes the results from the first row of output.

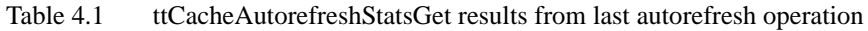

<span id="page-94-0"></span>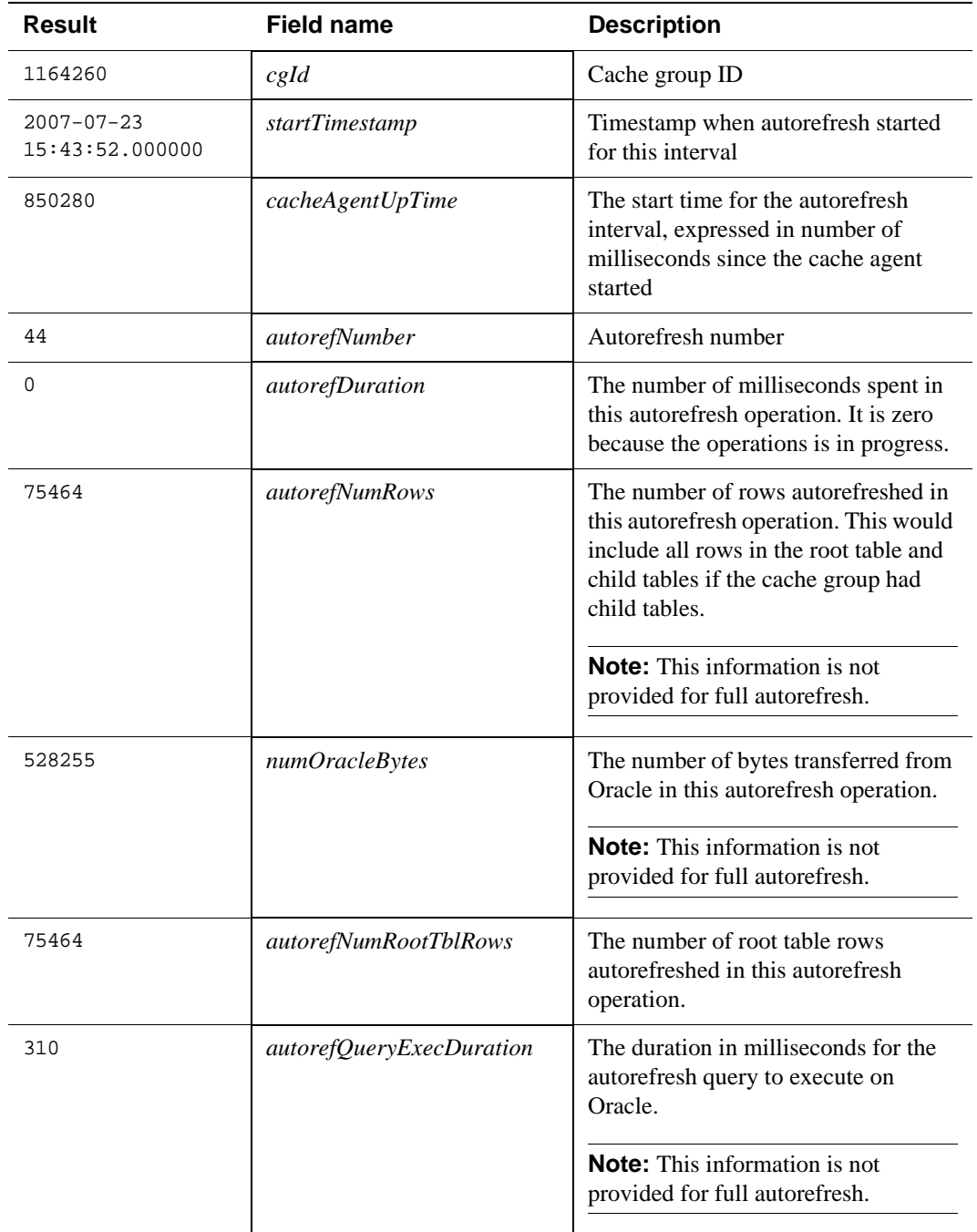

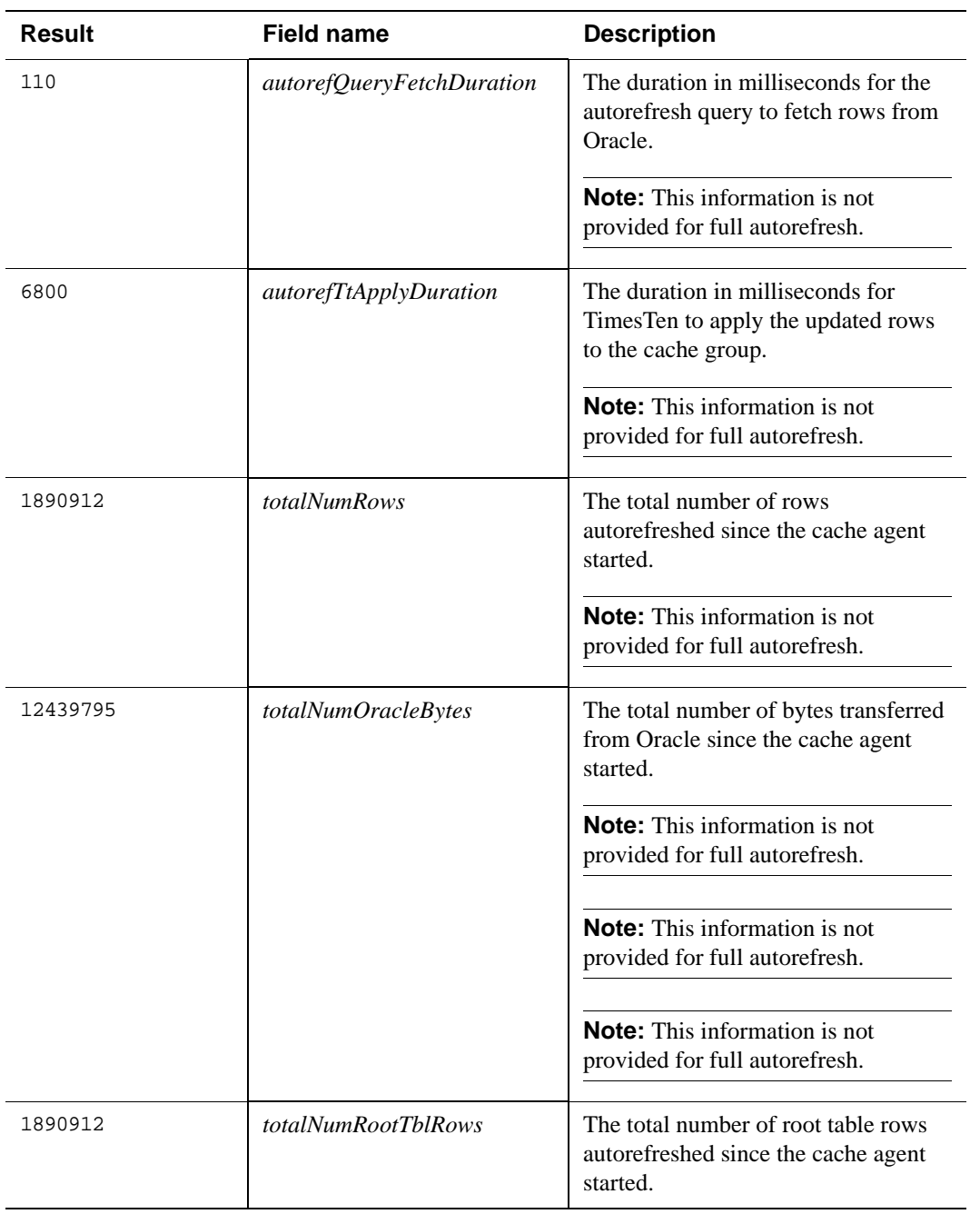

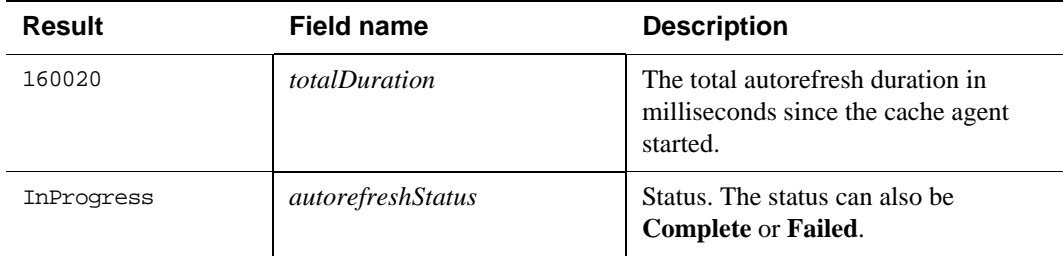

Note that the total number of autorefreshed rows (1890912) is the same as the total number of autorefreshed root table rows in this example because there are no child tables.

The number of autorefreshed rows in TimesTen does not necessarily reflect the number of rows updated on Oracle. The Oracle updates may be applied in TimesTen more than once, or multiple Oracle updates on the same row may be applied as one update in TimesTen.

## <span id="page-96-0"></span>**Displaying information from the change log tables**

TimesTen provides a SQL script that gathers information from the change log tables that exist on the Oracle database for autorefresh cache groups. See "Managing Oracle objects for READONLY, AUTOREFRESH, and AWT cache groups" in *[TimesTen Cache Connect to Oracle Guide](#page-0-0)* for more information about change log tables.

The script displays the following information for each cached table:

\*\*\*\*\*\*\*\*\*\*\*\*\*\*\*\*\*\*\*\*\*\*\*\*\*\*\*\*

- \* Host name: my-pc
- \* Timesten datastore name: c:\data\tt70
- \* Cache table name: USER1.TESTCACHE
- \* Change log table name: tt\_03\_55555\_L
- \* number of rows in change log table: 100000
- \* Maximum logseq on the change log table: 38
- \* Timesten has autorefreshed updates up to logseq: 38
- \* Number of updates waiting to be autorefreshed: 0

```
 * Number of updates that has not been marked with a valid 
logseq: 0
```
\*\*\*\*\*\*\*\*\*\*\*\*\*\*\*\*\*\*\*\*\*\*\*\*\*\*\*\*

The log sequence number (logseq) acts as a marker for the autorefresh operation.

Run the script as the cache administration user on the Oracle database using SQL\*Plus. If you run the script as a different user, it reports that the change log tables do not exist.

The script is in the following location:

#### <span id="page-97-0"></span>**Understanding messages about autorefresh in the support log**

The support log contains messages that show the progress of autorefresh. For example, *testcache* is a READONLY cache group with an autorefresh interval of 10 seconds (10,000 milliseconds).

The support log shows when autorefresh starts:

15:43:33.96 Info: ORA: 5264: ora-5264-5676-refresh03918: Starting autorefresh number 43 for interval 10000ms

The message includes the following information:

- Timestamp (15:43:33.96)
- Cache agent process ID (5264)
- Thread ID (5676)

The thread ID is important because autorefresh numbers are unique only for a specific interval. Always check both the thread ID and the autorefresh number when you are tracking a specific autorefresh operation.

The support log also contains a longer message that reports information similar to the **ttCacheAutorefreshStatsGet** procedure. 108544 rows were updated in this autorefresh interval, and 1815448 rows have been updated since the cache agent was started. Note that the total number of rows and the total number of root table rows are the same in this message because there is only one table in the cache group. *Number* refers to the autorefresh number. All times are expressed in milliseconds.

15:43:51.81 Info: ORA: 5264: ora-5264-5676-refresh04387: Cache agent refreshed cache group USER1.TESTCACHE: Number - 43, Duration - 13550, NumRows - 108544, NumRootTblRows - 108544, NumOracleBytes - 759808, queryExecDuration - 230, queryFetchDuration - 1030, ttApplyDuration - 12290, totalNumRows - 1815448, totalNumRootTblRows - 1815448, totalNumOracleBytes - 11911540, totalDuration - 160020

Additional messages show that the autorefresh operation completes successfully:

15:43:51.81 Info: ORA: 5264: ora-5264-5676-refresh04449: Autorefresh number 43 finished for interval 10000ms successfully 15:43:51.81 Info: ORA: 5264: ora-5264-5676-fresher01619: Autorefresh number 43 succeeded for interval 10000 milliseconds

Inspect the timestamps to determine whether autorefresh is progressing as expected.

See "Managing TimesTen daemon options" in *Oracle TimesTen In-Memory Database Operations Guide* for information about setting the support log location.

#### <span id="page-98-0"></span>**Diagnosing autorefresh failure**

If **ttCacheAutorefreshStatsGet** shows that the status of an autorefresh operation is **Failed**, check the support log for messages related to the autorefresh operation with number the number shown in the **ttCacheAutorefreshStatsGet** output. Look for errors that occurred after the autorefresh operation started.

**Example 4.3** This row of output from **ttCacheAutorefreshStatsGet** shows a failed autorefresh operation.

< 1164260, 2007-08-01 14:56:36.000000, 959350, **9**, 0, 0, 0, 0, 0, 0, 0, 1, 7, 1, 50, Failed >

The autorefresh number is 9.

The support log shows the start message for autorefresh number 9:

14:56:36.10 Info: ORA: 5988: ora-5988-**4724**-refresh03926: Starting autorefresh number **9** for interval 15000ms

The thread ID for autorefresh number 9 is 4724. Look for error messages with this thread ID.

The following messages appear in the support log:

14:56:36.10 Info: ORA: 5988: ora-5988-4724-refresh03953: Autorefresh thread for interval 15000ms is connected to instance inst1 on host host1. Server handle 231976252

**14:56:36.12 Err : ORA: 5988: ora-5988-4724-refresh07567: TimesTen error code:5901, msg The Oracle refresh log table, "USER2"."TT\_03\_81799\_L", for base table, USER2.READTAB2, cannot be found.**

14:56:36.12 Info: ORA: 5988: ora-5988-4724-refresh05559: Autorefresh rolled back.

14:56:36.12 Info: ORA: 5988: ora-5988-4724-refresh04458: Autorefresh number 9 finished for interval 15000ms with error. 14:56:36.12 Err : ORA: 5988: ora-5988-4724-fresher01606: Autorefresh number 9 failed for cache groups with interval 15000 ms after 10 retries.

The error message for thread ID 4724 shows that the change log table, TT 03 81799 L, is missing. The introduction to "Autorefresh not refreshing [cache at the specified interval" on page 93](#page-100-0) has a table entry that describes what to do in this situation.

#### <span id="page-98-1"></span>**Diagnosing autorefresh performance problems**

You can use the **ttTraceMon** utility to diagnose autorefresh performance problems. See ["AUTOREFRESH tracing" on page 26.](#page-33-0)

TimesTen tracing severely impacts application performance and consumes a great deal of disk space if trace output is directed to a file. When you are finished, reset tracing to the default values.

## <span id="page-99-0"></span>**Using SNMP traps for alerts about autorefresh problems**

Enable SNMP traps to alert you when autorefresh problems occur.The SNMP traps related to autorefresh include:

- **ttCacheAutoRefQueFullTrap**
- **ttCacheIncAutoRefFailedTrap**
- **ttCacheValidationErrorTrap**
- **ttCacheValidationWarnTrap**
- **ttCacheValidationAbortedTrap**

See "Diagnostics through SNMP Traps" in *Oracle TimesTen In-Memory Database Error Messages and SNMP Traps*.

## <span id="page-100-0"></span>**Autorefresh not refreshing cache at the specified interval**

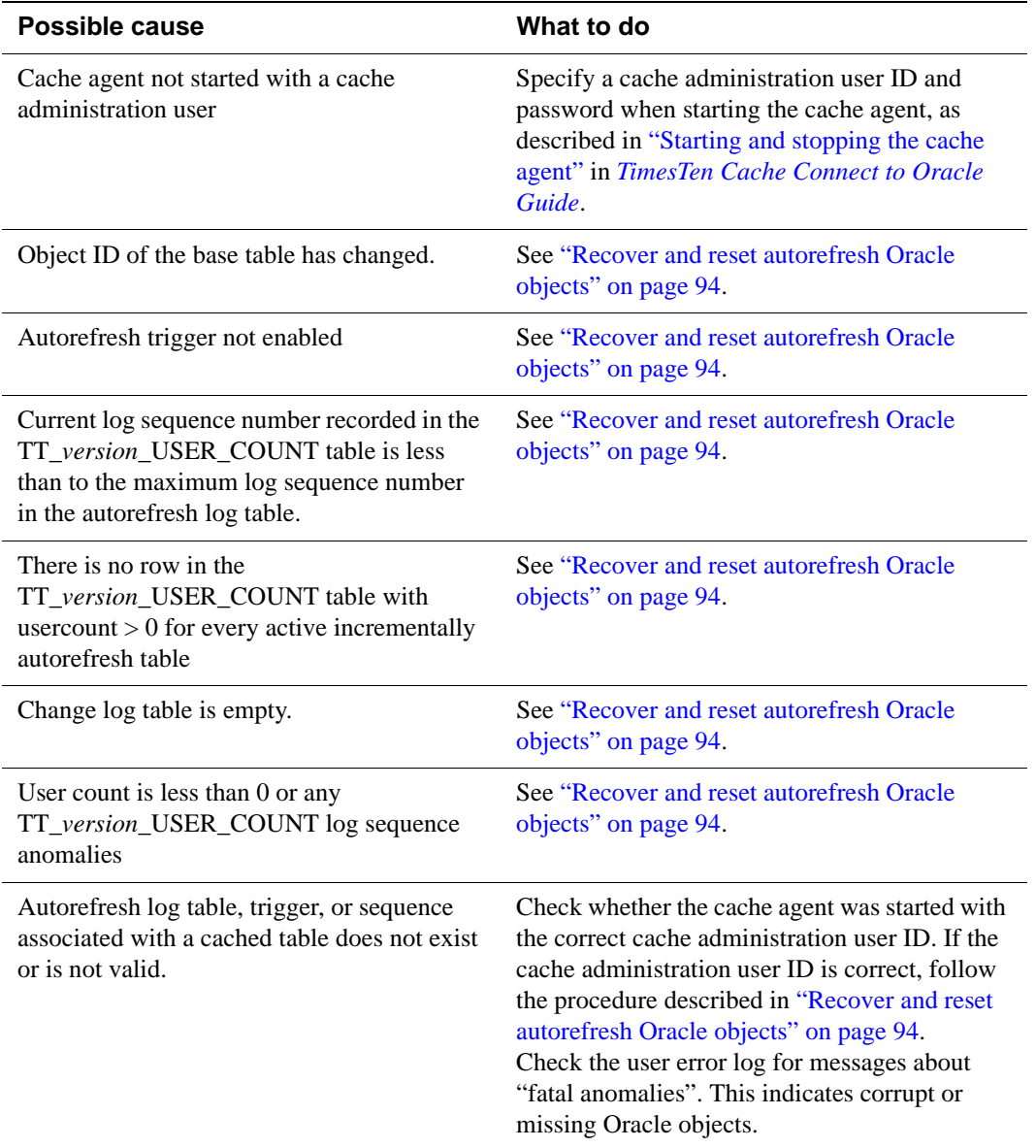

The following table shows possible causes for autorefresh problems.

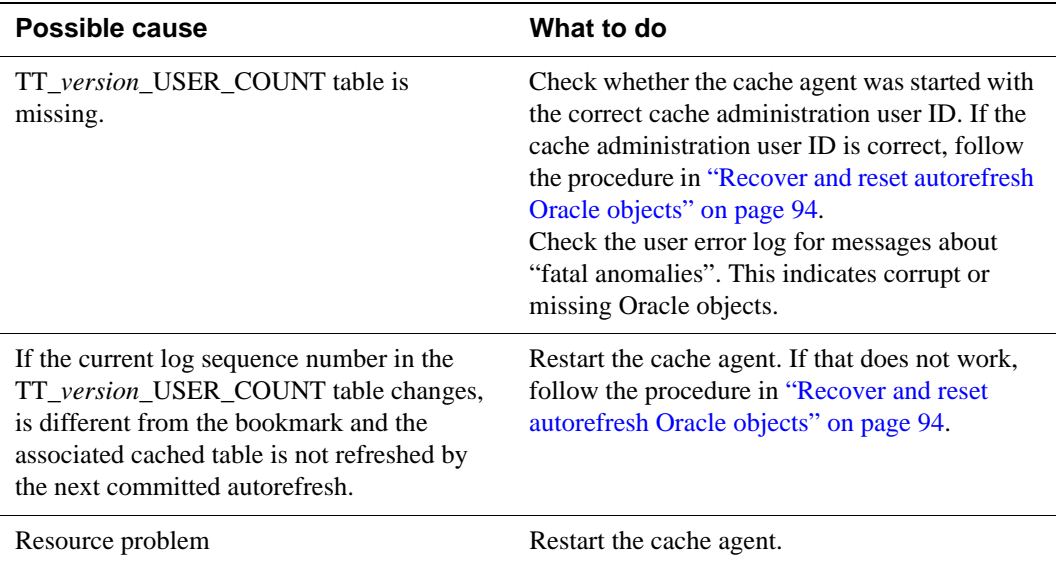

#### **Reset autorefresh state**

Incremental autorefresh does not work if the TRUNCATE statement is used on an Oracle base table. If TRUNCATE is used on an Oracle base table, then you must reset autorefresh by using the ALTER CACHE GROUP statement to set the autorefresh state to OFF followed by another ALTER CACHE GROUP to reset the autorefresh state to ON.

## <span id="page-101-0"></span>**Recover and reset autorefresh Oracle objects**

If you know or suspect the Oracle objects used by autorefresh are the cause of the problem, use the following procedure to re-create the Oracle objects.

1. Use ALTER CACHE GROUP to reset the autorefresh state to OFF on all cache groups on all data stores that have the affected cached table:

ALTER CACHE GROUP *cache\_group\_name* SET AUTOREFRESH STATE OFF;

- 2. Shut down all cache agents on all affected data stores.
- 3. Check if the user count is zero for each table in the cache group.

On the Oracle database, execute the following statement:

SELECT usercount FROM *autorefresh\_id*.tt\_*version*\_user\_count WHERE tablename ='*owner*.*tablename*';

If the count is not zero, set the count to zero:

UPDATE *autorefresh\_id*.tt\_*version*\_user\_count SET usercount = 0 WHERE tablename ='*owner*.*tablename*';

4. Start one of the cache agents. The cache agent performs a clean up operation. It displays the following message to the support log after it has completed the cleanup:

Cleanup of the Oracle objects completed

5. After the cache agent has completed the clean up, use ALTER CACHE GROUP to reset the autorefresh state back to ON:

ALTER CACHE GROUP *cache\_group\_name* SET AUTOREFRESH STATE ON;

- 6. Start all other cache agents.
- 7. Use ALTER CACHE GROUP to reset the autorefresh state back to ON for all of the affected cache groups on all data stores.

## <span id="page-103-0"></span>**Incremental autorefresh not progressing**

If incremental autorefresh is not progressing, verify that:

- Autorefresh state is ON
- Cache agent is running

Inspect the support log for the conditions described in the following table:

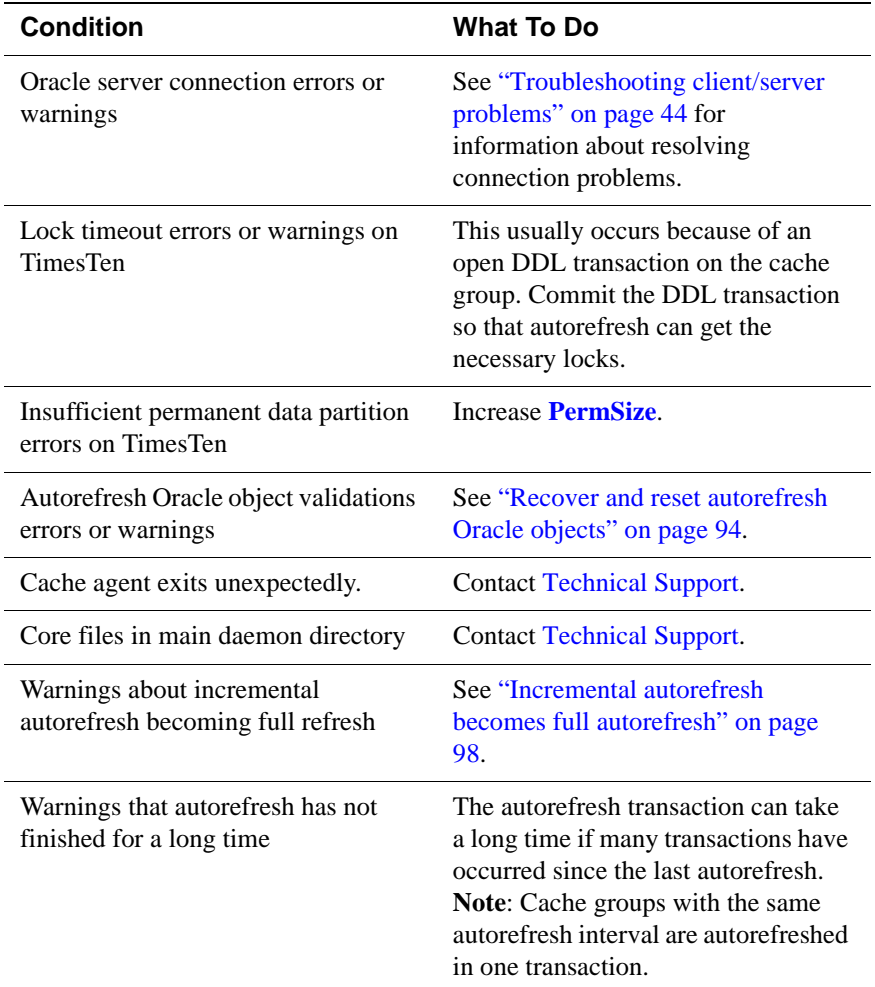

## **Validate autorefresh Oracle objects**

The cache agent automatically verifies that Oracle objects exist and that they are valid so that autorefresh can progress. In normal operation, you should not see object validation errors or warnings in the user error log. If you see object

validation errors, contact [Technical Support](#page-13-0) *unless* one of the following conditions has occurred:

- The TimesTen data store has been destroyed without using the DROP CACHE GROUP statement.
- A customer application inadvertently modifies the objects directly in the Oracle Database.
- A DDL operation occurs on the base table on the Oracle Database. This disables the trigger that controls autorefresh operations.

The cache group needs to be re-created if one of the preceding conditions has occurred.

## <span id="page-105-0"></span>**Incremental autorefresh becomes full autorefresh**

Incremental autorefresh can become full autorefresh if the cache administration user tablespace becomes full.

This section includes the following topics:

- [Detecting when incremental autorefresh becomes full](#page-105-1)
- [Understanding the cache administration user tablespace](#page-105-2)
- [Diagnosing a full cache administration user tablespace](#page-106-0)

#### <span id="page-105-1"></span>**Detecting when incremental autorefresh becomes full**

You can detect when incremental autorefresh becomes full refresh by several methods:

• Check for messages in the support log that indicate full autorefresh operations are occurring. For example:

2007-08-08 08:06:51.35 Warn: ORA: 22119: ora-22119-0015 refresh05652: A full autorefresh will be performed for Incremental autorefresh table USER1.READTAB because change log table T\_03\_55555\_L on Oracle has been truncated.

- Use the **ttCacheAutorefreshStatsGet** procedure.
	- If autorefresh is *InProgress* for longer than usual, full autorefresh may be occurring.
	- If a much larger number of rows (*autoRefNumRows*) was autorefreshed than usual, full autorefresh may have occurred.

Check the support log for messages about full autorefresh.

• If SNMP traps are enabled, the **ttCacheRecoveryAutorefreshTrap** SNMP trap indicates a full autorefresh.

#### <span id="page-105-2"></span>**Understanding the cache administration user tablespace**

TimesTen strongly recommends creating a separate tablespace for the cache administration user. This tablespace is used as the cache administration user's default tablespace. The tablespace contains autorefresh triggers for each Oracle table, change log tables for each Oracle table, and other objects that TimesTen needs for each cache administration user. If you do not specify a separate tablespace, then these objects are placed in the Oracle system tablespace.

Specify the tablespace when you create the cache administration user on Oracle. You can also specify the tablespace after user creation with the DEFAULT TABLESPACE clause of the Oracle ALTER USER statement.

Change log tables for each of the cached Oracle tables reside in the cache administration user tablespace. For each update on an Oracle table, one row (a change log record) is inserted into the change log table for that Oracle table. The size of a change log record in bytes is as follows:

size of change log record = size of primary key on Oracle table + 250

The number of records in a change log table depends on the update rate on the Oracle table and on the autorefresh interval on TimesTen. Every 20 seconds, TimesTen removes change log records that have been applied to all data stores that cache the associated Oracle table.

When change logs are removed, a message similar to the following is displayed in the support log:

16:32:26.73 Info: ORA: 5652: ora-5652-4756-ogTblGC01036: Garbage collector deleted 1 rows from TT\_03\_383270\_L where logseq < 1

When the cache administration user tablespace gets full, the autorefresh trigger makes space for new change log records by deleting existing change log records. This can cause a full refresh for some tables on some TimesTen data stores.

#### <span id="page-106-0"></span>**Diagnosing a full cache administration user tablespace**

Check for the following conditions if the cache administration user tablespace is full:

- Is the autorefresh state set to PAUSED? Change log records accumulate when the state is PAUSED.
- Has the cache group been created but not loaded? The default autorefresh state for cache group creation is PAUSED.
- Is a cache group being created or is a data store being duplicated? Both of these operations temporarily stop clean-up operations on the change log table.
- Are the cache agents on all TimesTen data stores running? If a cache agent is not running, change log records accumulate.
- Has a data store been abandoned without dropping autorefresh cache groups in the data store? Abandoned data stores result from scenarios such as the following:
	- The data store is destroyed by **ttDestroy** -force.
	- The application connected to the data store with the **Overwrite** connection attribute set to 1, but the cache groups that were in the old data store are not re-created.

If the data store still exists, connect to the abandoned data store and drop the cache group.

Use the autorefreshChangeLogInfo.sql script to find out how large the change log tables are for each cached Oracle table. Use the output to verify that the data stores are still in use. See ["Displaying information from the change log](#page-96-0)  [tables" on page 89.](#page-96-0)

If the data stores are still in use, verify that the cache agents are running.

Compare the autorefresh progress on TimesTen to the maximum log sequence number on the change log table. If TimesTen is behind, then call the **ttCacheAutorefreshStatsGet** procedure to see whether the autorefresh operations are successful. See ["Using the ttCacheAutorefreshStatsGet](#page-93-1)  [procedure" on page 86](#page-93-1).

If the status is *InProgress* longer than seems reasonable, see ["Poor autorefresh](#page-108-0)  [performance" on page 101.](#page-108-0)

You may need to decrease the autorefresh interval or increase the size of the cache administration user tablespace.
# **Poor autorefresh performance**

Poor autorefresh performance is usually the result of large autorefresh operations. Use the **ttCacheAutorefreshStatsGet** procedure to check the autorefresh duration and observe whether the status remains *InProgress* for a long time.

Factors that can cause large autorefresh operations include:

- [Incremental autorefresh becomes full autorefresh](#page-105-0)
- Large autorefresh interval
- Large number of cache groups with the same interval
- High rate of changes to the Oracle tables
- The number of generations of child tables in a cache group
- The number of rows in the cached Oracle tables
- The size of the rows in the cached Oracle tables

Enable an AUTOREFRESH trace to diagnose autorefresh performance problems. See ["AUTOREFRESH tracing" on page 26.](#page-33-0)

# **Problems with Cache Administrator**

This section describes some of the possible problems you may encounter with Cache Administrator.

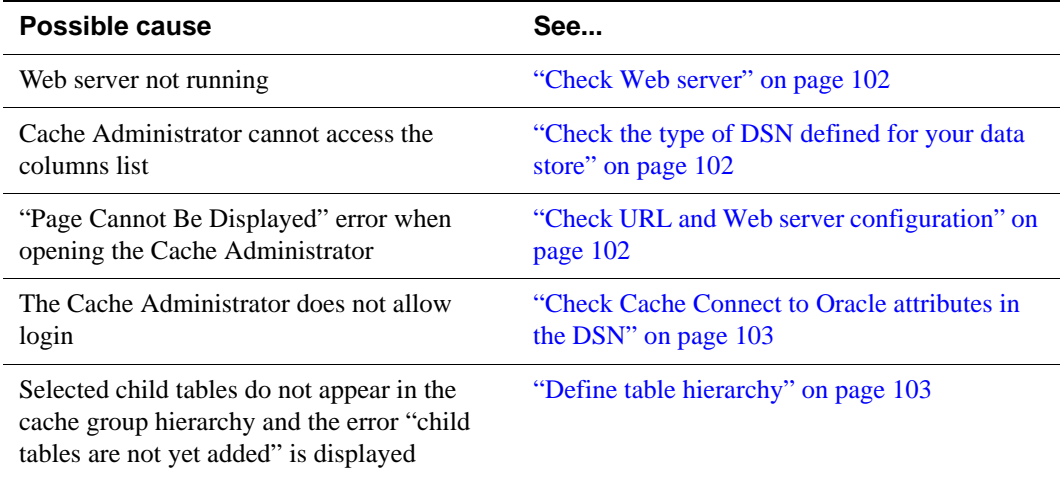

## <span id="page-109-0"></span>**Check Web server**

Use the **ttStatus** utility as described in ["Using the ttStatus utility" on page 10](#page-17-0) to check the status of the Web server process. For example, if the Web server is running, **ttStatus** reports the Web server as 'started', along with the process ID and port number:

TimesTen status report as of Tue Oct 05 13:45:31 2005

Daemon pid 556 port 16000 instance tt60 TimesTen server pid 1168 started on port 15102 TimesTen webserver pid 1108 started on port 15104

If the Web server is not running, use the **ttDaemonAdmin** utility to start it:

% ttDaemonAdmin -startwebserver

## <span id="page-109-1"></span>**Check the type of DSN defined for your data store**

When using the Cache Administrator to access a columns list from the Oracle database, you must define your DSN as a System DSN. The columns list cannot be accessed from the Cache Administrator if the DSN is a User DSN. See "Data source names" in *Oracle TimesTen In-Memory Database Operations Guide*.

### <span id="page-109-2"></span>**Check URL and Web server configuration**

Check the following:

- Has the Web server been configured correctly? See *Oracle TimesTen In-Memory Database Installation Guide*.
- Are you using the correct URL? It should be http://localhost:*port*/cache. *port* is the port number of the daemon's Web server.
- Are you using the correct host and port number? Use the **ttStatus** utility to check the port number and the **ttmodinstall** utility to change the port number, if necessary.
- Is Cache Administrator on your local machine? The Cache Administrator can only be accessed locally on the TimesTen host.

## <span id="page-110-0"></span>**Check Cache Connect to Oracle attributes in the DSN**

Check the following:

- Does the DSN exist?
- Is the DSN string syntax correct?
- Is the Oracle ID set in the DSN string?
- Is the Oracle ID valid? Through SQL\*Plus, can you connect to the Oracle instance using the Oracle ID?
- Are the user name and password correct?

Make sure that the perl that is in use (derived from the \$PATH environment variable) is the same as the installed perl. The location of the installed perl can be found in the PERL and PERLLIB parameters of the webserver.config file.

If you are running on Windows, make sure your PATH environment variable includes the path to your Windows 'system32' folder (for example: C:\winnt\system32)

# <span id="page-110-1"></span>**Define table hierarchy**

After selecting the root and **other tables** on the **Create a Cache Group Definition** page, the Cache Administrator does not display the other tables within the cache hierarchy until they have been added. For example, if there are three tables in the cache group: ROOT, TABLE1 and TABLE2, there are three possible hierarchies for the cache group:

- TABLE1 and TABLE2 are children of ROOT.
- TABLE1 is a child table of ROOT and TABLE2 is a child table of TABLE1.
- TABLE2 is a child table of ROOT and TABLE1 is a child table of TABLE2.

As the number of tables increases, so does the number of possible hierarchies. The Cache Administrator does not compute the various combinations. You must explicitly define the group hierarchy from the list of selected tables.

 *Oracle TimesTen In-Memory Database Troubleshooting Procedures Guide*

# *Troubleshooting AWT Cache Groups*

Creating an asynchronous writethrough (AWT) cache group automatically creates a replication scheme that allows the data store to communicate with the Oracle database. You must start the replication agent after you create an AWT cache group and start the cache agent. See "Setting up an AWT cache group" in *[TimesTen Cache Connect to Oracle Guide](#page-0-0)*.

Material in [Chapter 6, "Troubleshooting Replication](#page-124-0)" is useful for troubleshooting AWT cache group problems. The useful replication topics are summarized in these sections:

- [Unable to start or stop replication agent](#page-113-0)
- [Replication does not work](#page-113-1)
- [Using SNMP traps for notification of replication events](#page-113-2)

This chapter also contains the following sections:

- [Poor AWT performance](#page-114-0)
- [Permanent Oracle errors reported by TimesTen](#page-114-1)
- [Transient Oracle errors reported by TimesTen](#page-115-0)

# <span id="page-113-0"></span>**Unable to start or stop replication agent**

**Possible cause What to do** Access Control is enabled and you do not have ADMIN privileges If Access Control is enabled on the data store, you must have root or ADMIN privileges to use the **ttAdmin** utility or the **ttRepStart** or **ttRepStop** procedures to start or stop a replication agent. TimesTen daemon not started Check the state of the TimesTen daemon, as described in ["Check the TimesTen user error](#page-46-0)  [log" on page 39](#page-46-0). If necessary, start the TimesTen daemon as described in "Working with the Oracle TimesTen Data Manager Daemon" in *Oracle TimesTen In-Memory Database Operations Guide*.

This section describes what to check if you are unable to start or stop a replication agent.

# <span id="page-113-1"></span>**Replication does not work**

If you are unable to get replication working, the problem may be one or more of the following:

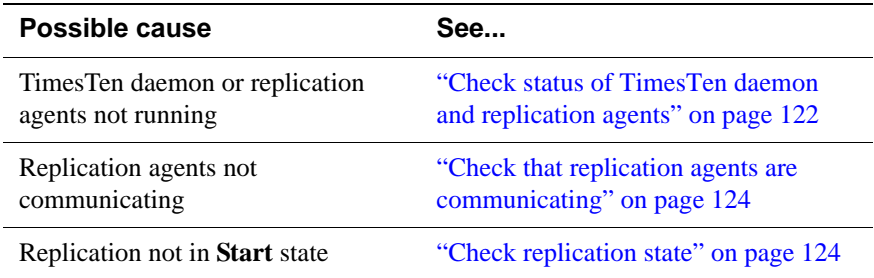

# <span id="page-113-2"></span>**Using SNMP traps for notification of replication events**

TimesTen can send SNMP traps for certain replication events to enable network management software to take immediate action. TimesTen can send the following SNMP traps:

- **ttRepAgentExitingTrap**
- **ttRepAgentDiedTrap**
- **ttRepAgentStartingTrap**

These traps are described in "Diagnostics through SNMP Traps" in *Oracle TimesTen In-Memory Database Error Messages and SNMP Traps*.

# <span id="page-114-0"></span>**Poor AWT performance**

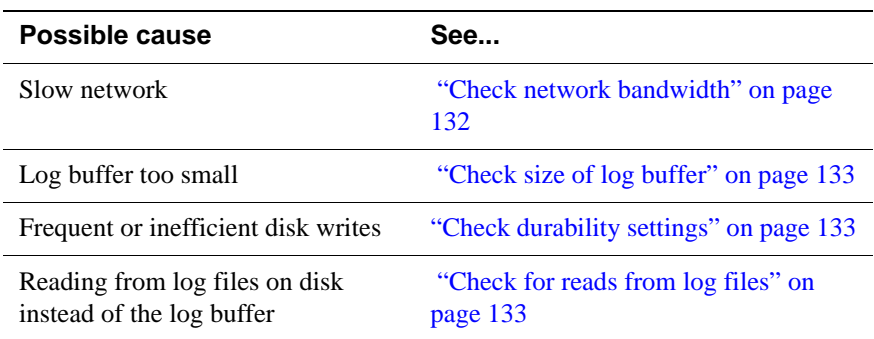

This section addresses issues that may degrade AWT performance.

# <span id="page-114-1"></span>**Permanent Oracle errors reported by TimesTen**

Insert, update, or delete errors that occur while applying changes to Oracle are saved in an error file located in the data store directory with the following name:

```
DatastoreName.awterr
```
Errors reported to this file are *permanent* errors. TimesTen does not retry the transaction. The errors may be reported in the AWT error file long after the commit to TimesTen occurs.

The format of the messages in the AWT error file is similar to those generated for conflict and transaction errors in replication, as shown in [Example 5.1](#page-114-2). Oracle error messages are also reported in the support log and the user log.

```
Example 5.1 If a constraint violation occurs when a cache group update is propagated to
               Oracle, the message in the AWT error file is similar to the following:
```

```
Error occurred 14:48:55 on 03-22-2007
Datastore: c:\temp\cgDSN
Oracle Id: system1
Transmitting name: cgDSN
Error message: 
   TT5210: Oracle unique constraint violation error in 
OCIStmtExecute(): ORA-00001: unique constraint 
(GUSER.SYS_C00357240) violated rc = -1 -- file "bdbTblH.c",
lineno 1205, procedure "ttBDbStmtForce()"
   TT5025: Commit failure in Oracle. Transaction must be rolled 
back in TimesTen. -- file "bdbConnect.c", lineno 885, procedure 
"ttBDbXact()"
```
Operation that caused the error: Insert into table TESTUSER.T1 <9,1000>

```
Failed transaction:
Insert into table TESTUSER.T1 <9, 1000>
End of failed transaction
```
**Example 5.2** If an object that TimesTen has placed on Oracle is dropped, the message in the AWT error file is similar to the following:

```
May 04 18:12:36 HOST1 TimesTen Replication 7.0[2136]:
[Err ] DEFAULT:meta.c(639): 
TT16062: Failed to compile command:
select p.commit_timestamp, p.commit_seqnum, p.protocol from 
owner1.TT_03_REPPEERS p where p.replication_name = :rname and 
p.replication owner = :rowner and p.tt_store_id = :oid and
p.subscriber_id = :sid
May 04 18:12:36 HOST1 TimesTen Replication 7.0[2136]:
[Err ] DEFAULT:meta.c(639):
```
TT5221: TT5221: Oracle syntax error in OCIStmtExecute(): ORA-00942: table or view does not exist rc = -1 -- file "bdbStmt.c", lineno 1041, procedure "getOraOutTypesNLengths()"

In this example, the TT\_03\_REPPEERS table does not exist. To recover from this error, perform the following tasks:

- 1. Stop the replication agent.
- 2. Drop and re-create the cache group.
- 3. Restart the replication agent.

# <span id="page-115-0"></span>**Transient Oracle errors reported by TimesTen**

The support log for data stores with AWT cache groups may contain Oracle errors if the replication agent encounters a problem on the Oracle database. If the replication agent encounters one of these errors, AWT rolls back the transaction and retries it. If the support log becomes full, the oldest messages are deleted and replaced by new messages.

The Oracle errors in the support log are considered *transient* because AWT retries the transaction.

Some transient errors indicate an underlying problem on the Oracle database must be solved before AWT operations can continue. For example:

ORA-01536: space quota exceeded for tablespace

ORA-01034: ORACLE not available

After the underlying problem has been fixed, AWT retries the operation.

For more information about the Oracle errors, see *Oracle Database Error Messages* for the Oracle release you are using.

#### The following Oracle errors are transient:

ORA-00018: maximum number of sessions exceeded ORA-00019: maximum number of session licenses exceeded ORA-00020: maximum number of processes (%s) exceeded ORA-00025: failed to allocate %s ORA-00028: your session has been killed ORA-00038: Cannot create session: server group belongs to another user ORA-00051: timeout occurred while waiting for a resource ORA-00052: maximum number of enqueue resources (%s) exceeded ORA-00053: maximum number of enqueues exceeded ORA-00054: resource busy and acquire with NOWAIT specified ORA-00055: maximum number of DML locks exceeded ORA-00057: maximum number of temporary table locks exceeded ORA-00058: DB\_BLOCK\_SIZE must be %s to mount this database (not  $\$s)$ ORA-00059: maximum number of DB\_FILES exceeded ORA-00060: deadlock detected while waiting for resource ORA-00063: maximum number of LOG\_FILES exceeded ORA-00064: object is too large to allocate on this O/S (%s,%s) ORA-00099: timed out while waiting for resource, potential PDML deadlock ORA-00104: deadlock detected; all public servers blocked waiting for resources ORA-00107: failed to connect to ORACLE listener process ORA-00115: connection refused; dispatcher connection table is full ORA-00125: connection refused; invalid presentation ORA-00126: connection refused; invalid duplicity ORA-00284: recovery session still in progress ORA-00370: potential deadlock during kcbchange operation ORA-00371: not enough shared pool memory ORA-00376: file %s cannot be read at this time ORA-00379: no free buffers available in buffer pool %s for block size %sK ORA-00384: Insufficient memory to grow cache ORA-00568: Maximum number of interrupt handlers exceeded ORA-00579: osndnt: server received malformed connection request ORA-00600: internal error code, arguments: [%s], [%s], [%s], [%s], [%s], [%s], [%s], [%s] ORA-00603: ORACLE server session terminated by fatal error

ORA-01000: maximum open cursors exceeded ORA-01012: not logged on ORA-01014: ORACLE shutdown in progress ORA-01019: unable to allocate memory in the user side ORA-01031: insufficient privileges ORA-01033: ORACLE initialization or shutdown in progress ORA-01034: ORACLE not available ORA-01035: ORACLE only available to users with RESTRICTED SESSION privilege ORA-01037: maximum cursor memory exceeded ORA-01046: cannot acquire space to extend context area ORA-01073: fatal connection error: unrecognized call type ORA-01089: immediate shutdown in progress - no operations are permitted ORA-01090: shutdown in progress - connection is not permitted ORA-01092: ORACLE instance terminated. Disconnection forced ORA-01094: ALTER DATABASE CLOSE in progress. Connections not permitted ORA-01109: database not open ORA-01147: SYSTEM tablespace file %s is offline ORA-01154: database busy. Open, close, mount, and dismount not allowed now ORA-01155: the database is being opened, closed, mounted or dismounted ORA-01219: database not open: queries allowed on fixed tables/ views only ORA-01237: cannot extend datafile %s ORA-01456: may not perform insert/delete/update operation inside a READ ONLY transaction ORA-01536: space quota exceeded for tablespace '%s' ORA-01539: tablespace '%s' is not online ORA-01542: tablespace '%s' is offline, cannot allocate space in it ORA-01562: failed to extend rollback segment number %s ORA-01573: shutting down instance, no further change allowed ORA-01628: max # extents (%s) reached for rollback segment %s ORA-01629: max # extents (%s) reached saving undo for tablespace  $^{\circ}$ ន ORA-01630: max # extents (%s) reached in temp segment in tablespace %s ORA-01631: max # extents (%s) reached in table %s.%s ORA-01632: max # extents (%s) reached in index %s.%s ORA-01650: unable to extend rollback segment %s by %s in tablespace %s ORA-01651: unable to extend save undo segment by %s for tablespace %s ORA-01652: unable to extend temp segment by %s in tablespace %s ORA-01653: unable to extend table %s.%s by %s in tablespace %s ORA-01654: unable to extend index %s.%s by %s in tablespace %s

ORA-01655: unable to extend cluster %s.%s by %s in tablespace %s ORA-01656: max # extents (%s) reached in cluster %s.%s ORA-01658: unable to create INITIAL extent for segment in tablespace %s ORA-01659: unable to allocate MINEXTENTS beyond %s in tablespace %s ORA-01680: unable to extend LOB segment by %s in tablespace %s ORA-01681: max # extents (%s) reached in LOB segment in tablespace %s ORA-01683: unable to extend index %s.%s partition %s by %s in tablespace %s ORA-01684: max # extents (%s) reached in table %s.%s partition %s ORA-01685: max # extents (%s) reached in index %s.%s partition %s ORA-01686: max # files (%s) reached for the tablespace %s ORA-01688: unable to extend table %s.%s partition %s by %s in tablespace %s ORA-01691: unable to extend lob segment %s.%s by %s in tablespace  $^{\circ}_{\rm s}$ ဒ ORA-01692: unable to extend lob segment %s.%s partition %s by %s in tablespace %s ORA-01693: max # extents (%s) reached in lob segment %s.%s ORA-01694: max # extents (%s) reached in lob segment %s.%s partition %s ORA-03113: end-of-file on communication channel ORA-03114: not connected to ORACLE ORA-03134: Connections to this server version are no longer supported. ORA-03135: connection lost contact ORA-03136: inbound connection timed out ORA-03232: unable to allocate an extent of %s blocks from tablespace %s ORA-03233: unable to extend table %s.%s subpartition %s by %s in tablespace %s ORA-03234: unable to extend index %s.%s subpartition %s by %s in tablespace %s ORA-03235: max # extents (%s) reached in table %s.%s subpartition  $\approx$ s ORA-03236: max # extents (%s) reached in index %s.%s subpartition  $\mathbf{k}$ s ORA-03237: Initial Extent of specified size cannot be allocated ORA-03238: unable to extend LOB segment %s.%s subpartition %s by %s in tablespace %s ORA-03239: maxextents (%s) reached in LOB segment %s.%s subpartition %s ORA-04020: deadlock detected while trying to lock object  $8s$  $s$  $s$  $s$ s $s$ s $s$ s ORA-06019: NETASY: invalid login (connect) string ORA-06021: NETASY: connect failed ORA-06030: NETDNT: connect failed, unrecognized node name

```
ORA-06031: NETDNT: connect failed, unrecognized object name
ORA-06032: NETDNT: connect failed, access control data rejected
ORA-06033: NETDNT: connect failed, partner rejected connection
ORA-06034: NETDNT: connect failed, partner exited unexpectedly
ORA-06035: NETDNT: connect failed, insufficient resources
ORA-06036: NETDNT: connect failed, no response from object
ORA-06037: NETDNT: connect failed, node unreachable
ORA-06039: NETDNT: connect failed
ORA-06040: NETDNT: invalid login (connect) string
ORA-06108: NETTCP: connect to host failed
ORA-06113: NETTCP: Too many connections
ORA-06114: NETTCP: SID lookup failure
ORA-06143: NETTCP: maximum connections exceeded
ORA-06315: IPA: Invalid connect string
ORA-06316: IPA: Invalid database SID
ORA-06317: IPA: Local maximum number of users exceeded
ORA-06318: IPA: Local maximum number of connections exceeded
ORA-06319: IPA: Remote maximum number of users exceeded
ORA-06320: IPA: Remote maximum number of connections exceeded
ORA-06404: NETCMN: invalid login (connect) string
ORA-06413: Connection not open.
ORA-10435: enable tracing of global enqueue service deadlock 
detetction
ORA-10626: specify timeout for online index rebuild to wait for 
DML
ORA-10906: Unable to extend segment after insert direct load
ORA-12150: TNS:unable to send data
ORA-12151: TNS:received bad packet type from network layer
ORA-12152: TNS:unable to send break message
ORA-12153: TNS:not connected
ORA-12154: TNS:could not resolve service name
ORA-12155: TNS:received bad datatype in NSWMARKER packet
ORA-12156: TNS:tried to reset line from incorrect state
ORA-12157: TNS:internal network communication error
ORA-12158: TNS:could not initialize parameter subsystem
ORA-12159: TNS:trace file not writeable
ORA-12160: TNS:internal error: Bad error number
ORA-12161: TNS:internal error: partial data received
ORA-12162: TNS:service name is incorrectly specified
ORA-12163: TNS:connect descriptor is too long
ORA-12166: TNS:Client can not connect to HO agent.
ORA-12168: TNS:Unable to contact Directory Server.
ORA-12169: TNS:Net service name given as connect identifier is 
too long
ORA-12170: TNS:Connect timeout occurred
ORA-12171: TNS:could not resolve connect identifier: %s
ORA-12196: TNS:received an error from TNS
ORA-12197: TNS:keyword-value resolution error
ORA-12198: TNS:could not find path to destination
```
ORA-12200: TNS:could not allocate memory ORA-12201: TNS:encountered too small a connection buffer ORA-12202: TNS:internal navigation error ORA-12203: TNS:unable to connect to destination ORA-12204: TNS:received data refused from an application ORA-12205: TNS:could not get failed addresses ORA-12206: TNS:received a TNS error during navigation ORA-12207: TNS:unable to perform navigation ORA-12208: TNS:could not find the TNSNAV.ORA file ORA-12209: TNS:encountered uninitialized global ORA-12210: TNS:error in finding Navigator data ORA-12211: TNS:needs PREFERRED\_CMANAGERS entry in TNSNAV.ORA ORA-12212: TNS:incomplete PREFERRED\_CMANAGERS binding in TNSNAV.ORA ORA-12213: TNS:incomplete PREFERRED\_CMANAGERS binding in TNSNAV.ORA ORA-12214: TNS:missing local communities entry in TNSNAV.ORA ORA-12215: TNS:poorly formed PREFERRED\_NAVIGATORS Addresses in TNSNAV.ORA ORA-12216: TNS:poorly formed PREFERRED\_CMANAGERS addresses in TNSNAV.ORA ORA-12217: TNS:could not contact PREFERRED\_CMANAGERS in TNSNAV.ORA ORA-12218: TNS:unacceptable network configuration data ORA-12219: TNS:missing community name from address in ADDRESS\_LIST ORA-12221: TNS:illegal ADDRESS parameters ORA-12222: TNS:no such protocol adapter ORA-12223: TNS:internal limit restriction exceeded ORA-12224: TNS:no listener ORA-12225: TNS:destination host unreachable ORA-12226: TNS:operating system resource quota exceeded ORA-12227: TNS:syntax error ORA-12228: TNS:protocol adapter not loadable ORA-12229: TNS:Interchange has no more free connections ORA-12230: TNS:Severe Network error ocurred in making this connection ORA-12231: TNS:No connection possible to destination ORA-12232: TNS:No path available to destination ORA-12233: TNS:Failure to accept a connection ORA-12235: TNS:Failure to redirect to destination ORA-12236: TNS:protocol adapter not loaded ORA-12316: syntax error in database link's connect string ORA-12326: database %s is closing immediately; no operations are permitted ORA-12329: database %s is closed; no operations are permitted ORA-12500: TNS:listener failed to start a dedicated server process ORA-12501: TNS:listener failed to spawn process

ORA-12502: TNS:listener received no CONNECT\_DATA from client ORA-12504: TNS:listener was not given the SID in CONNECT\_DATA ORA-12505: TNS:listener could not resolve SID given in connect descriptor ORA-12506: TNS:listener was not given the ALIAS in CONNECT\_DATA ORA-12507: TNS:listener could not resolve ALIAS given ORA-12508: TNS:listener could not resolve the COMMAND given ORA-12509: TNS:listener failed to redirect client to service handler ORA-12510: TNS:database temporarily lacks resources to handle the request ORA-12511: TNS:service handler found but it is not accepting connections ORA-12512: TNS:service handler found but it has not registered a redirect address ORA-12513: TNS:service handler found but it has registered for a different protocol ORA-12514: TNS:listener could not resolve SERVICE\_NAME given in connect descriptor ORA-12515: TNS:listener could not find a handler for this presentation ORA-12516: TNS:listener could not find available handler with matching protocol stack ORA-12517: TNS:listener could not find service handler supporting direct handoff ORA-12518: TNS:listener could not hand off client connection ORA-12519: TNS:no appropriate service handler found ORA-12520: TNS:listener could not find available handler for requested type of server ORA-12521: TNS:listener could not resolve INSTANCE\_NAME given in connect descriptor ORA-12522: TNS:listener could not find available instance with given INSTANCE\_ROLE ORA-12523: TNS:listener could not find instance appropriate for the client connection ORA-12524: TNS:listener could not resolve HANDLER\_NAME given in connect descriptor ORA-12525: TNS:listener has not received client's request in time allowed ORA-12526: TNS:listener: all appropriate instances are in restricted mode ORA-12527: TNS:listener: all instances are in restricted mode or blocking new connections ORA-12528: TNS:listener: all appropriate instances are blocking new connections ORA-12529: TNS:connect request rejected based on current filtering rules ORA-12531: TNS:cannot allocate memory ORA-12532: TNS:invalid argument

```
ORA-12533: TNS:illegal ADDRESS parameters
ORA-12534: TNS:operation not supported
ORA-12535: TNS:operation timed out
ORA-12536: TNS:operation would block
ORA-12537: TNS:connection closed
ORA-12538: TNS:no such protocol adapter
ORA-12539: TNS:buffer over- or under-flow
ORA-12540: TNS:internal limit restriction exceeded
ORA-12541: TNS:no listener
ORA-12542: TNS:address already in use
ORA-12543: TNS:destination host unreachable
ORA-12544: TNS:contexts have different wait/test functions
ORA-12545: Connect failed because target host or object does not 
exist
ORA-12546: TNS:permission denied
ORA-12547: TNS:lost contact
ORA-12549: TNS:operating system resource quota exceeded
ORA-12550: TNS:syntax error
ORA-12551: TNS:missing keyword
ORA-12552: TNS:operation was interrupted
ORA-12554: TNS:current operation is still in progress
ORA-12555: TNS:permission denied
ORA-12556: TNS:no caller
ORA-12557: TNS:protocol adapter not loadable
ORA-12558: TNS:protocol adapter not loaded
ORA-12560: TNS:protocol adapter error
ORA-12561: TNS:unknown error
ORA-12562: TNS:bad global handle
ORA-12564: TNS:connection refused
ORA-12566: TNS:protocol error
ORA-12569: TNS:packet checksum failure
ORA-12570: TNS:packet reader failure
ORA-12571: TNS:packet writer failure
ORA-12574: TNS:redirection denied
ORA-12582: TNS:invalid operation
ORA-12583: TNS:no reader
ORA-12585: TNS:data truncation
ORA-12589: TNS:connection not bequeathable
ORA-12590: TNS:no I/O buffer
ORA-12591: TNS:event signal failure
ORA-12592: TNS:bad packet
ORA-12593: TNS:no registered connection
ORA-12595: TNS:no confirmation
ORA-12596: TNS:internal inconsistency
ORA-12600: TNS: string open failed
ORA-12602: TNS: Connection Pooling limit reached
ORA-12606: TNS: Application timeout occurred
ORA-12607: TNS: Connect timeout occurred
ORA-12608: TNS: Send timeout occurred
```
ORA-12609: TNS: Receive timeout occurred ORA-12612: TNS:connection is busy ORA-12615: TNS:preempt error ORA-12623: TNS:operation is illegal in this state ORA-12624: TNS:connection is already registered ORA-12636: Packet send failed ORA-12637: Packet receive failed ORA-12829: Deadlock - itls occupied by siblings at block %s of file %s ORA-12993: tablespace '%s' is offline, cannot drop column ORA-14117: partition resides in offlined tablespace ORA-14268: subpartition '%s' of the partition resides in offlined tablespace ORA-16000: database open for read-only access ORA-16003: standby database is restricted to read-only access ORA-16403: shutdown in progress - remote connection is not permitted ORA-16724: the intended state for resource has been set to OFFLINE ORA-16903: Unable to connect to database ORA-16914: Missing connect string. Try \"help\" ORA-18014: deadlock detected while waiting for resource %s ORA-21521: exceeded maximum number of connections in OCI (object mode only) ORA-21522: attempted to use an invalid connection in OCI (object mode only) ORA-23317: a communication failure has occurred ORA-24401: cannot open further connections ORA-24418: Cannot open further sessions. ORA-24778: cannot open connections ORA-25400: must replay fetch ORA-25401: can not continue fetches ORA-25402: transaction must roll back ORA-25403: could not reconnect ORA-25405: transaction status unknown ORA-25407: connection terminated ORA-25408: can not safely replay call ORA-25409: failover happened during the network operation,cannot continue ORA-25425: connection lost during rollback ORA-29306: datafile %s is not online ORA-30006: resource busy; acquire with WAIT timeout expired ORA-30036: unable to extend segment by %s in undo tablespace '%s' ORA-30040: Undo tablespace is offline ORA-31443: deadlock detected while acquiring lock on %s ORA-37013: (XSACQUIRE\_DEADLOCK) Cannot wait to acquire object %j since doing so would cause a deadlock. ORA-44317: database open read-only

# <span id="page-124-0"></span>*Troubleshooting Replication*

This chapter describes how to troubleshoot some of the problems you may encounter when replicating data stores.

This chapter includes the following topics:

- [Unable to create a replication scheme](#page-125-0)
- [Unable to alter a replication scheme](#page-126-0)
- [Unable to start or stop replication agent](#page-127-0)
- [Using SNMP traps for notification of replication events](#page-128-0)
- [Replication does not work](#page-129-1)
- [Replication unresponsive, appears hung](#page-138-0)
- [Poor replication or XLA performance](#page-139-1)
- [Problems using ttRepAdmin](#page-144-0)
- [Problems with conflict checking](#page-146-0)

# <span id="page-125-0"></span>**Unable to create a replication scheme**

This section describes what to check if you are unable to use CREATE REPLICATION to create a replication scheme.

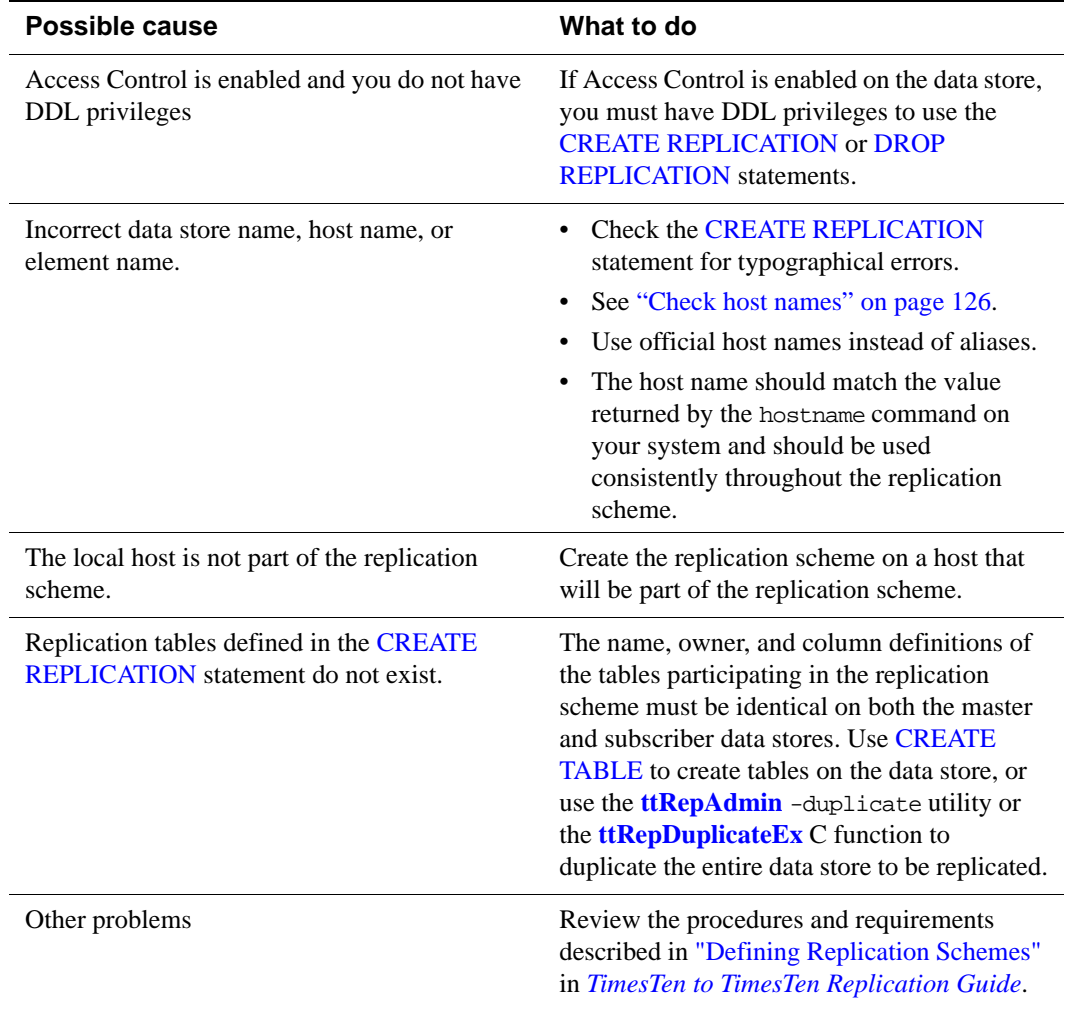

# <span id="page-126-0"></span>**Unable to alter a replication scheme**

This section describes what to check if you are unable to use ALTER REPLICATION to alter a replication scheme.

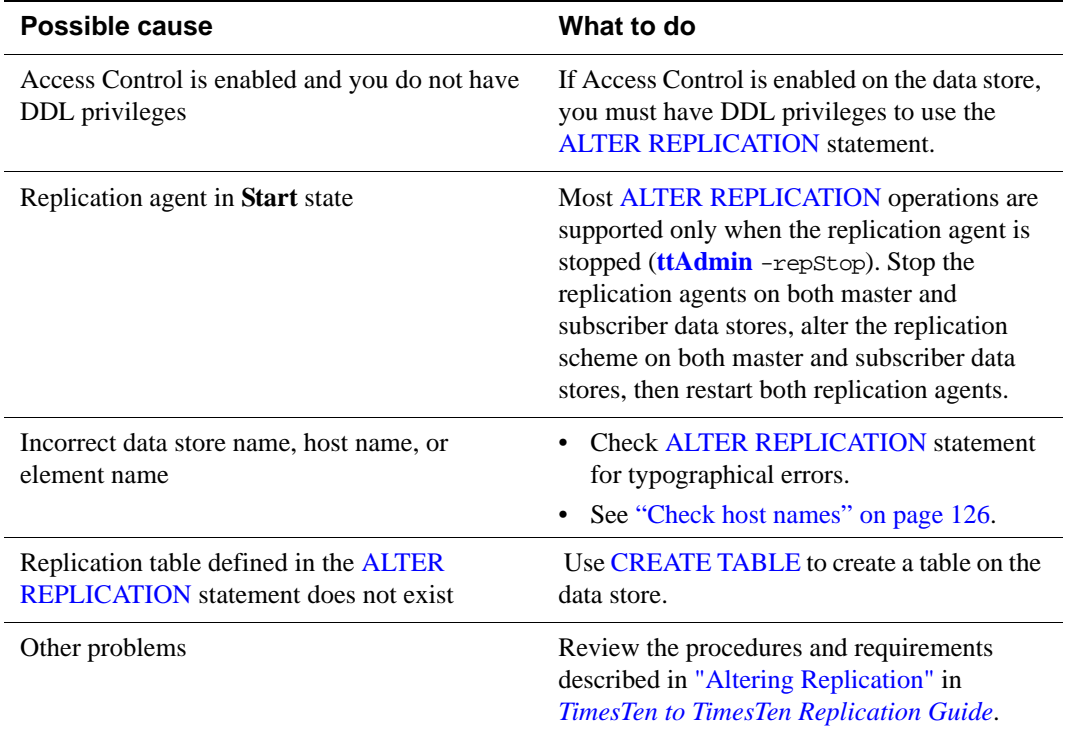

# <span id="page-127-0"></span>**Unable to start or stop replication agent**

This section describes what to check if you are unable to start or stop a replication agent.

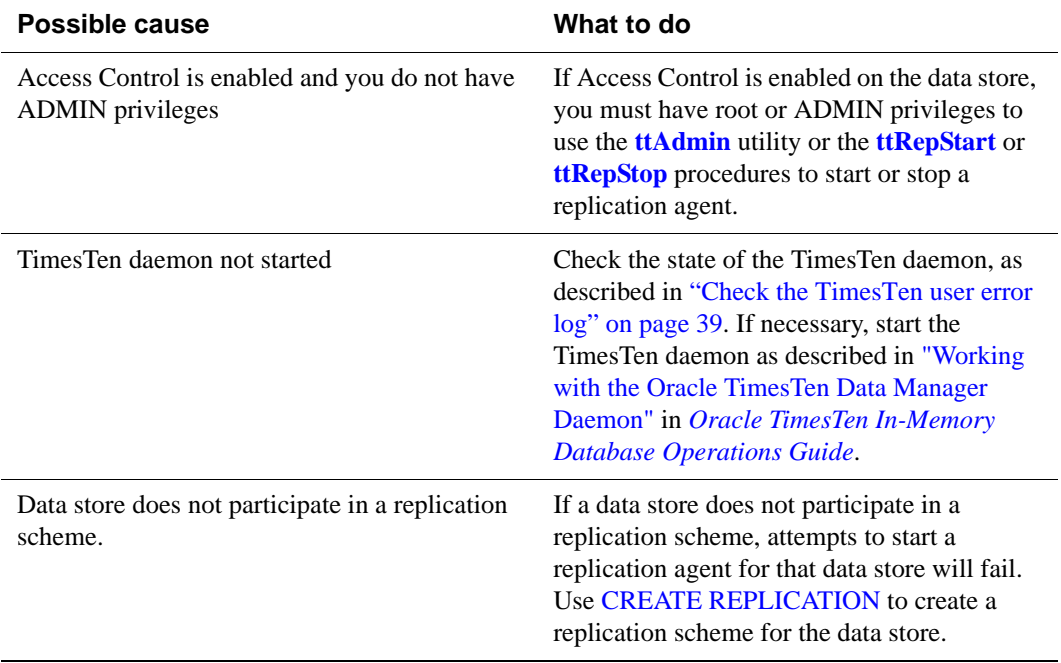

# <span id="page-128-0"></span>**Using SNMP traps for notification of replication events**

TimesTen can send SNMP traps for certain replication events to enable network management software to take immediate action. TimesTen can send the following traps for replication events:

- **ttRepAgentExitingTrap**
- **ttRepAgentDiedTrap**
- **ttRepAgentStartingTrap**
- **ttRepCatchupStartTrap**
- **ttRepCatchupStopTrap**
- **ttRepReturnTransitionTrap**
- **ttRepSubscriberFailedTrap**
- **ttRepUpdateFailedTrap**

These traps are described in "Diagnostics through SNMP Traps" in *Oracle TimesTen In-Memory Database Error Messages and SNMP Traps*.

# <span id="page-129-1"></span>**Replication does not work**

If you are unable to get replication working between a master and subscriber data store, the problem may be one or more of the following:

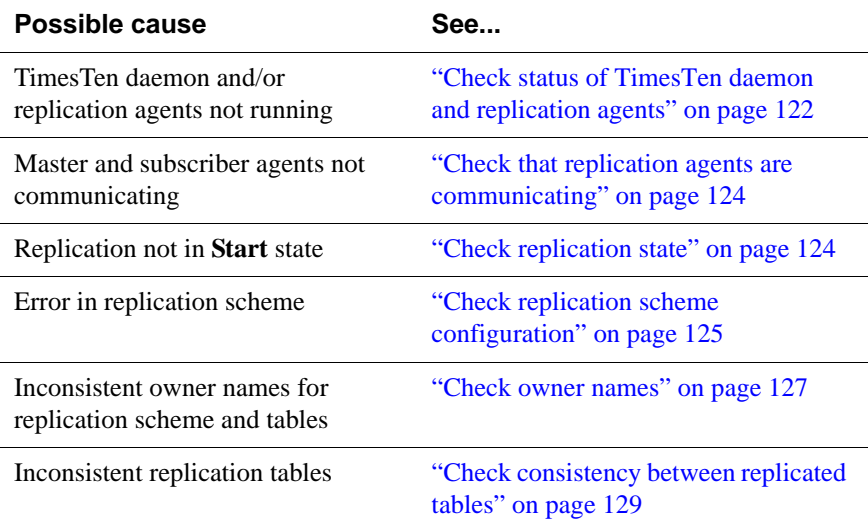

## <span id="page-129-2"></span><span id="page-129-0"></span>**Check status of TimesTen daemon and replication agents**

Use the **ttStatus** utility to confirm the main TimesTen daemon is running and the replication agents are started for all of your master and subscriber data stores. The output from a simple replication scheme using a single master and subscriber data store should look like that shown in [Example 6.1.](#page-129-3)

If the TimesTen daemon is running, but the replication agents are not, the output looks like that shown in [Example 6.2](#page-131-4). In this case, start the replication agents as described in "Starting and stopping the replication agents" in *[TimesTen to](#page-0-0)  [TimesTen Replication Guide](#page-0-0)*.

If neither the TimesTen daemon or replication agents are running, the output looks like that shown in [Example 6.3](#page-131-5). In this case, confirm you have correctly installed TimesTen and the Data Manager service is started, as described in "TimesTen Installation" in *Oracle TimesTen In-Memory Database Installation Guide*.

#### <span id="page-129-3"></span>**Example 6.1**

C:\>ttStatus TimesTen status report as of Thu Jan 25 16:23:33 2007 Daemon pid 5088 port 17000 instance MYINSTANCE TimesTen server pid 4344 started on port 17002 TimesTen webserver pid 4216 started on port 17004

```
------------------------------------------------------------------------
Data store c:\temp\subscriber1ds
There are 12 connections to the data store
Data store is in shared mode
Shared Memory KEY Global\DBI45b9471c.2.SHM.2 HANDLE 0x280
Type PID Context Connection Name ConnID
Process 1244 0x00d08fb0 subscriber1ds 1
Replication 4548 0x00aed2f8 LOGFORCE 4
Replication 4548 0x00b03470 TRANSMITTER 5
Replication 4548 0x00b725a8 RECEIVER 6
Replication 4548 0x00b82808 REPHOLD 2
Replication 4548 0x00b98980 REPLISTENER 3
Subdaemon 2752 0x00526768 Worker 2042
Subdaemon 2752 0x0072a758 Flusher 2043
Subdaemon 2752 0x007308c0 Checkpoint 2044
Subdaemon 2752 0x00736a28 HistGC 2046
Subdaemon 2752 0x067f02f8 Aging 2045
Subdaemon 2752 0x068364a0 Monitor 2047
Replication policy : Manual
Replication agent is running.
Cache agent policy : Manual
------------------------------------------------------------------------
Data store c:\temp\masterds
There are 12 connections to the data store
Data store is in shared mode
Shared Memory KEY Global\DBI45b945d0.0.SHM.6 HANDLE 0x2bc
Type PID Context Connection Name ConnID
Process 5880 0x00d09008 masterds 1
Replication 3728 0x00aed570 LOGFORCE 4
Replication 3728 0x00b036e8 TRANSMITTER 5
Replication 3728 0x00b168b8 REPHOLD 3
Replication 3728 0x00b1ca20 REPLISTENER 2
Replication 3728 0x00b22b88 RECEIVER 6
Subdaemon 3220 0x00526768 Worker 2042
Subdaemon 3220 0x0072e768 Flusher 2043
Subdaemon 3220 0x007348d0 Checkpoint 2044
Subdaemon 3220 0x067b0068 Aging 2045
Subdaemon 3220 0x067c0040 Monitor 2047
Subdaemon 3220 0x068404c8 HistGC 2046
Replication policy : Manual
Replication agent is running.
Cache agent policy : Manual
------------------------------------------------------------------------
Data store c:\temp\demo
There are no connections to the data store
Replication policy : Manual
Cache agent policy : Manual
------------------------------------------------------------------------
```

```
Example 6.2 > ttStatus
            TimesTen status report as of Tue Oct 28 10:31:30 2006
            Daemon pid 3396 port 15000 instance MYINSTANCE
            TimesTen server pid 3436 started on port 15002
            -----------------------------------------------------------------
            Data store c:\temp\subscriberds
            There are no connections to the data store
            cache agent restart policy: manual
            -----------------------------------------------------------------
            Data store c:\temp\masterds
            There are no connections to the data store
            cache agent restart policy: manual
            -----------------------------------------------------------------
            End of report
```

```
Example 6.3 > ttStatus
            ttStatus: Could not connect to TimesTen daemon: Connection 
            refused
```
#### <span id="page-131-2"></span><span id="page-131-0"></span>**Check that replication agents are communicating**

Use **ttRepAdmin** -receiver -list to see that the replication agents are communicating with each other. If the *masterds* data store is replicating to *subscriberds*, the output should look similar to the following:

```
Example 6.4 > ttRepAdmin -receiver -list masterDSN
         Peer name \qquad Host name \qquad Port State Proto
          ---------------- ------------------------ ------ ------- -----
         SUBSCRIBERDS MYHOST Auto Start 10
         Last Msg Sent Last Msg Recv Latency TPS RecordsPS Logs
          ------------- ------------- ------- ------- --------- ----
         0:01:12 - 19.41 5 52 2
```
#### <span id="page-131-3"></span><span id="page-131-1"></span>**Check replication state**

Use the **ttReplicationStatus** procedure to check state of the subscriber data store with respect to its master. If the subscriber is in the **Stop**, **Pause**, or **Failed** state, use the **ttReplicationStatus** procedure to reset the subscriber state to **Start**, as described in "Setting the replication state of subscribers" in *[TimesTen to](#page-0-0)  [TimesTen Replication Guide](#page-0-0)*.

**Example 6.5** Use **ttReplicationStatus** to obtain the status of the *subscriberds* data store from its master data store, *masterDSN*, enter:

```
> ttIsql masterDSN
Command> CALL ttReplicationStatus ('subscriberds');
< SUBSCRIBERDS, MYHOST, 0, pause, 1, 10, REPSCHEME, REPL >
1 row found.
```
To reset state to **Start** call the **ttRepSubscriberStateSet** procedure:

```
Command> CALL ttRepSubscriberStateSet('REPSCHEME', 'REPL', 
'SUBSCRIBERDS', 'MYHOST', 0)
```

```
Command> CALL ttReplicationStatus ('subscriberds');
< SUBSCRIBERDS, MYHOST, 0, start, 1, 152959, REPSCHEME, REPL >
1 row found.
```
## <span id="page-132-0"></span>**Check replication scheme configuration**

This section describes some procedures you can use to confirm the correct configuration of the various components in your replicated system. The basic procedure categories are:

- [Check ttRepAdmin -showconfig](#page-132-1)
- [Check the TTREP.TTSTORES table](#page-133-1)
- [Check host names](#page-133-0)

#### <span id="page-132-1"></span>**Check ttRepAdmin -showconfig**

Use **ttRepAdmin** -showconfig to confirm the configuration of your replication scheme.

What to look for:

- Are all of the subscriber agents started and reported to be in the **Start** state? If not, reset the agents to the **Start** state. See "Setting the replication state of subscribers" in *[TimesTen to TimesTen Replication Guide](#page-0-0)*.
- Do the reported **Peer names** match the names given in the **DataStore** attributes in the DSN definitions for the replicated data stores? Replication does not work if you specified the names given for the **Data Source Name** attributes.
- Is there anything under **List of subscribers**? If not, confirm the data store names you specified in the DSN definition are consistent with those you specified in your replication scheme configuration file.
- Are the **Host names** correct? If in doubt, see ["Check host names" on page](#page-133-0)  [126.](#page-133-0)
- Are the correct table names displayed under **Table details**? If not, correct the table names in your replication scheme configuration file.

```
Example 6.6 > ttRepAdmin -showconfig masterDSN
          Self host "MYHOST", port auto, name "MASTERDS", LSN 4/2970276, 
          timeout 120, threshold 0
          List of subscribers
          -----------------
          Peer name Host name Port State Proto
          ---------------- ------------------------ ------ ------- -----
          SUBSCRIBERDS MYHOST Auto Start 10
          Last Msg Sent Last Msg Recv Latency TPS RecordsPS Logs
          ------------- ------------- ------- ------- --------- ----
          0:01:12 - 19.41 5 52 2
          List of tables and subscriptions
          --------------------------------
          Table details
          -------------
          Table : REPL.TAB
          Master Name Subscriber Name
          ----------- -------------
          MASTERDS SUBSCRIBERDS
```
#### <span id="page-133-1"></span>**Check the TTREP.TTSTORES table**

Check the TTREP.TTSTORES table to confirm that replication associates the replication scheme with the local data store. Connect to the data store and enter:

SELECT \* FROM ttrep.ttstores WHERE is\_local\_store <> 0x0;

```
Example 6.7 Command> select * from ttrep.ttstores where is local store <> 0x0;
            < -5193371075573733683, MYHOST, MASTERDS, 01, 0, 0, 4, 0 >
            1 row found.
```
There should be exactly one row returned. If more than one row is returned, contact [Technical Support.](#page-13-0) If no rows are returned, then none of the hosts returned by the following statement is perceived to be a local system by TimesTen replication:

SELECT DISTINCT *host\_name* FROM ttrep.ttstores;

It may also be that none of the data store names specified in your replication scheme match those specified in your DSN descriptions.

#### <span id="page-133-0"></span>**Check host names**

Some hosts or IP addresses specified in a replication scheme cannot be resolved by the replication agent because:

• Host names or IP addresses specified in the replication scheme are wrong or misspelled.

- Host names or IP addresses cannot be resolved or found by DNS or in /etc/hosts.
- Entries in the /etc/hosts file are incorrectly ordered in appearance. This error is most common when multiple NICs are used. It is strongly recommended to have a network administrator or system administrator make changes to /etc/hosts files or DNS configuration.

See "Configuring host IP addresses" in *[TimesTen to TimesTen Replication Guide](#page-0-0)* for details on how to configure DNS and /etc/hosts files for host machines used for replication.

To check if a host name in the replication scheme matches the host name of the local machine, write an application to perform these tasks:

- 1. Use a **gethostname** OS function call to determine the host name of the running host.
- 2. Call **gethostbyname** with the output from Step 1.
- 3. Call **gethostbyname** with the host name specified in the replication scheme.
- 4. Compare output of Step 2 and Step 3. If there is a match, then the running host is involved in replication. Otherwise, it is not involved in replication.

## <span id="page-134-0"></span>**Check owner names**

As described in "Table requirements and restrictions" and "Owner of the replication scheme and tables" in *[TimesTen to TimesTen Replication Guide](#page-0-0)*, the owner names of your replication scheme and your replicated tables must be consistent across all participating data stores.

#### **Checking replication owner**

Check the owner name assigned to your replication scheme by calling the **ttIsql** repschemes command or by listing the contents of the TTREP.REPLICATIONS table.

[Example 6.8](#page-134-1) shows that the replication scheme name, REPSCHEME, has a consistent owner name (REPL) in the data stores on both SYSTEM1 and SYSTEM2. [Example 6.9](#page-135-0) shows the scheme name with inconsistent owner names. This can occur if you omit the owner name from the replication scheme definition and the system uses the Id of the replication scheme creator.

#### <span id="page-134-1"></span>**Example 6.8** On SYSTEM1:

> ttIsql masterDSN Command> select \* from ttrep.replications; < REPSCHEME , **REPL** , C, 0, 0, -1 > 1 row found. On SYSTEM2:

> ttIsql -connStr "dsn=subscriberDSN" Command> select \* from ttrep.replications; < REPSCHEME , **REPL** , C, 0, 0, -1 > 1 row found.

#### <span id="page-135-0"></span>**Example 6.9** On SYSTEM1:

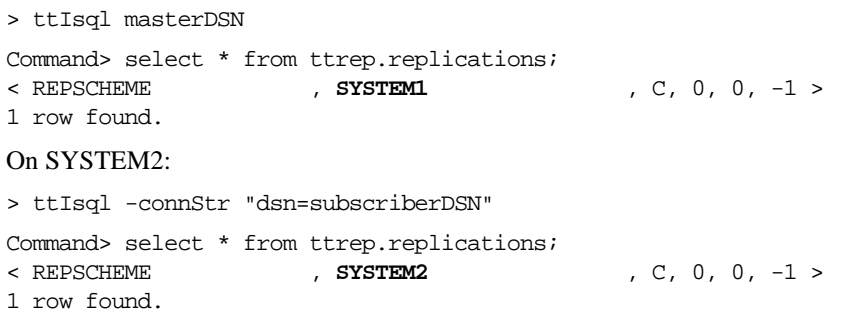

#### **Checking table owner**

Check the owner names assigned to the tables in each data store by using the **ttIsql tables** command.

**Example 6.10** This example shows that the TAB table has a consistent owner name (REPL) in the data stores on both SYSTEM1 and SYSTEM2.

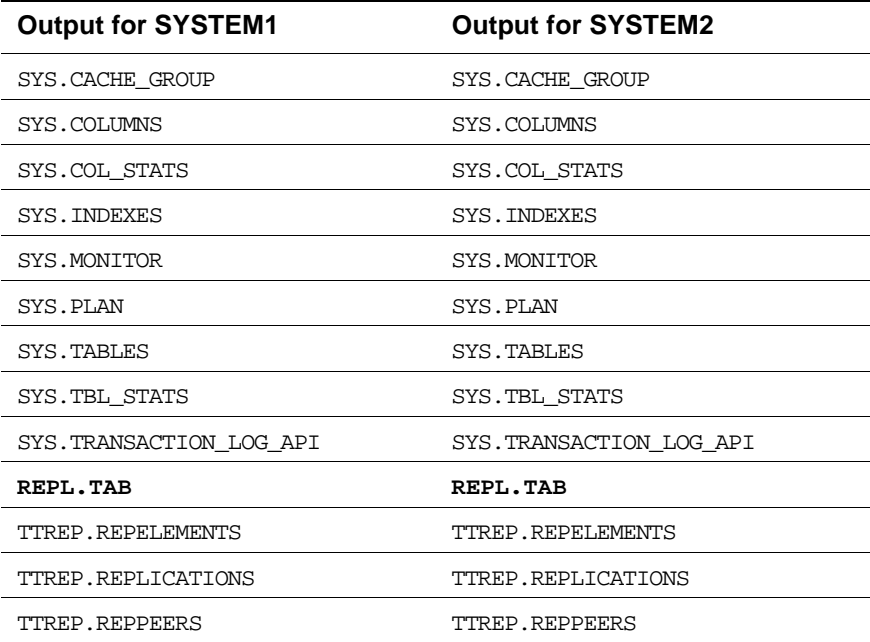

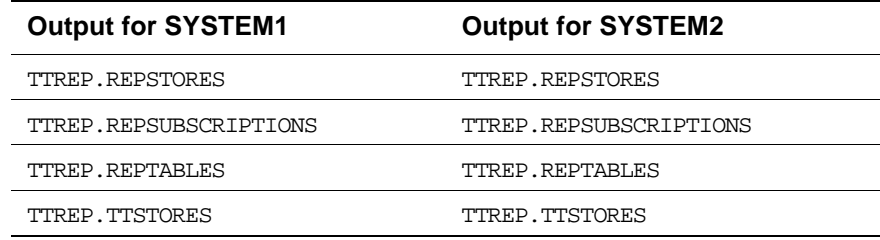

**Example 6.11** This example shows the TAB table with inconsistent owner names, which were automatically assigned for each host.

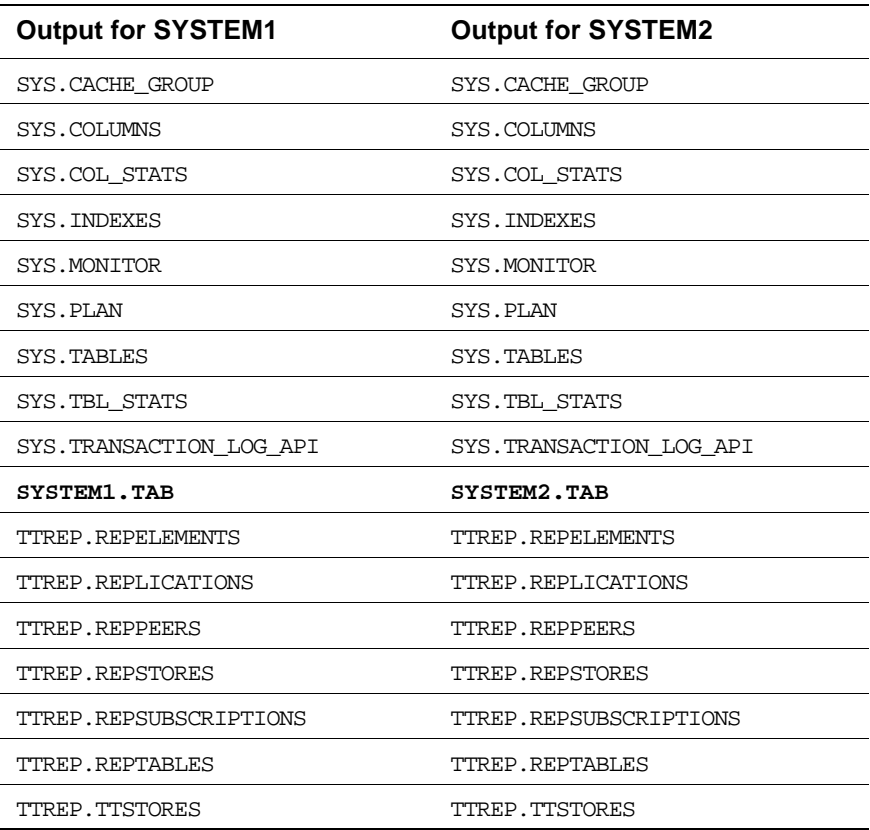

## <span id="page-136-0"></span>**Check consistency between replicated tables**

Replicated tables on both master and subscriber data stores must be exactly the same.

**Example 6.12** This output from the user error log shows a mismatch on the number of columns for the subscriber table TTUSER.MYDSN.

11:37:58.00 Info: REP: 9430: REP1:transmitter.c(4936): TT16136: Sending definition for table TTUSER.MYDSN (1 columns) 11:37:58.00 Info: REP: 9412: REP2:receiver.c(5928): TT16193: Adding definition for table: TTUSER.MYDSN 11:37:58.00 Info: REP: 9412: REP2:meta.c(5580):TTUSER.MYDSN ptn 0: srcoff 0, destoff 0, length 8 11:37:58.00 Info: REP: 9412: REP2:meta.c(5580):TTUSER.MYDSN ptn 1: srcoff 8, destoff 12, length 12 11:37:58.00 Err : REP: 9412: REP2:receiver.c(6203): TT16198: Table definition mismatch on number of columns for table TTUSER.MYDSN. Local definition: 2; transmitting peer: 1 11:37:58.00 Err : REP: 9412: REP2:receiver.c(6380): TT16204: Table TTUSER.MYDSN marked invalid. Will not apply transactions received for it until a valid definition is received 11:37:58.00 Err : REP: 9412: REP2:receiver.c(7200): TT16078: Table definition for ID 637068 is invalid (Original failure 11:37:58 REP2:receiver.c(6203): TT16198: Table definition mismatch on number of columns for table TTUSER.MYDSN. Local definition: 2; transmitting peer: 1) 11:37:58.00 Err : REP: 9412: REP2:receiver.c(5002): TT16187: Transaction 1173958671/2; Error: transient 0, permanent 1

# <span id="page-138-0"></span>**Replication unresponsive, appears hung**

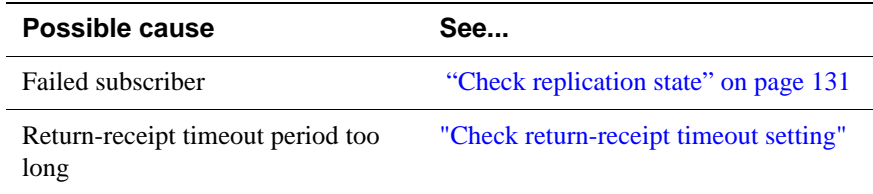

## <span id="page-138-1"></span>**Check replication state**

Use the **ttReplicationStatus** procedure to check state of the subscriber data store with respect to its master. If the subscriber is in the **Failed** state, see "Managing data store failover and recovery" in *[TimesTen to TimesTen Replication Guide](#page-0-0)* for information on how to deal with failed data stores.

**Example 6.13** Use **ttReplicationStatus** to obtain the status of the *subscriberds* data store from its master data store, *masterDSN*, enter:

```
> ttIsql masterDSN
```
Command> CALL ttReplicationStatus ('subscriberds'); < SUBSCRIBERDS, MYHOST, 0, failed, 1, 10, REPSCHEME, REPL > 1 row found.

## <span id="page-138-2"></span>**Check return-receipt timeout setting**

Use the **ttRepSyncGet** procedure to check the return-receipt timeout setting. A value of -1 indicates the application is to wait until it receives an acknowledgement from the subscriber. Network latency or other issues might delay receipt of the subscriber acknowledgment. You either address these issues or use the **ttRepSyncGet** procedure to reset the return-receipt timeout period.

See "Checking the status of return service transactions" in *[TimesTen to TimesTen](#page-0-0)  [Replication Guide](#page-0-0)* for more information.

# <span id="page-139-1"></span>**Poor replication or XLA performance**

Most of this section addresses issues that may impact replication performance. Some issues, such as log buffer too small and reading from the log files on disk, can impact the performance of both replication and XLA applications.

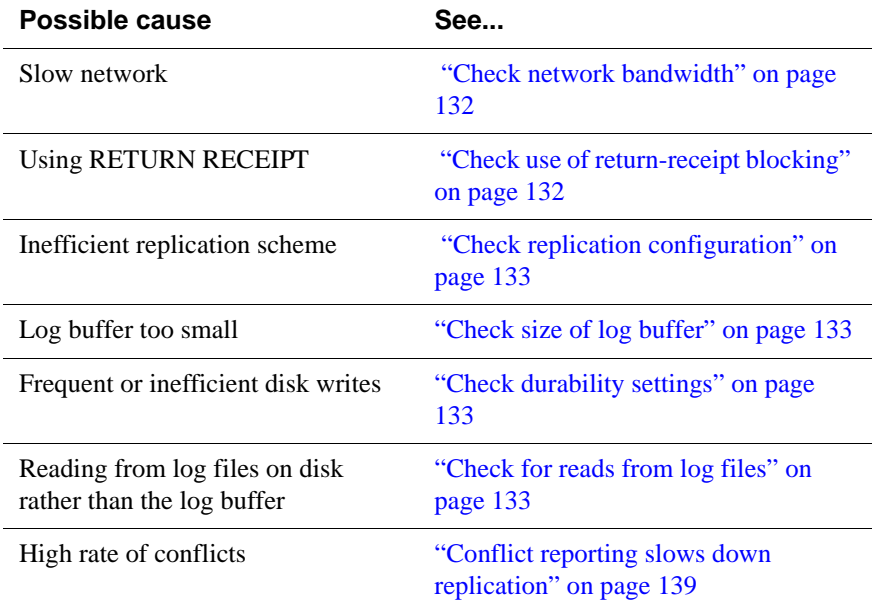

## <span id="page-139-2"></span><span id="page-139-0"></span>**Check network bandwidth**

Replication agents typically communicate over some type of network connection. If replicating over a network slower than 10 MB per second (such as common with a 100 Base-T Ethernet typical in a LAN), you must be careful to match the transaction load to the available bandwidth of the network. See "Network bandwidth requirements" in *[TimesTen to TimesTen Replication Guide](#page-0-0)* for details.

## <span id="page-139-3"></span>**Check use of return-receipt blocking**

Unless you need receipt confirmation for all your transactions, disable RETURN RECEIPT blocking. If you require receipt confirmation for some, but not all, transactions, then set RETURN RECEIPT BY REQUEST and call the **ttRepSyncSet** procedure to enable the return receipt service for specific transactions. See "RETURN RECEIPT BY REQUEST" under "Using a return service" in *[TimesTen to TimesTen Replication Guide](#page-0-0)* for details.

**Note:** The performance degradation caused by return-receipt becomes less of an issue when multiple applications (or threads) are updating the data store. If you

must use return-receipt in a transaction, you can improve the performance of your application by using multiple threads to update the data store. Though each thread must block for receipt confirmation, the other threads are free to make updates.

## <span id="page-140-3"></span>**Check replication configuration**

In addition to return-receipt setting described above, a number of other factors related to the configuration of your replication scheme could impact replication performance. As described in "Performance and recovery trade-offs" in *[TimesTen](#page-0-0)  [to TimesTen Replication Guide](#page-0-0)*, you often have to weigh the ability to efficiently failover and recover a data store against replication performance.

Topics that might be of interest include:

- "Efficiency and economy" in *[TimesTen to TimesTen Replication Guide](#page-0-0)*
- "Direct replication or propagation" in *[TimesTen to TimesTen Replication](#page-0-0)  [Guide](#page-0-0)*

## <span id="page-140-4"></span><span id="page-140-0"></span>**Check size of log buffer**

As described in "Setting attributes for disk-based logging" in *[TimesTen to](#page-0-0)  [TimesTen Replication Guide](#page-0-0)*, setting your log buffer too small may impact replication performance. Try setting the **LogBuffSize** DSN attribute to a larger size.

## <span id="page-140-5"></span><span id="page-140-1"></span>**Check durability settings**

You can improve replication performance by setting TRANSMIT NONDURABLE on the replication ELEMENT to eliminate the flush-log-to-disk operation from the replication cycle. See "Setting transmit durability on data store elements" in *[TimesTen to TimesTen Replication Guide](#page-0-0)* for details.

Enabling the DURABLE COMMIT option in your replication scheme also impacts performance. See "DURABLE COMMIT" in *[TimesTen to TimesTen](#page-0-0)  [Replication Guide](#page-0-0)* for more information.

# <span id="page-140-6"></span><span id="page-140-2"></span>**Check for reads from log files**

In some situations a "log reader," such as a master replication agent 'transmitter' thread or a ttXlaNextUpdate call in an XLA application, may not be able to keep up with the update rate of the applications writing to the data store. Normally, replication and XLA readers get update records from the log buffer in memory. When the readers fall behind the application update rate, log files can accumulate on the disk until the backlog can be cleared. This forces the readers to read transactions from the log files on disk, which is much slower. Should you detect

reads from the log files, you may want to respond by decreasing the rate of application updates to that sustainable by the log readers.

Applications can monitor whether log readers are obtaining update records from log files on disk rather than from the log buffer in memory by tracking the SYS.MONITOR table entry LOG\_FS\_READS. For example, you can check the value of LOG\_FS\_READS for the data store, MASTERDSN, with the following **ttIsql** command:

% ttIsql -v1 -e "select log\_fs\_reads from monitor; quit;" -connStr dsn=MASTERDSN If the LOG\_FS\_READS counter is increasing, the log readers are falling behind

or clearing out a backlog in the log files.

For more complete monitoring of replication progress, create a simple shell script like the following:

```
!/bin/sh
trap exit 1 2 3 4 5 6 7 8 9 10 11 12 13 14 15
DSN=$1
while \lceil 1 \rceil ; do
   date
   ttRepAdmin -receiver -list -connStr dsn=$DSN
   echo -n "Log reads from disk: "
   ttIsql -v1 -e "select log_fs_reads from monitor; quit;" -connStr dsn=$DSN
   echo
   ttRepAdmin -bookmark -connStr dsn=$DSN
sleep 15
done
```
<span id="page-141-0"></span>**Example 6.14** For example, you name the above script *monitorLog* and your replication scheme replicates from the MASTERDSN data store to the SUBSCRIBER1DSN data store. You can then check the status of the transaction log by entering:

\$ monitorLog masterdsn

This generates output similar to the following:

Mon Aug 2 10:44:40 2004 Peer name Host name **Port** State Proto ---------------- ------------------------ ------ ------- ----- SUBSCRIBER1DSN MYHOST Auto Start 12 Last Msg Sent Last Msg Recv Latency TPS RecordsPS Logs ------------- ------------- ------- ------- --------- ---- 00:00:05 - -1.00 -1 -1 1 Log reads from disk: < 0 > Replication hold LSN ...... 10/2656136

The output from the script displays an updated status every 15 seconds until you Control-C to exit.

Following the date in the output in [Example 6.14](#page-141-0) is the name of the subscriber, its host, and so on. Next is latency and rate information, as well as the number of log files being retained on behalf of this subscriber. The specific meaning of each value is described in "From the command line: ttRepAdmin -receiver -list" in *[TimesTen to TimesTen Replication Guide](#page-0-0)*. The main interest here is the 'Last Msg Sent' and 'Logs' values. The 'Last Msg Sent' value indicates the elapsed time since the last message was sent by the master to the subscriber and 'Logs' indicates how many log files behind the replication log reader is from the current log insertion point used by the writers (Last written LSN).

Normally the 'Logs' value should be '1', as shown in [Example 6.14](#page-141-0). A steadily increasing 'Logs' value indicates latency is increasing and eventually log reads are satisfied from disk.

**Note:** If the **LogBuffSize** is larger than the **LogFileSize**, an increase in the 'Logs' value does not necessarily mean the log readers are reading from the log files. This is because the log manager does not allow more than one log file's worth of data to be outstanding before writing it to the file system. After the log manager writes the data, the data remains in the log buffer to be read directly by the log readers. So, when the **LogBuffSize** is larger than the **LogFileSize**, the 'Logs" value alone may not be the best measure of whether log readers are reading from memory or from disk.

The output from:

ttRepAdmin -bookmark -connStr dsn=\$DSN

displays the number of the log files and the location of the bookmarks set by the log manager, as described in "From the command line: ttRepAdmin -bookmark" in *[TimesTen to TimesTen Replication Guide](#page-0-0)*. The difference between the *Replication hold LSN* and the *last written LSN* indicates the number of records in the transaction log that have not yet been transmitted to the subscribers. A steady increase in the difference between these values is another indication that replication latency is increasing and log file reads are likely to occur.

**Example 6.15** In this example, assume the **LogBuffSize** is 16MB than the **LogFileSize** is 8MB. The following output indicates the log reader is approximately 1.8 MB behind the capacity of the log buffer and must read from the log files, 14 and 15.

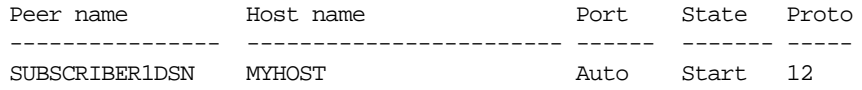

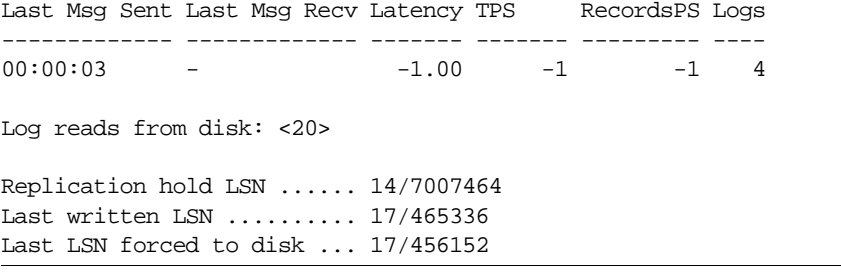
# **Problems using ttRepAdmin**

<span id="page-144-2"></span>This section includes the following topics:

- [Problems using ttRepAdmin -duplicate](#page-144-0)
- [Returns 'Must specify -scheme' error](#page-144-1)

#### <span id="page-144-0"></span>**Problems using ttRepAdmin -duplicate**

If you connected to your new subscriber DSN before running **ttRepAdmin** -duplicate, the data store has already been created. In this situation, -duplicate returns:

```
Error : Restore not done : The datastore already exists.
Unable to restore datastore locally
```
Confirm the existence of the data store by running **ttStatus** and checking to see if the data store is in the returned list. If the new subscriber data store exists, destroy it and try **ttRepAdmin** -duplicate again:

```
> ttDestroy /tmp/newstore
> ttRepAdmin -dsn newstoreDSN -duplicate -name newstore
-from masterds -host "server1"
```
If you have made an error entering the subscriber data store name or host name in the replication scheme, you may see something like the following:

```
Unable to swap datastore locally
No receiver NEWSTORE on SERVER2 found to swap with
```
## <span id="page-144-1"></span>**Returns 'Must specify -scheme' error**

If you have more than one scheme specified in your TTREP.REPLICATIONS table, some **ttRepAdmin** commands may return the error:

Must specify -scheme to identify which replication scheme to use

To check the names of the replication schemes used by your data store, use the **ttIsql** utility to connect, and enter:

Command> SELECT \* from TTREP.REPLICATIONS;

**Example 6.16** This example shows that two replications schemes, REPSCHEME1 and REPSCHEME2, are assigned to the data store associated with *subDSN*. In this case, it is necessary to use the **ttRepAdmin** -scheme option.

```
> ttIsql -connStr "dsn=subDSN"
Command> SELECT * from TTREP.REPLICATIONS;
< REPSCHEME1 , REPL , C, 0, 0, -1 >
< REPSCHEME2 , REPL , C, 0, 0, -1 >
2 rows found.
Command> exit
```
*Troubleshooting Replication* **137**

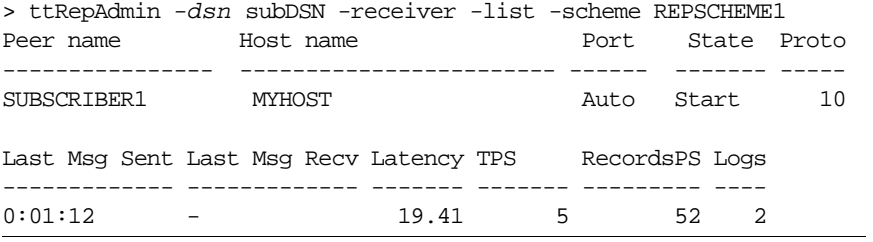

# **Problems with conflict checking**

This section includes the following topics:

- [Column cannot be used for replication timestamp](#page-146-0)
- [Timestamp does not exist](#page-146-1)
- [Conflict reporting slows down replication](#page-146-2)

## <span id="page-146-3"></span><span id="page-146-0"></span>**Column cannot be used for replication timestamp**

When attempting to set CHECK CONFLICTS for an element in a CREATE REPLICATION statement, you may encounter an error similar to the following:

8004: Column REPL.TABS.TS cannot be used for replication timestamp checking if in an index or added by ALTER TABLE; and must be binary(8) with NULL values allowed.

In this situation, check:

- That the timestamp column in the specified table is a nullable column of type BINARY(8). In the above example, the TS column in the REPL.TAB table should have a type of BINARY(8).
- The timestamp column is defined in the original CREATE TABLE statement, rather than added later using ALTER TABLE.

## <span id="page-146-1"></span>**Timestamp does not exist**

You may receive an error similar to the following:

2208: Column TS does not exist in table.

In this situation, confirm that you have specified the correct name for the timestamp COLUMN in the CHECK CONFLICTS clause and that it exists in the specified table.

Also, make sure the timestamp column is not part of a primary key or index.

# <span id="page-146-4"></span><span id="page-146-2"></span>**Conflict reporting slows down replication**

If you have configured replication to check conflicts, TimesTen sends reports to the local host. You can also configure a report file. See "Diagnostics through SNMP Traps" in *Oracle TimesTen In-Memory Database Error Messages and SNMP Traps*.

If there is a large number of conflicts in a short period of time, subscriber performance can slow down because of the reporting requirements. You can use store attributes in the CREATE REPLICATION or ALTER REPLICATION statements to suspend and resume conflict reporting at specified rates of conflict:

- CONFLICT REPORTING SUSPEND AT *rate*
- CONFLICT REPORTING RESUME AT *rate*

Information about conflicts that occur while reporting is suspended cannot be retrieved.

See "Conflict reporting" in *[TimesTen to TimesTen Replication Guide](#page-0-0)*.

# *Index*

# **A**

aging monitoring [24](#page-31-0) ALTER REPLICATION troubleshooting [119](#page-126-0) asynchronous writethrough cache groups Oracle errors [108](#page-115-0) autorefresh Failed status [91](#page-98-0) incremental becomes full [98](#page-105-0) monitoring the change log tables [89](#page-96-0) trace [26](#page-33-0) autorefresh monitoring change log tables [89](#page-96-0) SQL script [89](#page-96-0) using the support log [90](#page-97-0) autorefreshChangeLogInfo.sql script [89](#page-96-1) AWT permanent Oracle errors [107](#page-114-0) transient Oracle errors [108](#page-115-0) AWT cache group replication problems [105](#page-112-0) AWT dropped object [108](#page-115-1) AWT error file [107](#page-114-0) awterr file [107](#page-114-0)

# **C**

Cache Administrator errors [102](#page-109-0) cache agent problems starting [73](#page-80-0) cache group loading fails [85](#page-92-0) refreshing fails [85](#page-92-0) change log record size [99](#page-106-0) change log table [99](#page-106-1) CHECK CONFLICTS timestamp problems [139](#page-146-3) client/server out of space [47](#page-54-0) problems [44](#page-51-0) thread stack overflow [47](#page-54-1) concurrent connections

maximum for server [45](#page-52-0) conflict reporting suspending [139](#page-146-4) connect identifier [76](#page-83-0) connection status [10](#page-17-0) connection timeout Oracle client/server versions [77](#page-84-0) connections maximum number on Windows XP [46](#page-53-0) create cache group null constraint [84](#page-91-0) unsupported data type mapping [83](#page-90-0)

# **D**

daemon support log [15](#page-22-0) user error log [15](#page-22-1) downgrade version 7 to version 6 [69](#page-76-0)

## **E**

error tracing [22](#page-29-0)

#### **F**

failures server [45](#page-52-1)

#### **H**

hanging application [55](#page-62-0)

## **L**

LOAD CACHE GROUP failure [85](#page-92-0) lock timeout [31](#page-38-0) LockLevel attribute [53](#page-60-0) locks tracing [21](#page-28-0) log files accumulation [62](#page-69-0)

#### **M**

maximum concurrent server connections [45](#page-52-0) memory

used by query [61](#page-68-0) multiple connections thread stack overflow [47](#page-54-1) multithreaded applications conflicts [56](#page-63-0)

## **O**

OCI initialization failure [82](#page-89-0) ODBC tracing [33](#page-40-0) ORA-12154 [76](#page-83-0) **Oracle** tablespace [98](#page-105-1) Oracle client/server interoperability [77](#page-84-0) Oracle errors AWT [108](#page-115-0) AWT cache groups [107](#page-114-0) ORACLE\_HOME changing [74](#page-81-0) out of space client/server multiple connections [47](#page-54-0)

#### **P**

preparation importance of [53](#page-60-1) problems checking connection status [10](#page-17-0) client/server [44](#page-51-0) finding tables [57](#page-64-0) hanging application [55](#page-62-0) log files accumulating [62](#page-69-0)

# **Q**

query checking memory used [61](#page-68-0)

## **R**

read committed isolation level SELECT gives duplicate results [65](#page-72-0) REFRESH CACHE GROUP failure [85](#page-92-0) replication poor performance [132](#page-139-0) troubleshooting [106,](#page-113-0) [117,](#page-124-0) [122](#page-129-0) replication agent unable to stop or start [120](#page-127-0) replication performance conflict reporting [139](#page-146-4)

# **S**

sar reporting tool [59](#page-66-0) SELECT statement duplicate results [65](#page-72-0) server failures [45](#page-52-1) shared memory consumption [59](#page-66-1) SNMP traps [34](#page-41-0) replication [121](#page-128-0) space monitoring [20](#page-27-0) SQL tracing [18](#page-25-0) statement preparation importance of [53](#page-60-1) support log monitoring autorefresh [90](#page-97-0) Oracle errors [108](#page-115-0) SYS tables [35](#page-42-0) system tables monitoring [35](#page-42-0) troubleshooting contention [56](#page-63-1)

# **T**

tablespace cache administration user [98](#page-105-1) on Oracle [98](#page-105-1) thread stack overflow multiple client connections [47](#page-54-1) TimesTen daemon support log [15](#page-22-0) user error log [15](#page-22-1) tnsnames.ora identifier [76](#page-83-0) top reporting tool [59](#page-66-0) trace output format [17](#page-24-0) tracing AGING trace [24](#page-31-0) API trace [20](#page-27-0) AUTOREFRESH trace [26](#page-33-0) error tracing [22](#page-29-0) how to turn on [33](#page-40-1) LOCK trace [21](#page-28-0) ODBC trace [33](#page-40-1) SQL trace [18](#page-25-0) tracing rollbacks [20](#page-27-0) troubleshooting [71](#page-78-0) AWT dropped object [108](#page-115-1) client/server [44](#page-51-0)

connection status [10](#page-17-0) finding tables [57](#page-64-0) hanging application [55](#page-62-0) log files accumulating [62](#page-69-0) low on space [20](#page-27-0) ODBC trace [33](#page-40-1) replication [117](#page-124-0) server failures [45](#page-52-1) ttCacheAutorefreshStatsGet procedure Failed status [91](#page-98-0) ttIsql utility using [8](#page-15-0) ttLockLevel procedure [53](#page-60-2) ttmodinstall utility using [74](#page-81-0) ttOptSetFlag procedure [53](#page-60-3) ttRepAdmin utility troubleshooting [137](#page-144-2) ttStatus utility using [10](#page-17-1) ttTraceMon utility

AGING tracing [24](#page-31-0) API tracing [20](#page-27-0) AUTOREFRESH tracing [26](#page-33-0) error tracing [22](#page-29-0) LOCK tracing [21](#page-28-0) output format [17](#page-24-0) SQL tracing [18](#page-25-0) using [16](#page-23-0) ttXactAdmin utility using for troubleshooting [31](#page-38-1)

#### **U**

updating statistics [52](#page-59-0)

# **V**

vmstat reporting tool [59](#page-66-0)

# **X**

XLA poor performance [132](#page-139-0)

*Oracle TimesTen In-Memory Database Troubleshooting Procedures Guide*